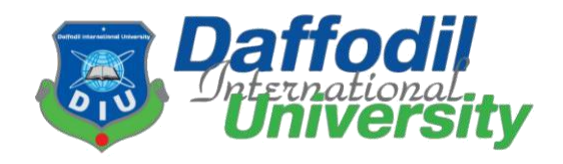

# **Teacher & student communication-based app**

By **Ahsanul Haque Chowdhury ID: 201-35-531**

An undertaking completed in part to meet the requirements for a Bachelor of Science in Software Engineering degree

> **Department of Software Engineering Daffodil International University**

> > $Fall - 2023$

Copyright © 2023 by Daffodil International University

#### **ACKNOWLEDGEMENT**

I would like to extend my sincere gratitude to Daffodil International University for their unwavering support throughout my academic journey, particularly acknowledging my supervisor, Mr. Biraj Saha Aronya, for his consistent guidance and valuable advice. I want to express my gratitude to all of my instructors, parents, and the constant support of the DIU community. Additionally, I am appreciative of the support and camaraderie of my friends.

#### **Executive Summary**

**Teacher – Student communication app is** to search for teachers by employee ID or email, view teacher routines, email IDs, phone numbers, and counseling hours, and chat with teachers in real time. Teachers can also use the app to update their routines and counselling hour.

#### **APPROVAL**

This project titled on "Teacher & Student Communication based app", submitted by Ahsanul Haque Chowdhury (ID: 201-35-531) to the Department of Software Engineering, Daffodil International University has been accepted as satisfactory for the partial fulfillment of the requirements for the degree of Bachelor of Science in Software Engineering and approval as to its style and contents.

#### **BOARD OF EXAMINERS**

annina

Afsana Begum **Assistant Professor** 

Department of Software Engineering

**Faculty of Science and Information Technology** Daffodil International University

Md Rajib Mia Lecturer Department of Software Engineering **Faculty of Science and Information Technology** Daffodil International University

Chrosem Germ

**Musabbir Hasan Sammak** Lecturer **Department of Software Engineering Faculty of Science and Information Technology** Daffodil International University

BICLam

Dr. Md. Manowarul Islam **Associate Professor** Department of Computer Science & Engineering Jagannath University

Chairman

**Internal Examiner 2** 

**Internal Examiner 1** 

**External Examiner** 

**iii** ©Daffodil International University

### **DECLARATION**

I announce that I am rendering this study document under, Mr. Biraj Saha Aronya Lecturer, Department of Software Engineering, and Daffodil International University. I therefore, state that this work or any portion of it was not proposed here therefore for Bachelor's degree or any graduation.

**Supervised By** 

Mr. Biraj Saha Aronya Lecturer Department of Software Engineering Daffodil International University

Submitted by

Ahsanul Haque Chowdhury ID: 201-35-531 Department of Software Engineering Daffodil International University

**iv iv** ©Daffodil International University

## **TABLE OF CONTENTS**

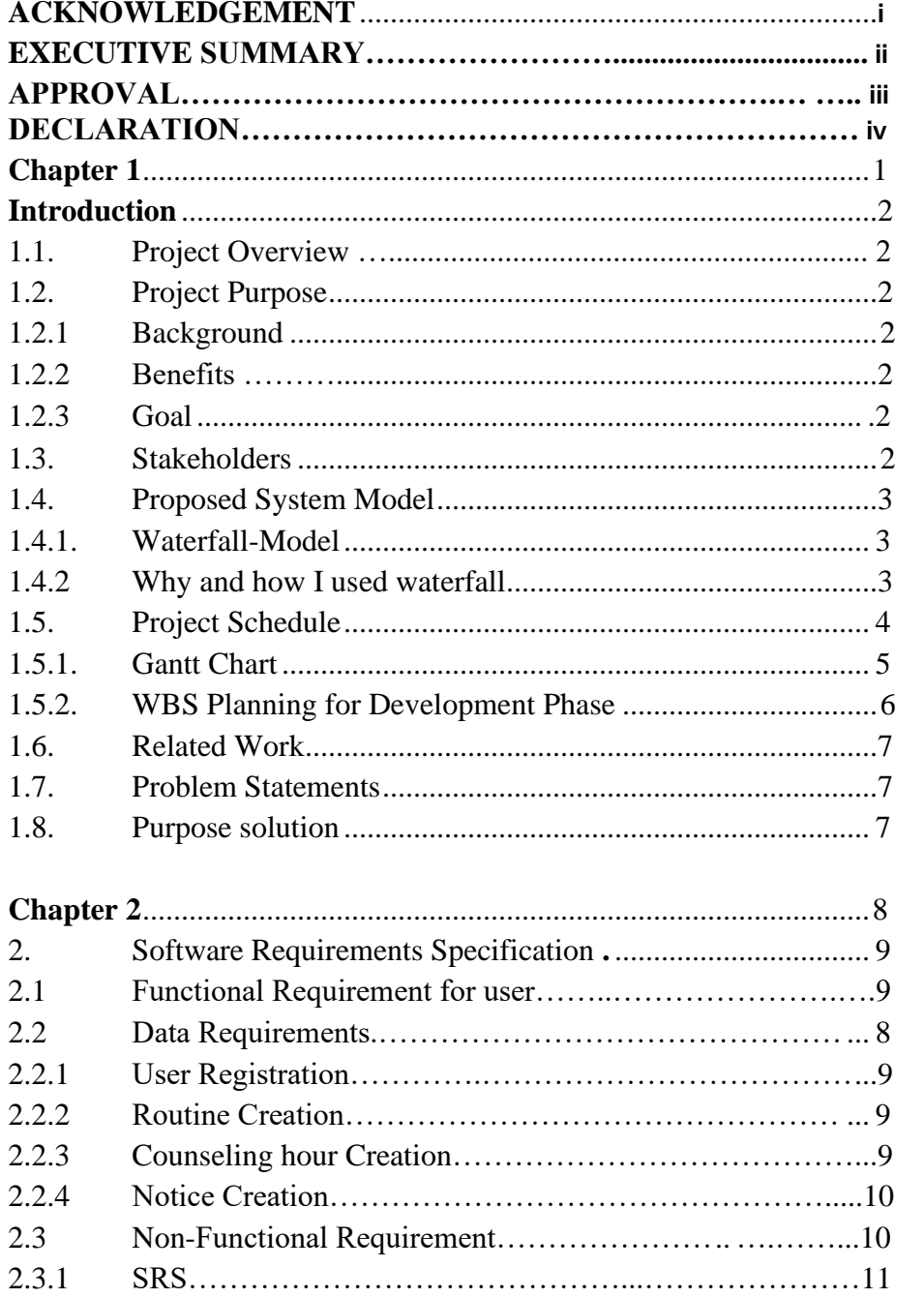

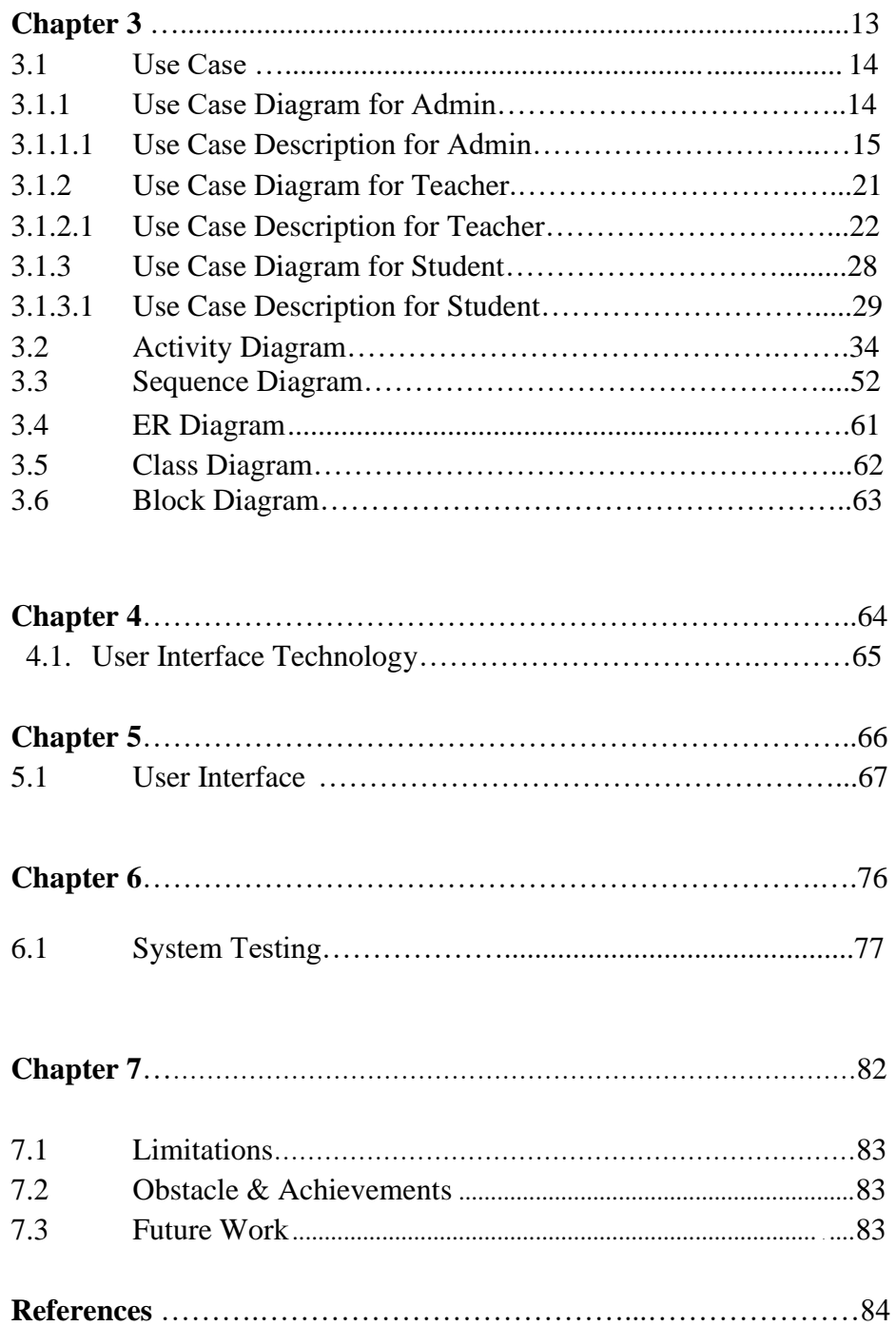

# **Chapter I INTRODUCTION**

1 **COLLEGATE:** COLLEGATE: **1** COLLEGATE: **1** COLLEGATE: **1** COLLEGATE: **1** COLLEGATE: **1** COLLEGATE: 1

#### **Chapter 1:**

#### **Introduction**

#### **1.1. Project Overview**

This easy-to-use app allows students to search for teachers by employee ID or email, view teacher routines, email IDs, phone numbers, and counseling hours, and chat with teachers in real time. Teachers can also use the app to update their routines and counselling hour.

#### **1.2. Project Purpose**

This application's primary goal is to facilitate simple communication between teachers and students.

#### **1.2.1 Background**

I've seen many applications that use to know about routine of classes, show schedule of teachers but I do not have seen to communicate through the same platform. So, I though this application can be solving this problem.

#### **1.2.2 Benefits**

The system will helpful both teacher  $\&$  student. Enhancing interaction between teachers and students for a better learning experience. The system is so safe to communicate.

#### **1.2.3 Goal**

The goal of the student-teacher communication app is to improve communication and collaboration between students and teachers.

#### **1.3 Stakeholders**

I express here three kinds of stakeholder:

- 1) The development group.
- 2) Admin.
- 3) General users.

#### **1.4. Proposed System Model**

This project will be a communication-based application between teachers and students. Few applications like this one I saw. Second, by implementing a live communication system, we may become more efficient. So, I applied the waterfall model here.

#### **1.4.1. Waterfall-Model**

Here I have been used the waterfall model, because of that our criteria remain stable and well-defined.

#### **1.4.2 Why and how I used waterfall**

Waterfall stands out as the prevalent choice for software engineering and information technology projects within the systems development life cycle. It follows a sequential, unidirectional approach reminiscent of a cascading waterfall. I have provided an in-depth analysis of the core components of the Waterfall model, including its phases, benefits, limitations, and strategic comparisons with Agile. Additionally, I have explained two key frameworks that are essential to the Waterfall model: work breakdown structures and the critical path technique. Find helpful resources to help you create efficient Waterfall charts for your next project as well.

Emphasize the regular delivery of functional software. Project foundations should rest upon motivated individuals.

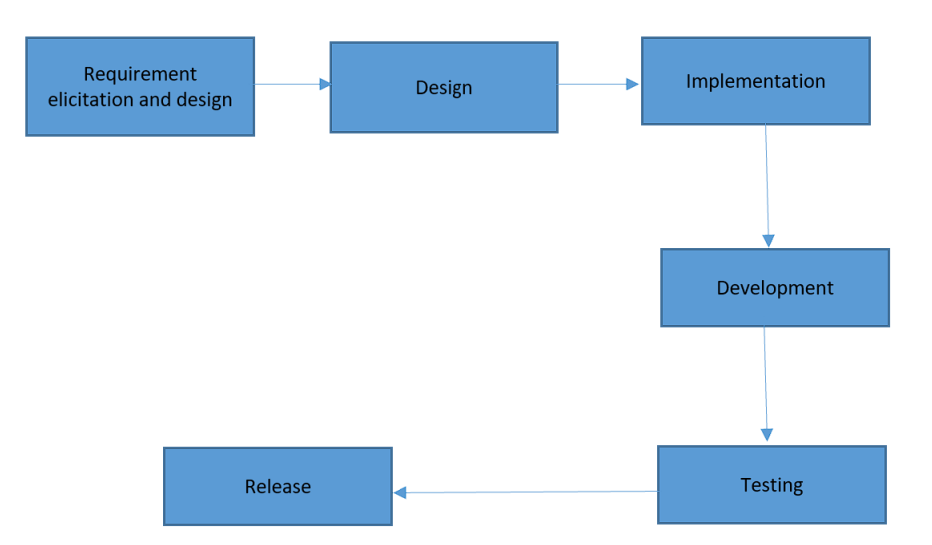

#### **1.5. Project Schedule**

Below is a detailed Gantt Chart that shows the project's activities and deliverables along with their estimated start and finish dates. Usually, a schedule is used in project planning and management to attempt.

### **1.5.1. Gantt Chart**

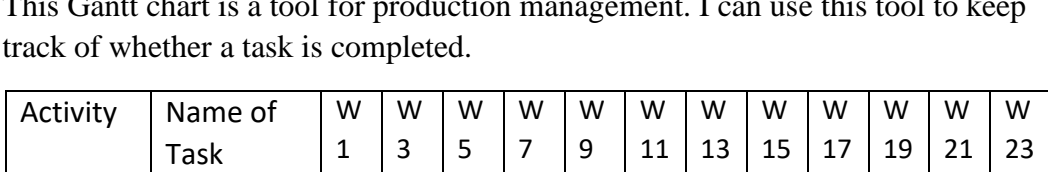

This Gantt chart is a tool for production management. Lean use this tool to k

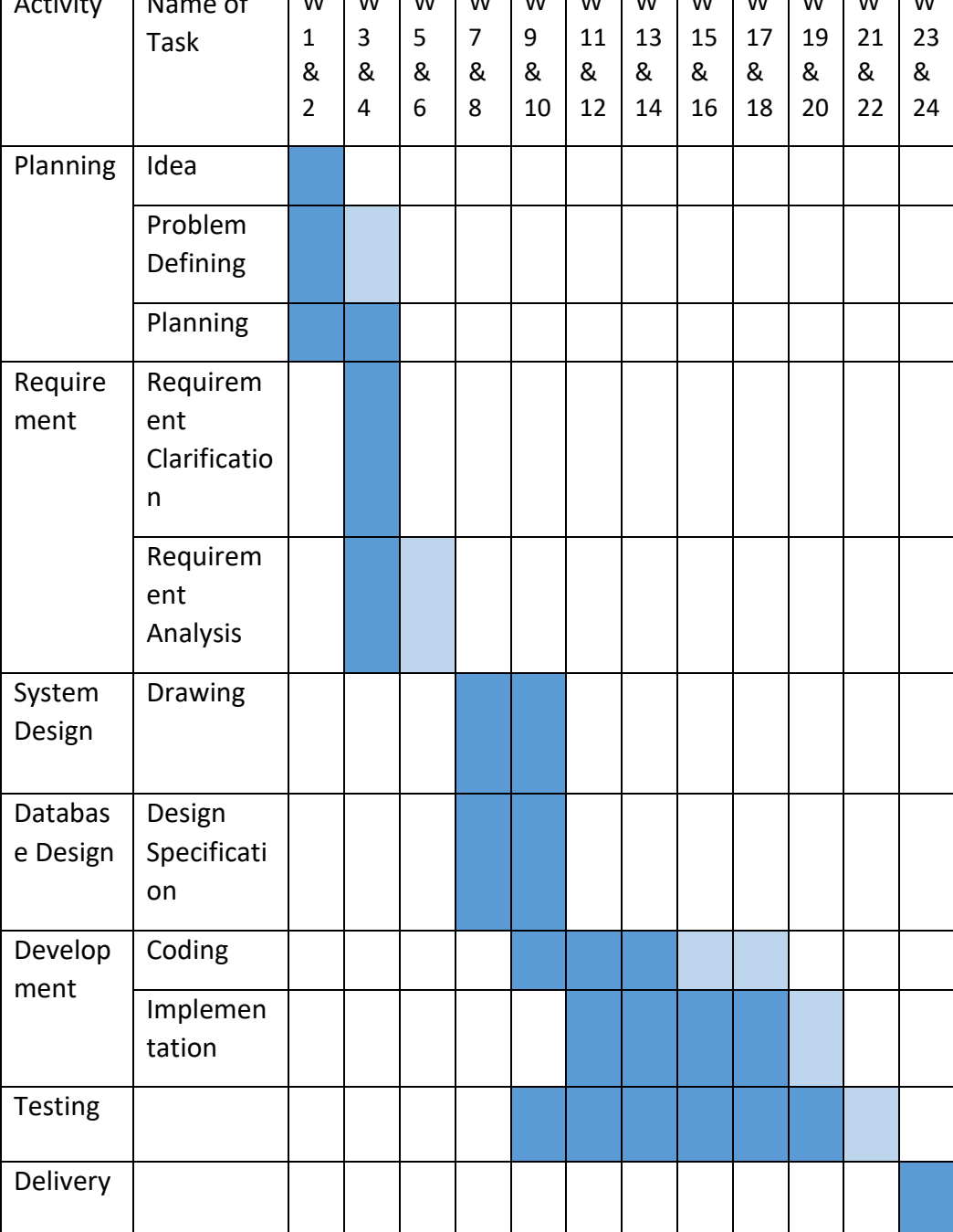

5 ©Daffodil International University

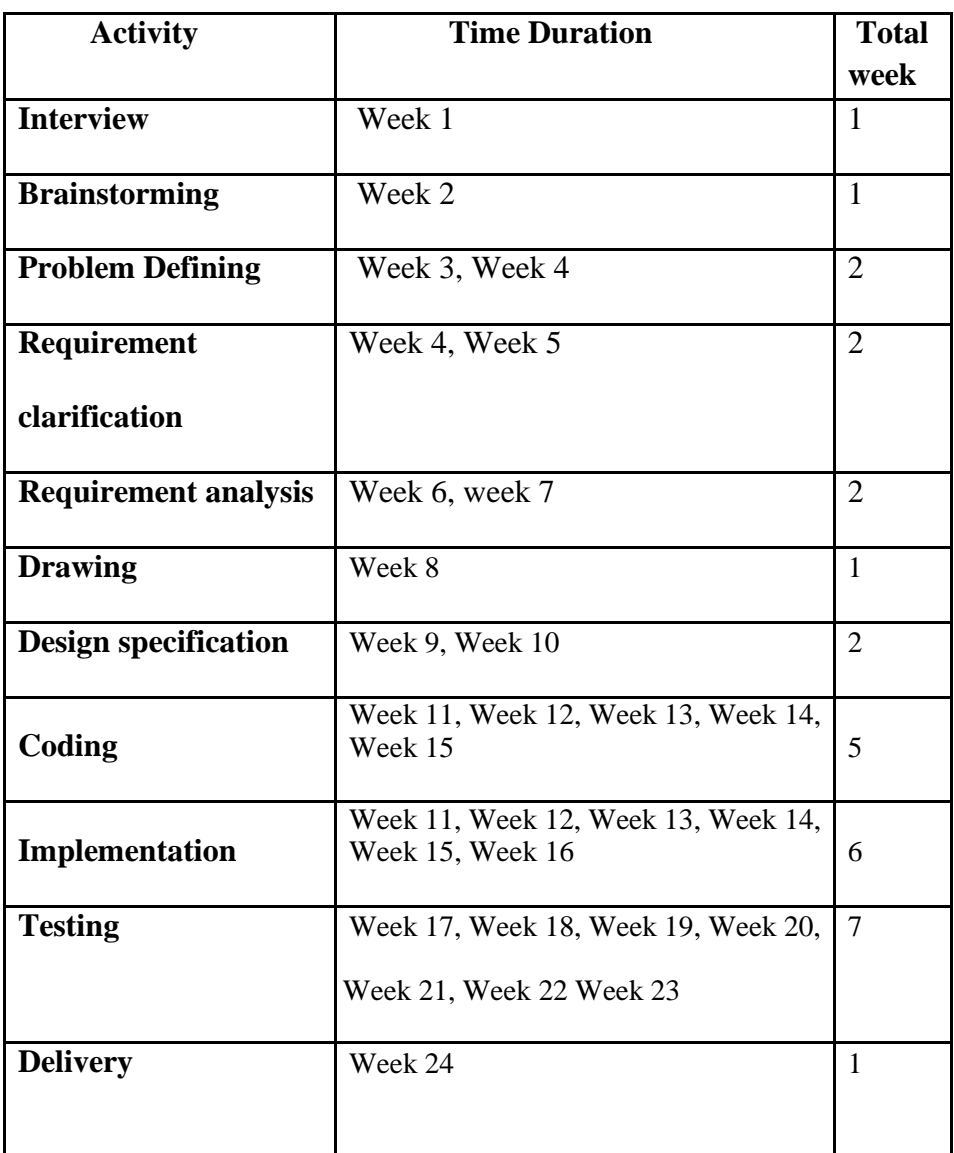

## **1.5.2. WBS Planning for Development Phase**

#### **1.6 Related Work**

I saw few system related my application I have managed. But there is no such application that what I need.

#### **1.7 Problem Statements**

- There is no way to direct communicate with one platform.
- Routine update delay.
- Complex counseling process.

#### **1.8 Proposed Solution**

Existing system have this problem. So, I am going to fixed and develop that

- Easy way UI design.
- Access to Teacher Contact Information easy way.
- Message for Counseling.
- Routine Update immediately.

7 ©Daffodil International University

## **Chapter II**

## **SOFTWARE REQUIREMENT AND IT'S SPECIFICATION**

8 **8** CDaffodil International University

#### **Chapter 2:**

**Software Requirements Specification:** This delineates the project's user requirements and its inherent nature. Typically, this document is crafted early in the validation phase, serving as a foundational piece for various projects or applications to plan the system effectively. Adhering to specific guidelines is imperative in the preparation of the SRS report. This document archives crucial information related to application details, security considerations, and the planning methodology.

#### **2.1 Functional Requirement:**

- User registration login
- Forget password functionality
- Real time chat between student & teacher
- Update teacher routine
- Update teacher counseling hour

#### **2.2 Data Requirements we need:**

#### **2.2.1 User Registration**

- User Name
- User Phone
- User Email
- User Password
- User Picture

#### **2.2.2 Routine Creation**

- Days
- Course Name
- Course Title
- Time
- Room number

#### **2.2.3 Counseling Hour Creation**

- Days
- Time
- Room number
- Description

#### **2.2.4 Notice Creation**

- Days
- Time
- Description

#### **2.3 Non-Functional Requirements:**

- Secure user authentication and authorization
- Data encryption and storage
- Real-time chat notifications
- User-friendly interface
- Accessibility features

10 ©Daffodil International University

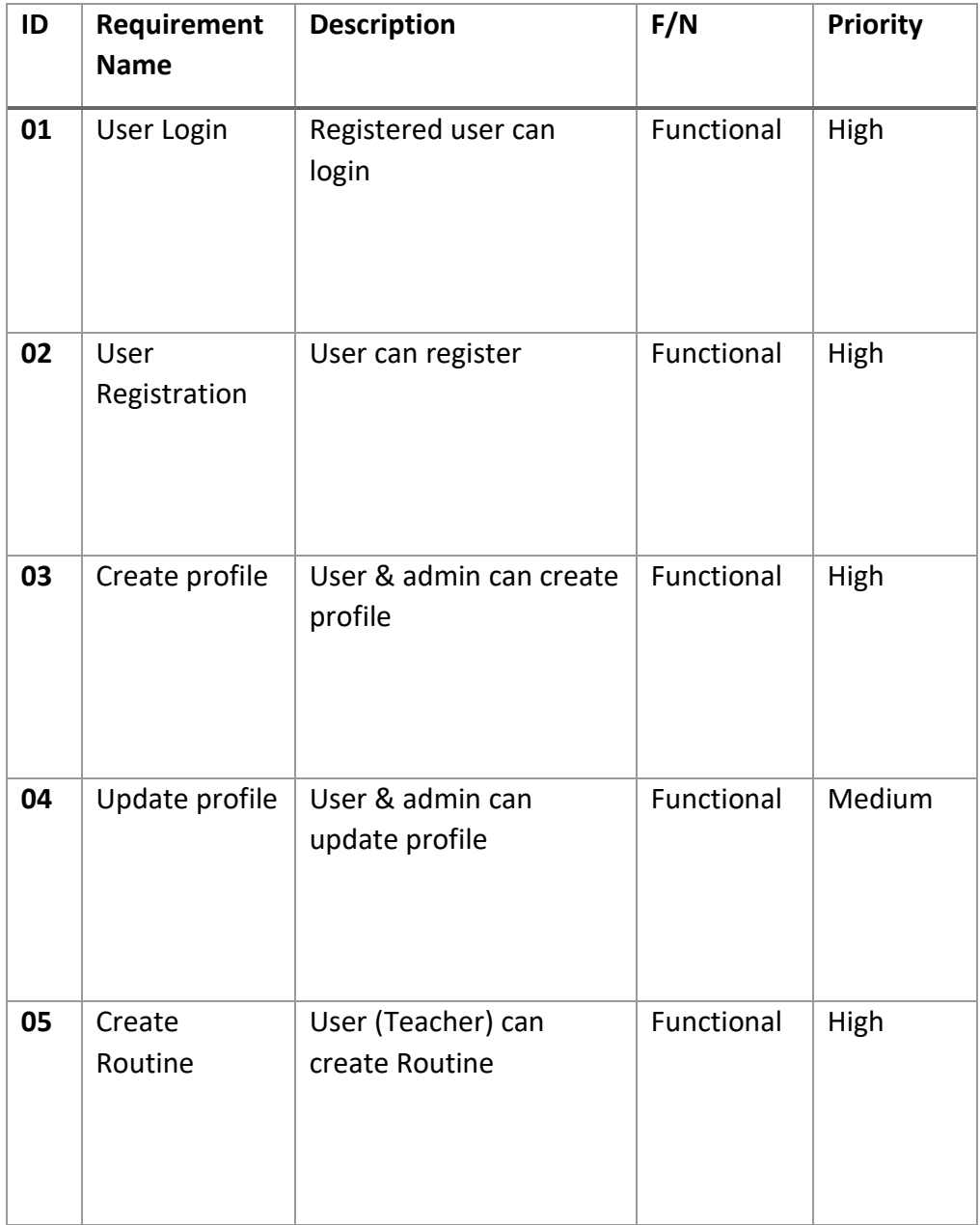

## Table 2.3.1: Software Requirements Specification

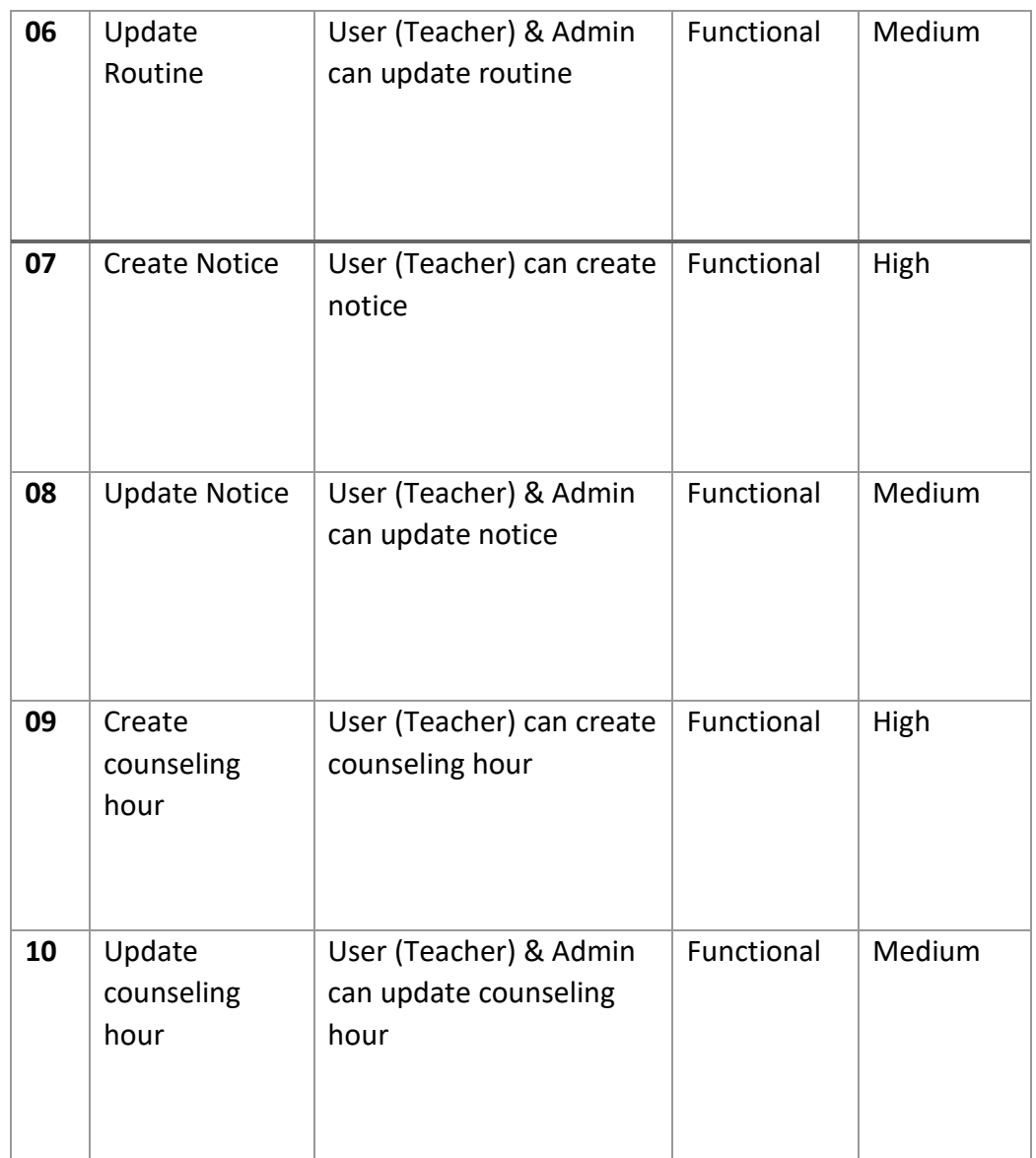

## **Chapter III REQUIREMENTS ANALYSIS**

13 ©Daffodil International University

## **Chapter 3:**

**3.1 Use Case Diagram:**

#### **3.1.1 Use Case Diagram for Admin:**

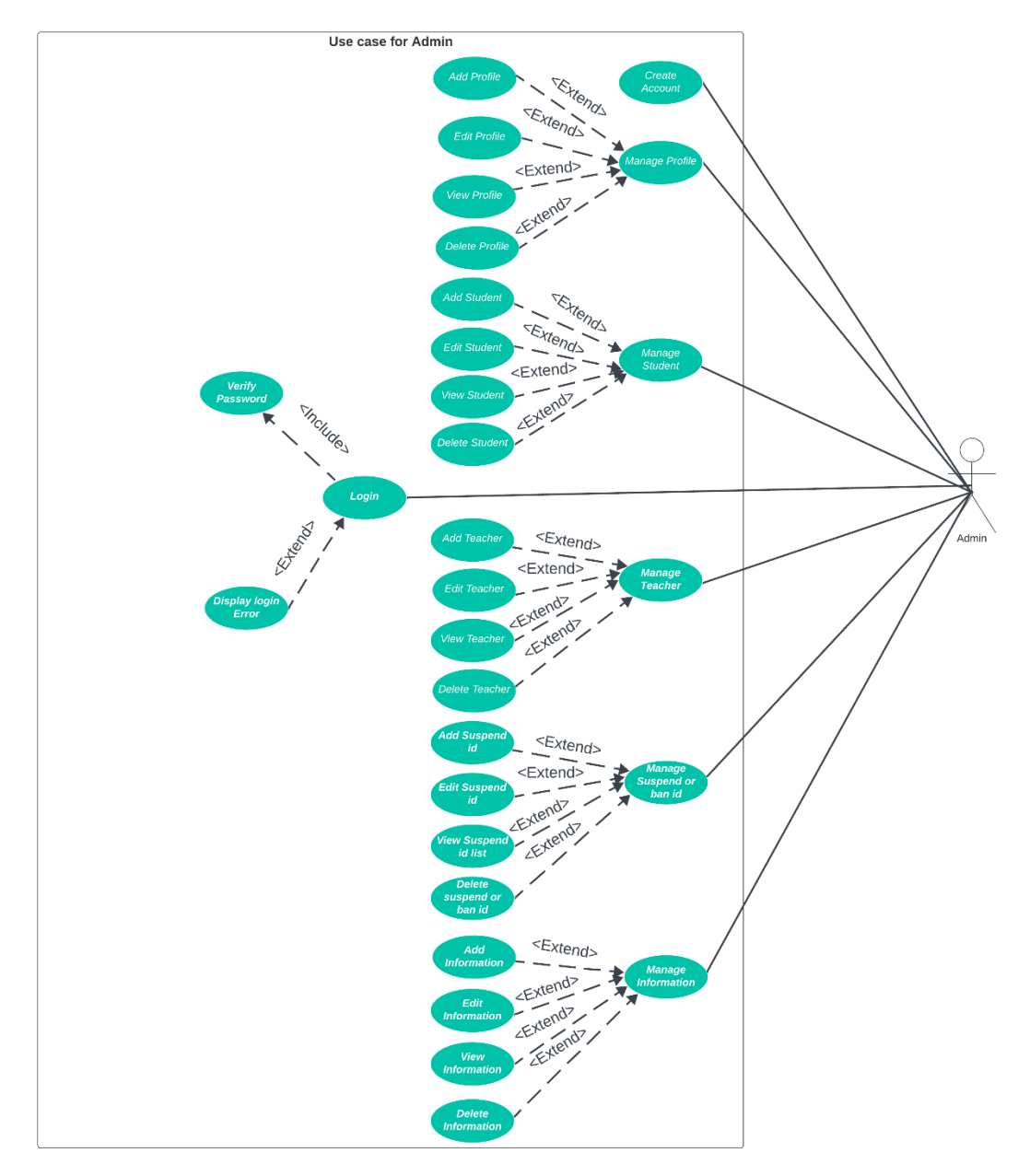

Figure 3.1.1: Use Case Diagram for Admin

### **3.1.1.1 Use Case Description for Admin:**

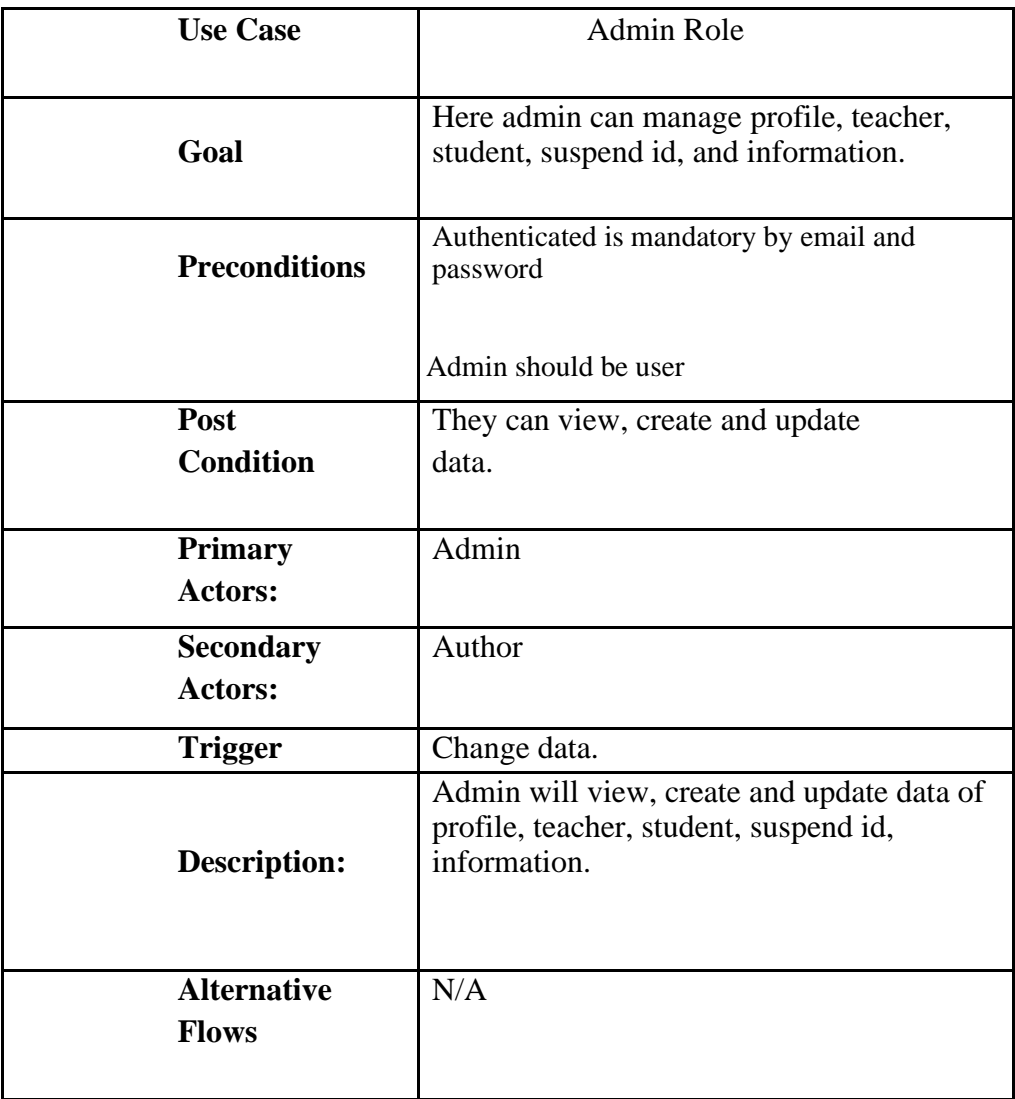

## **Use Case Description for Admin manage profile:**

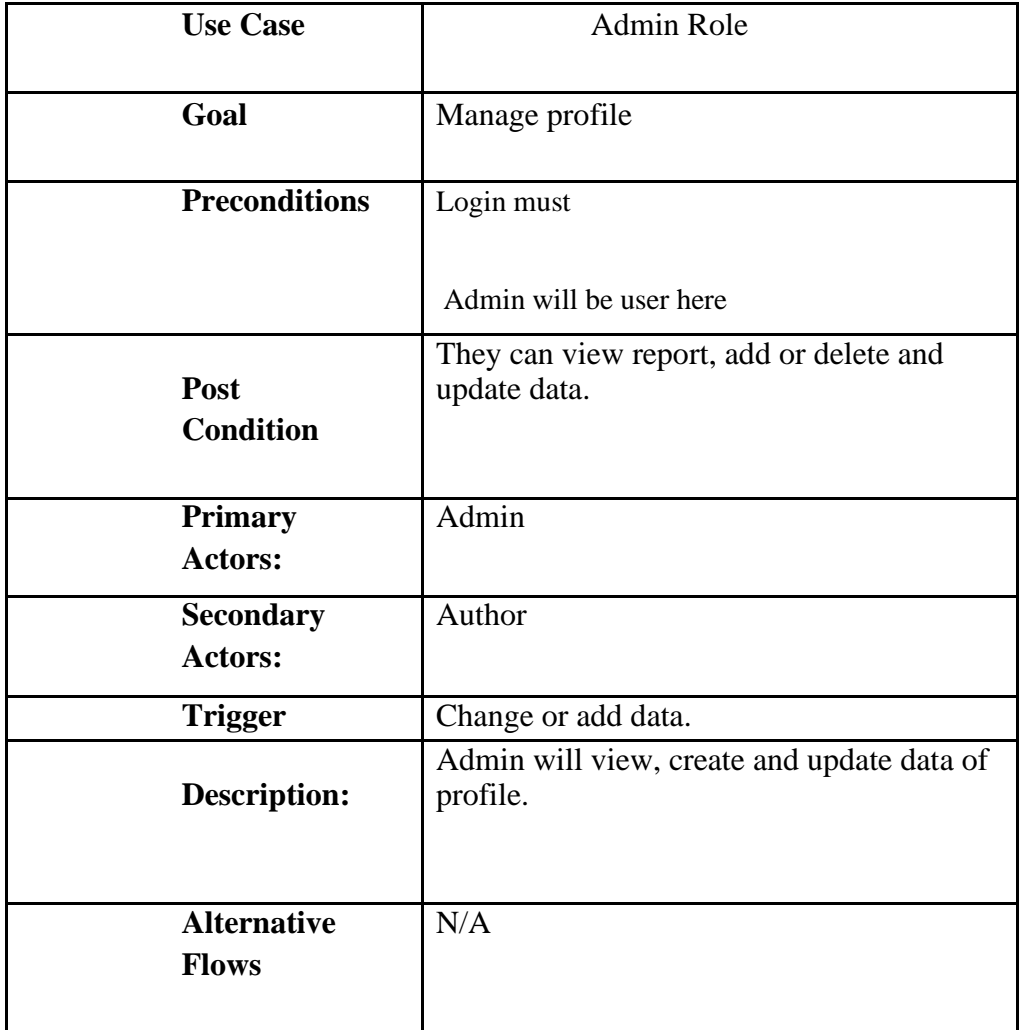

## **Use Case Description for Admin manage student:**

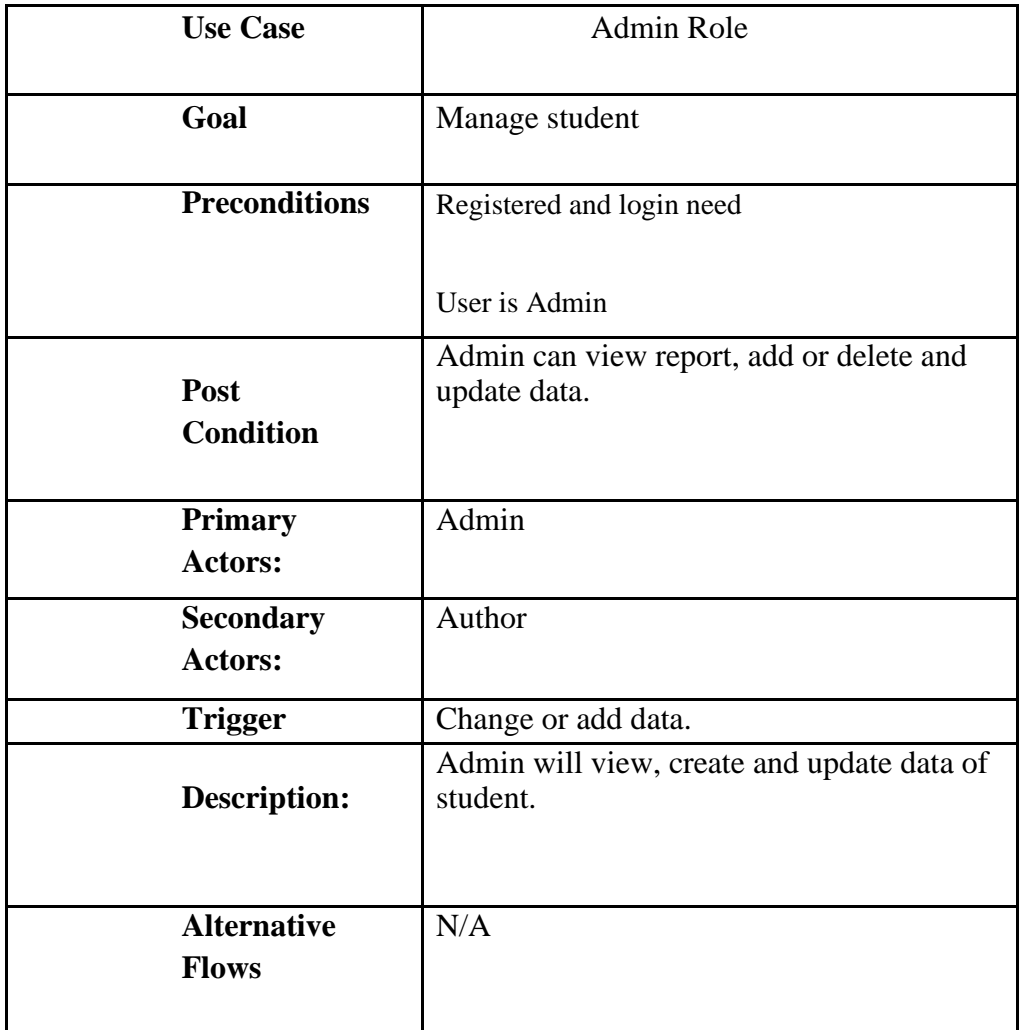

17 ©Daffodil International University

### **Use Case Description for Admin manage teacher:**

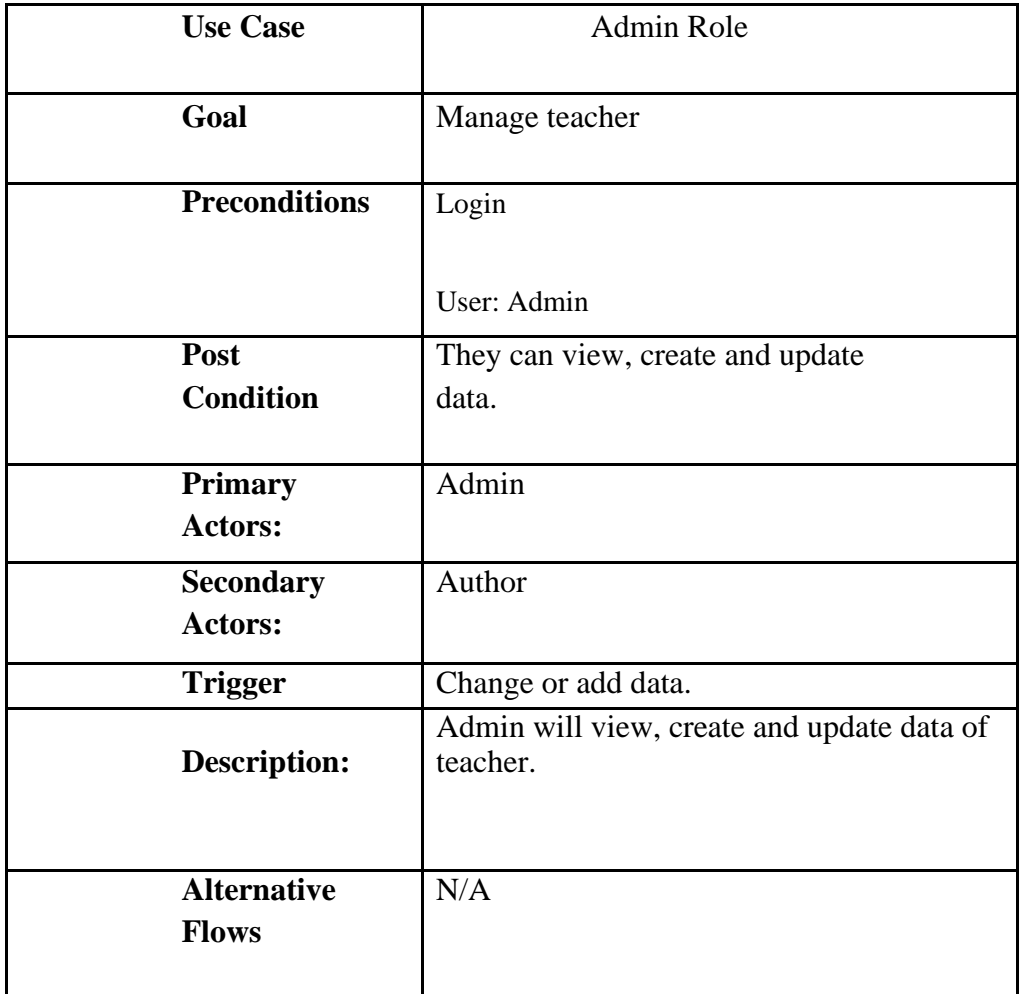

## **Use Case Description for Admin manage suspend or ban id:**

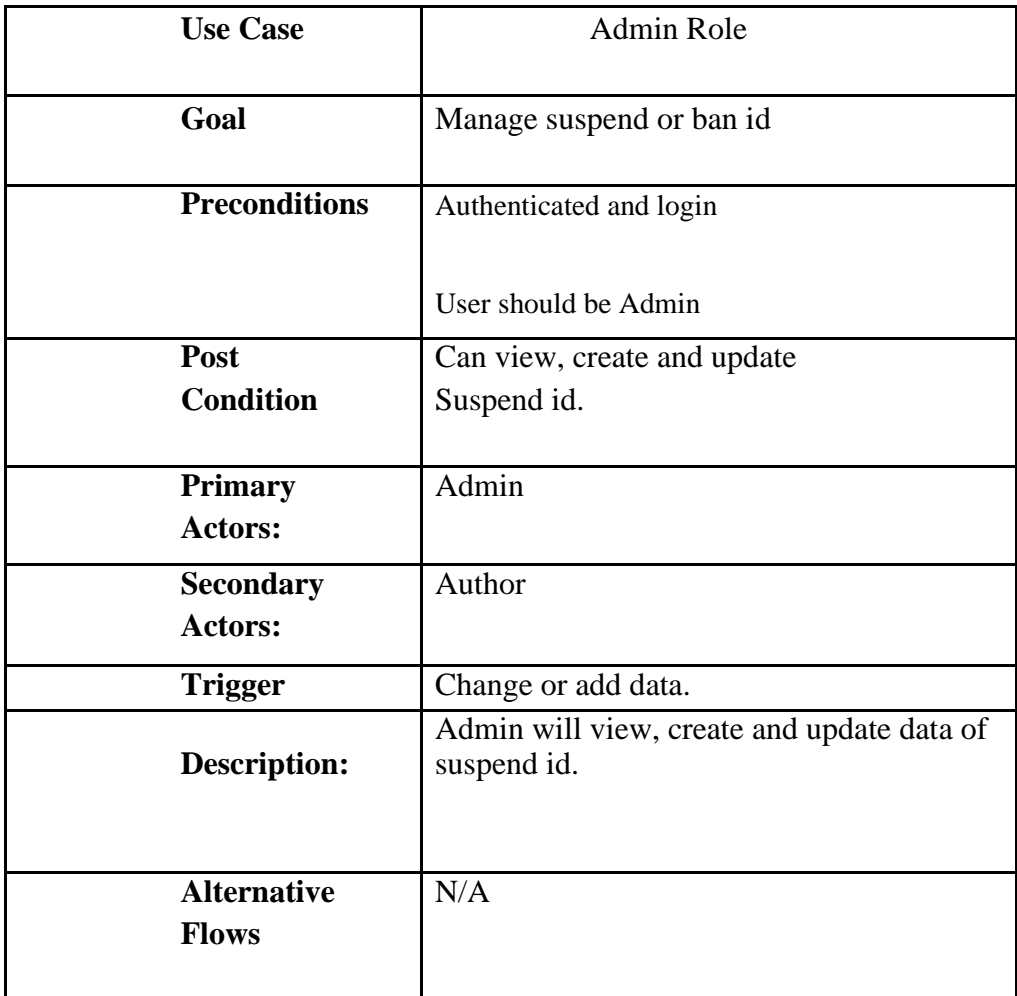

### **Use Case Description for Admin manage information:**

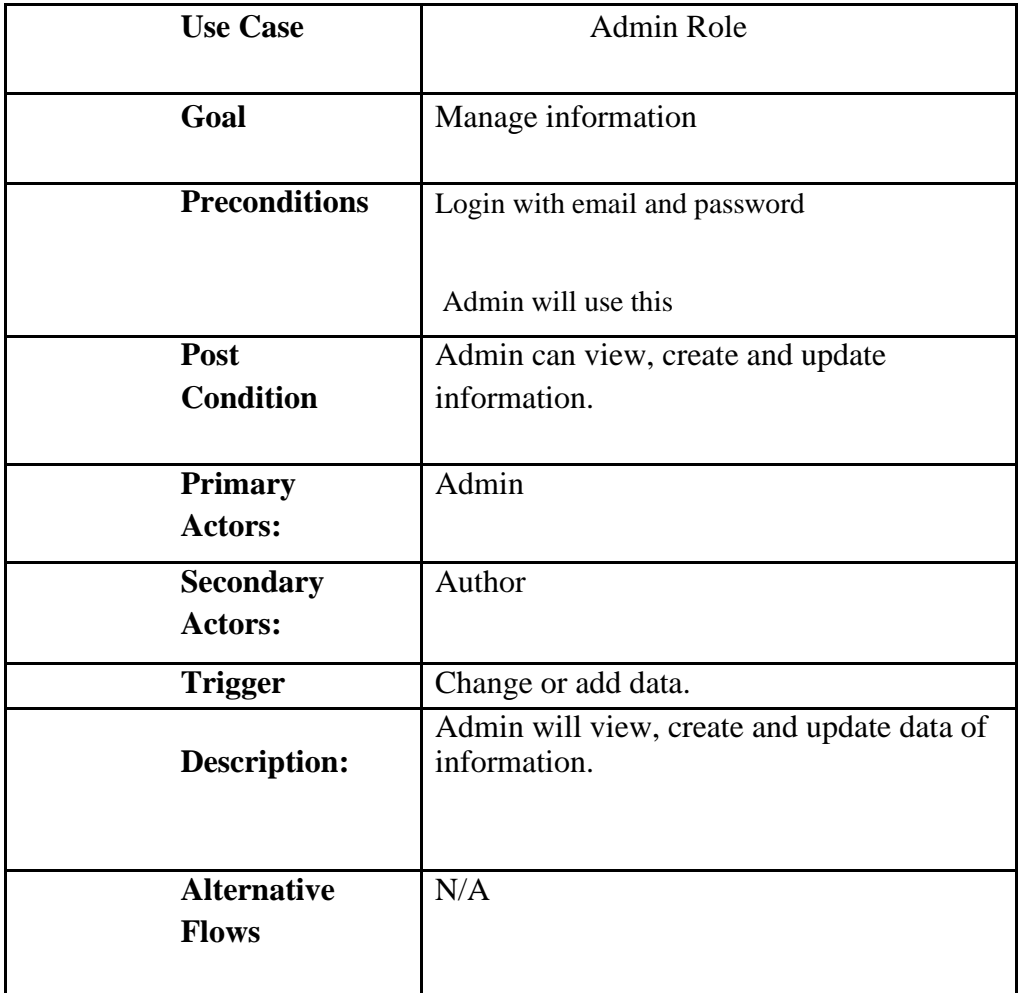

20 ©Daffodil International University

## **3.1.2 Use Case Diagram for Teacher:**

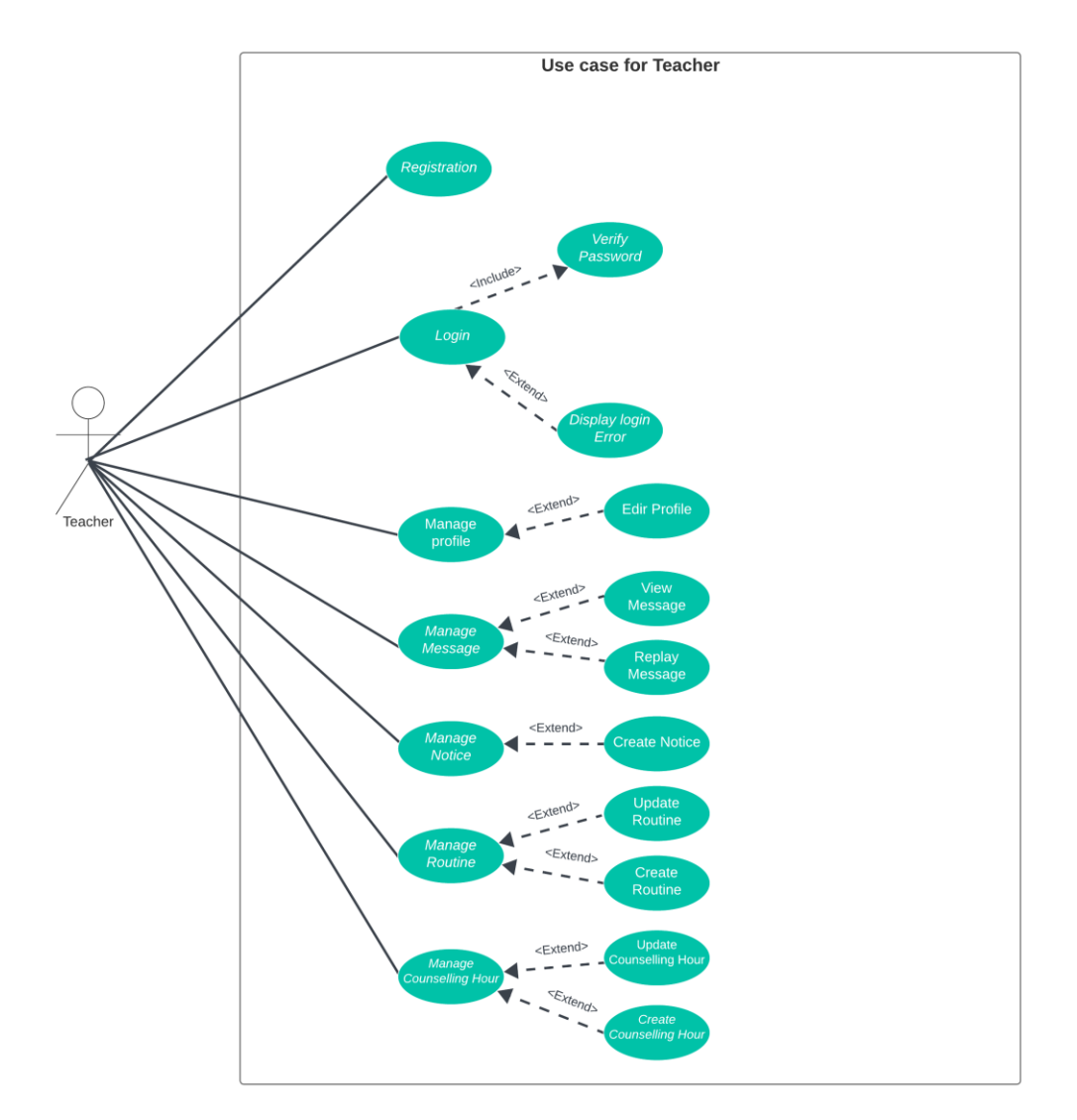

Figure 3.1.2: Use Case Diagram for Teacher

## **3.1.2.1 Use Case Description for Teacher:**

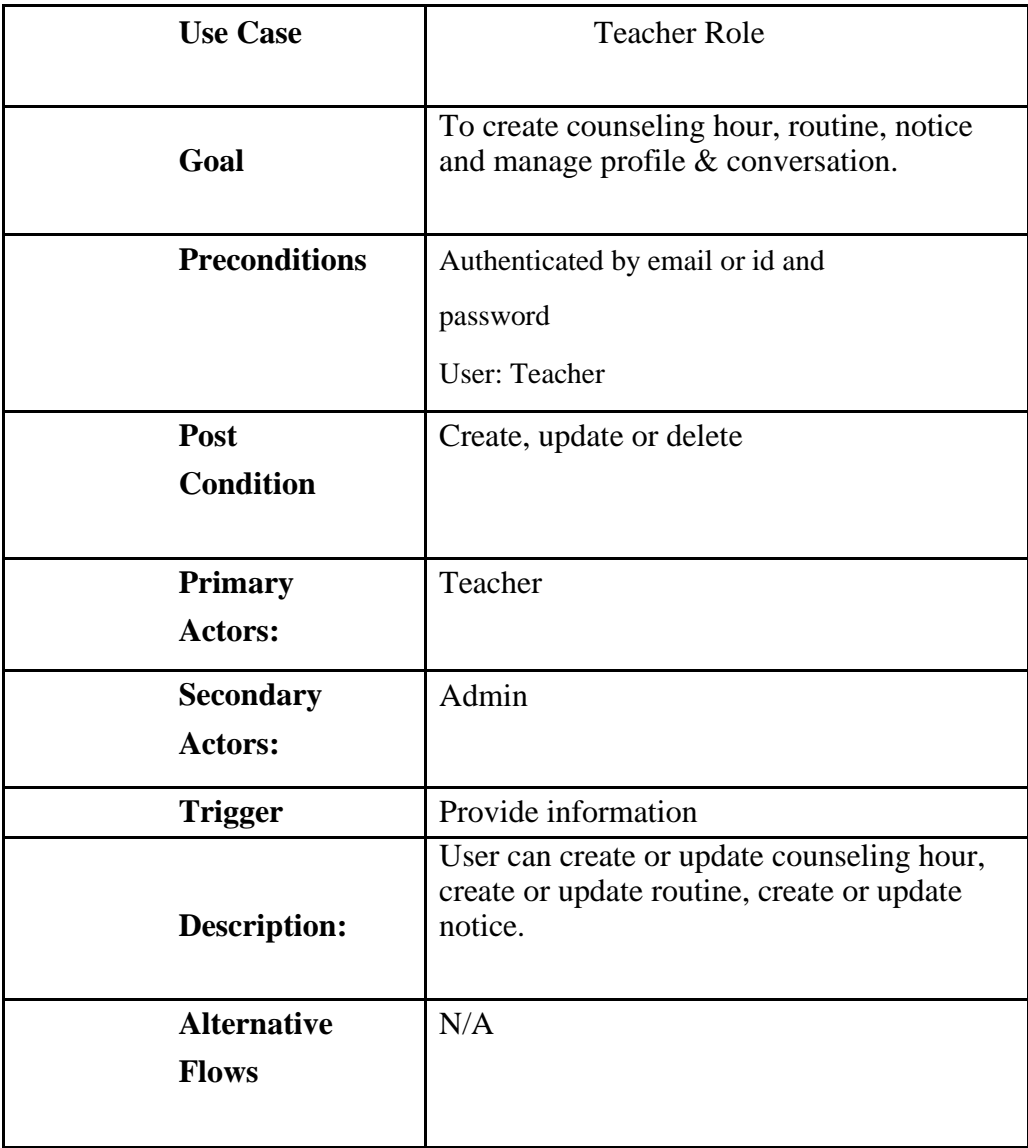

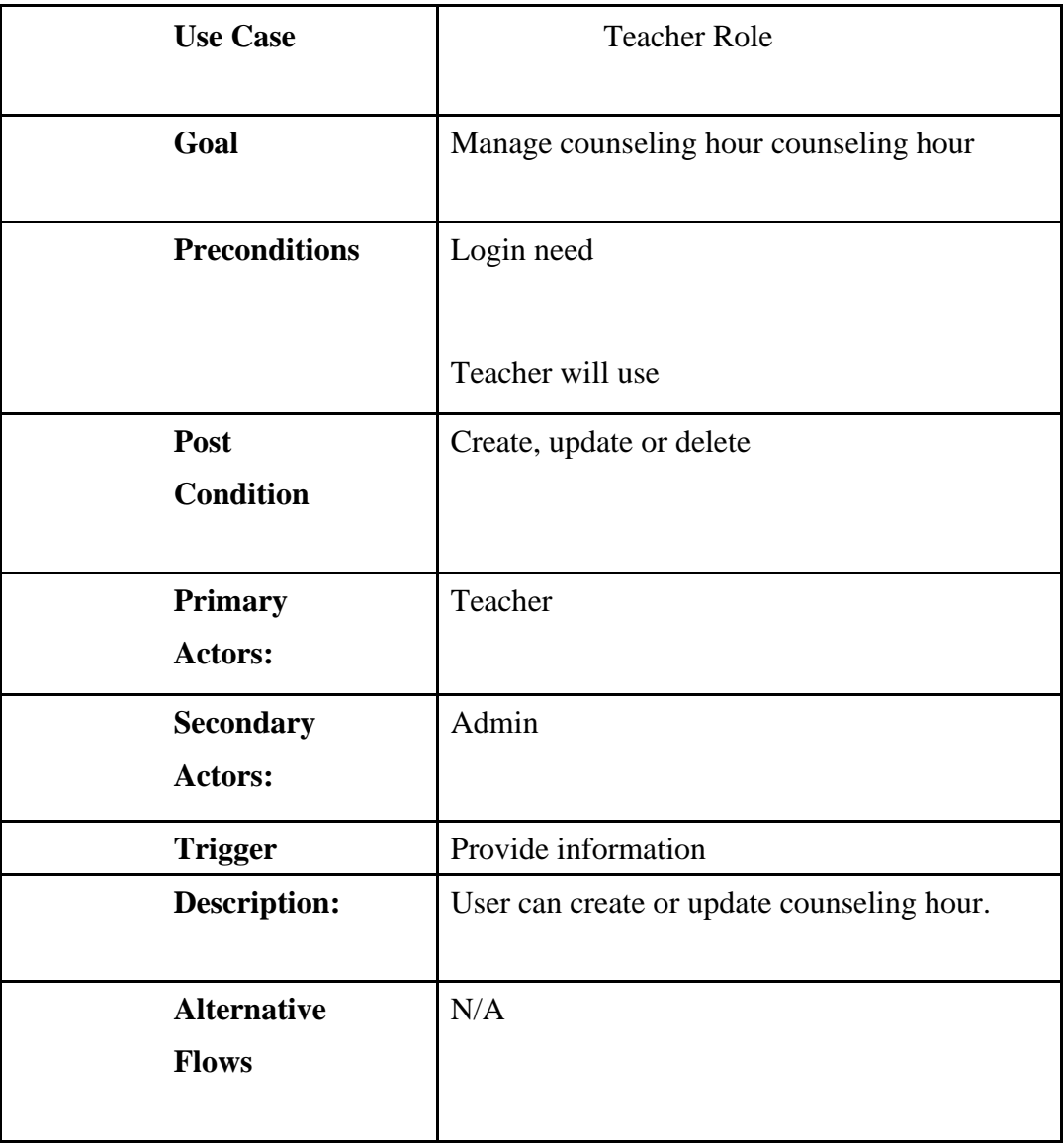

## **Use Case Description for Teacher manage counseling hour:**

## **Use Case Description for Teacher manage routine:**

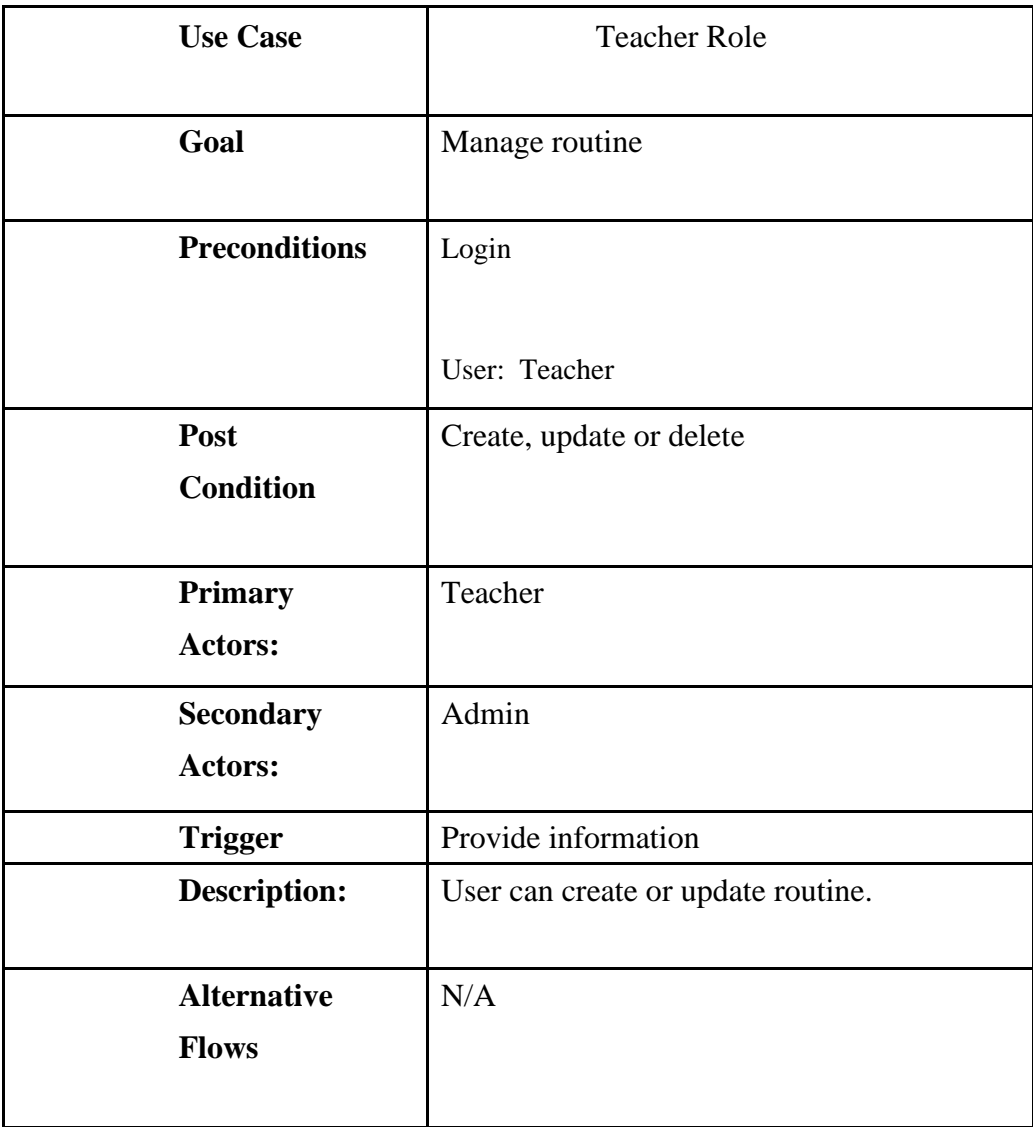

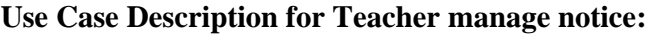

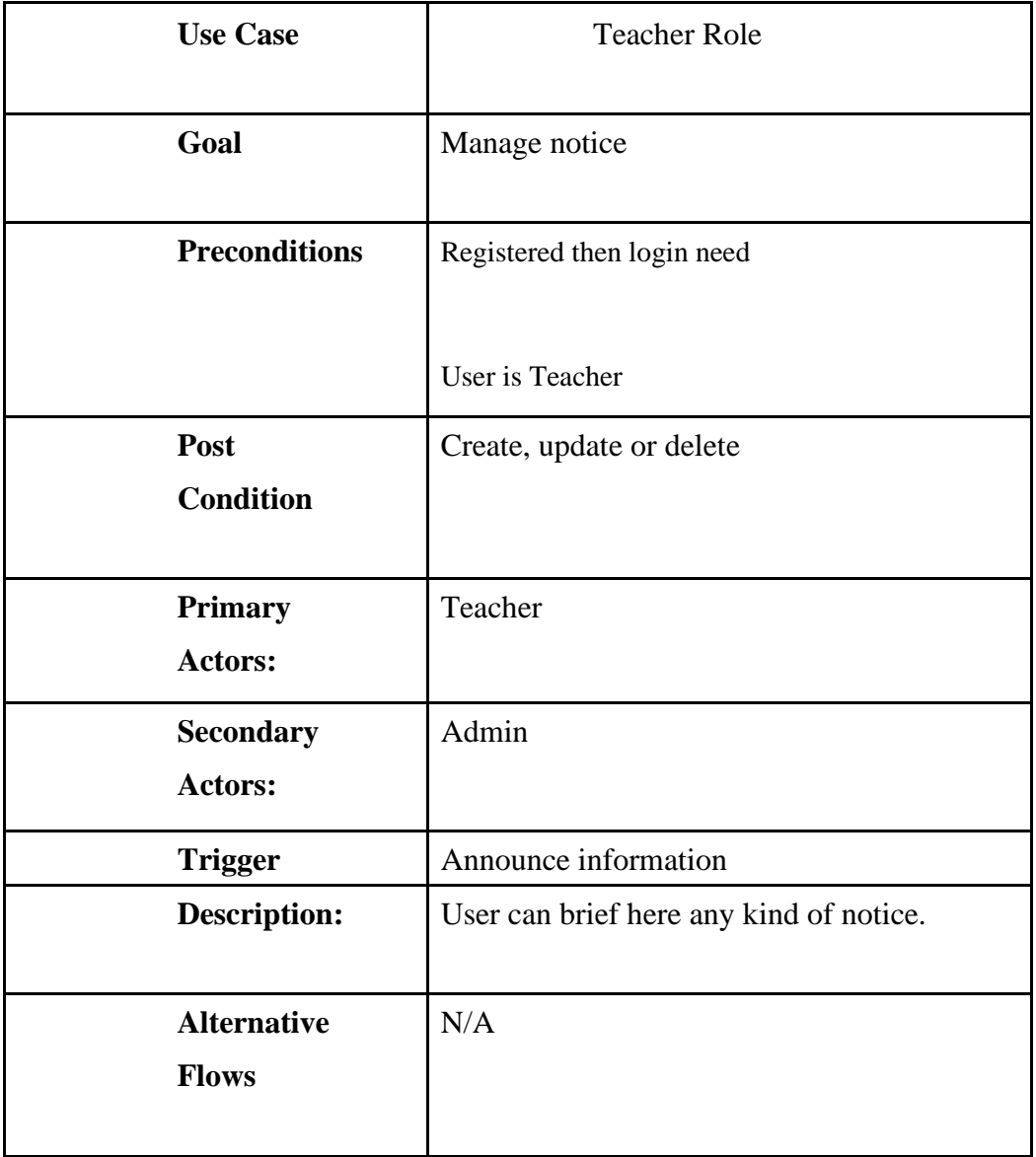

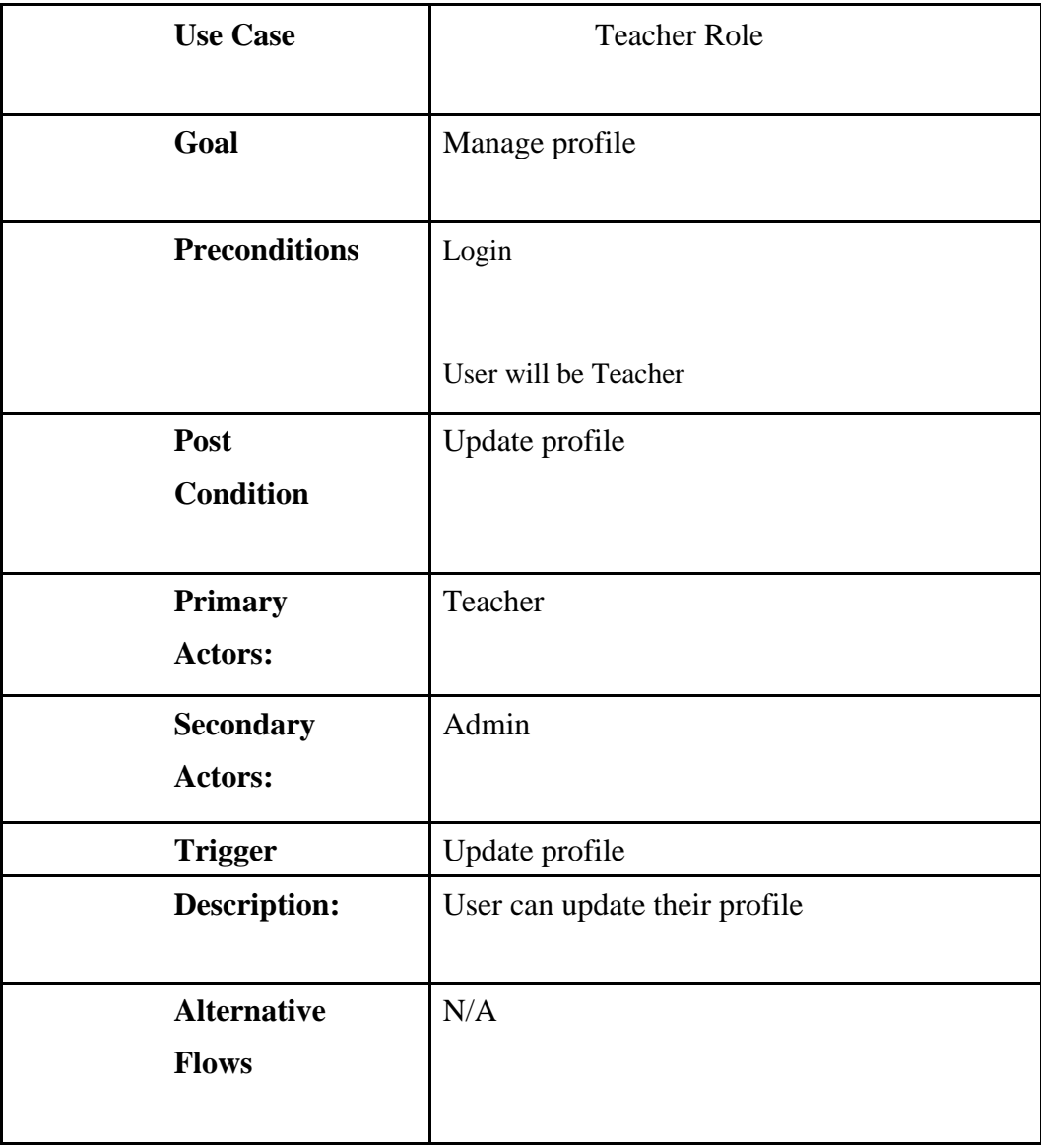

## **Use Case Description for Teacher manage profile:**

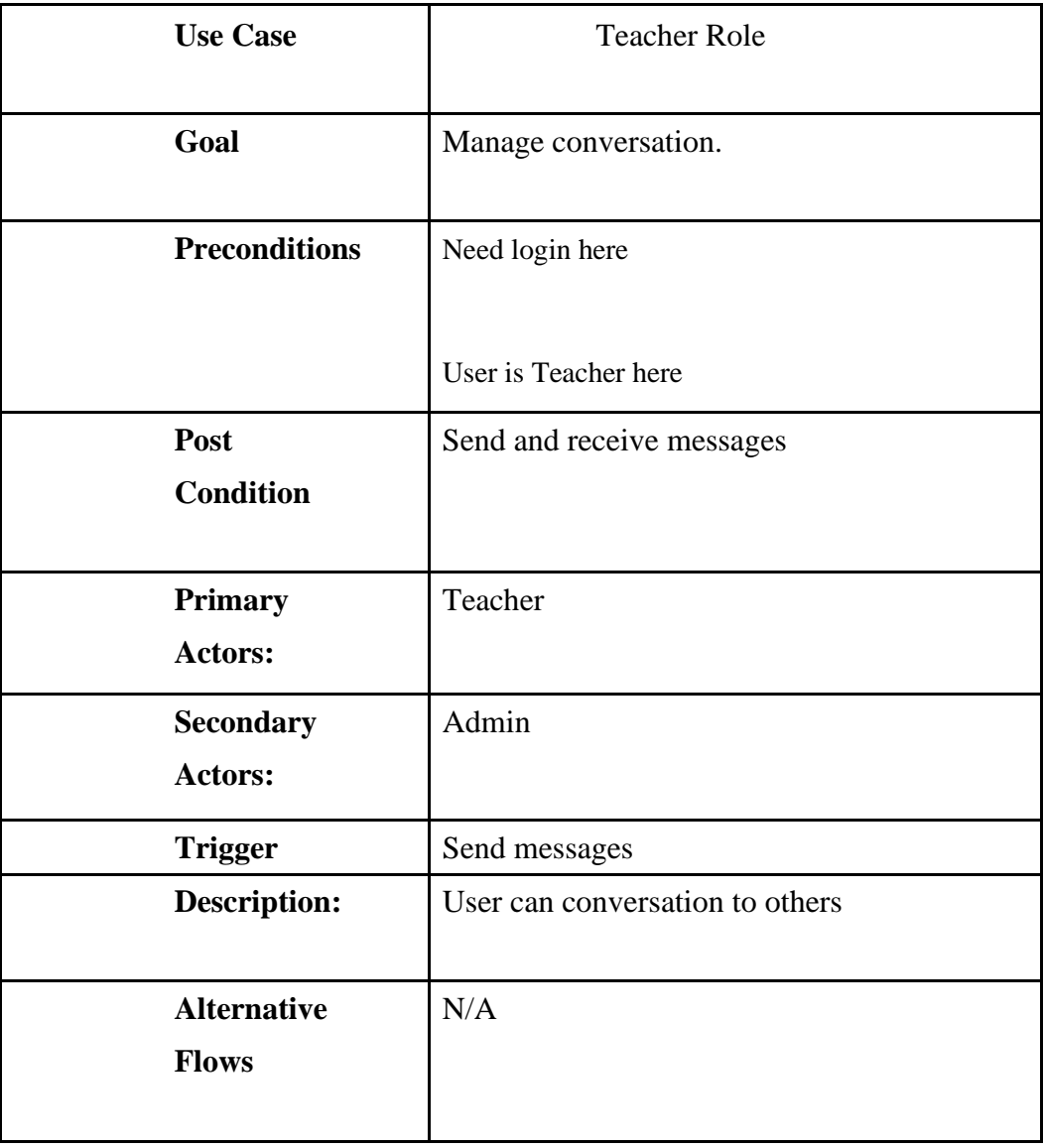

## **Use Case Description for Teacher manage conversation:**

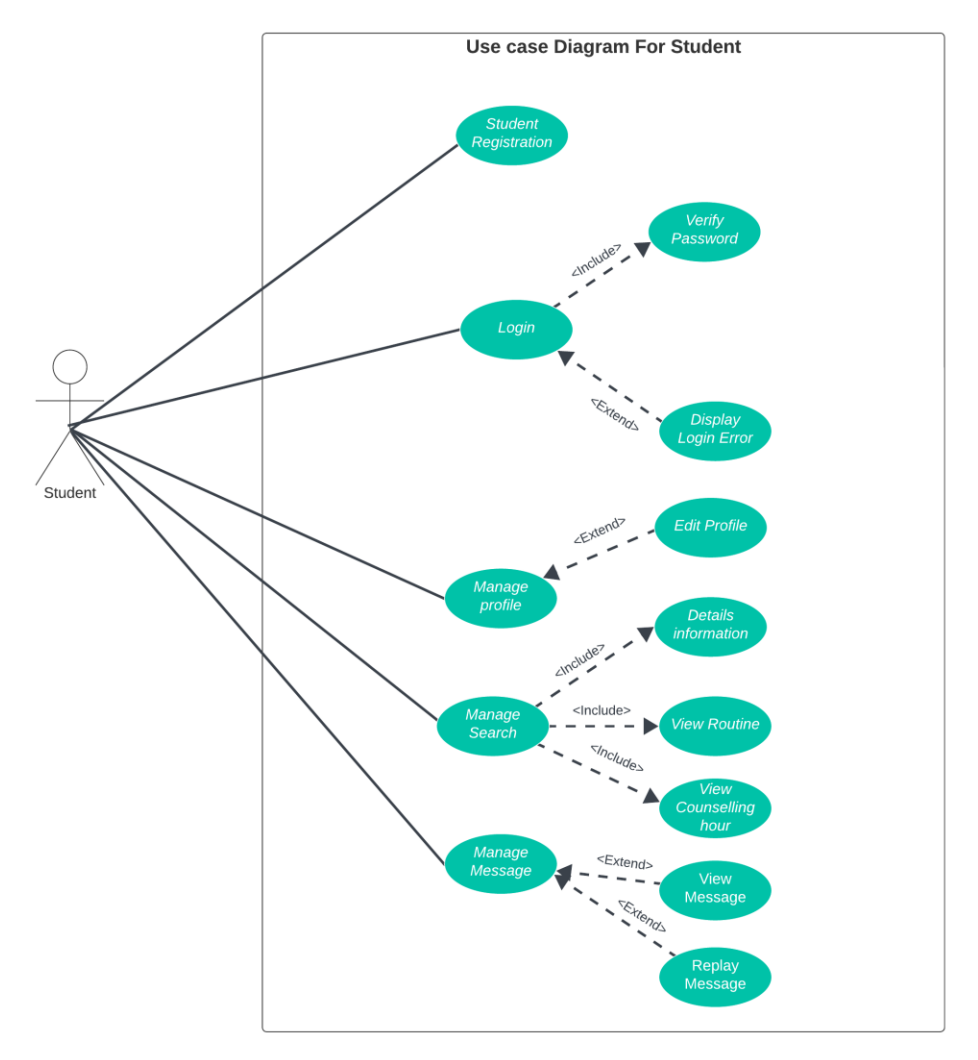

**3.1.3 Use Case Diagram for Student:** 

Figure 3.1.3: Use Case Diagram for Student

### **3.1.3.1 Use Case Description for Student:**

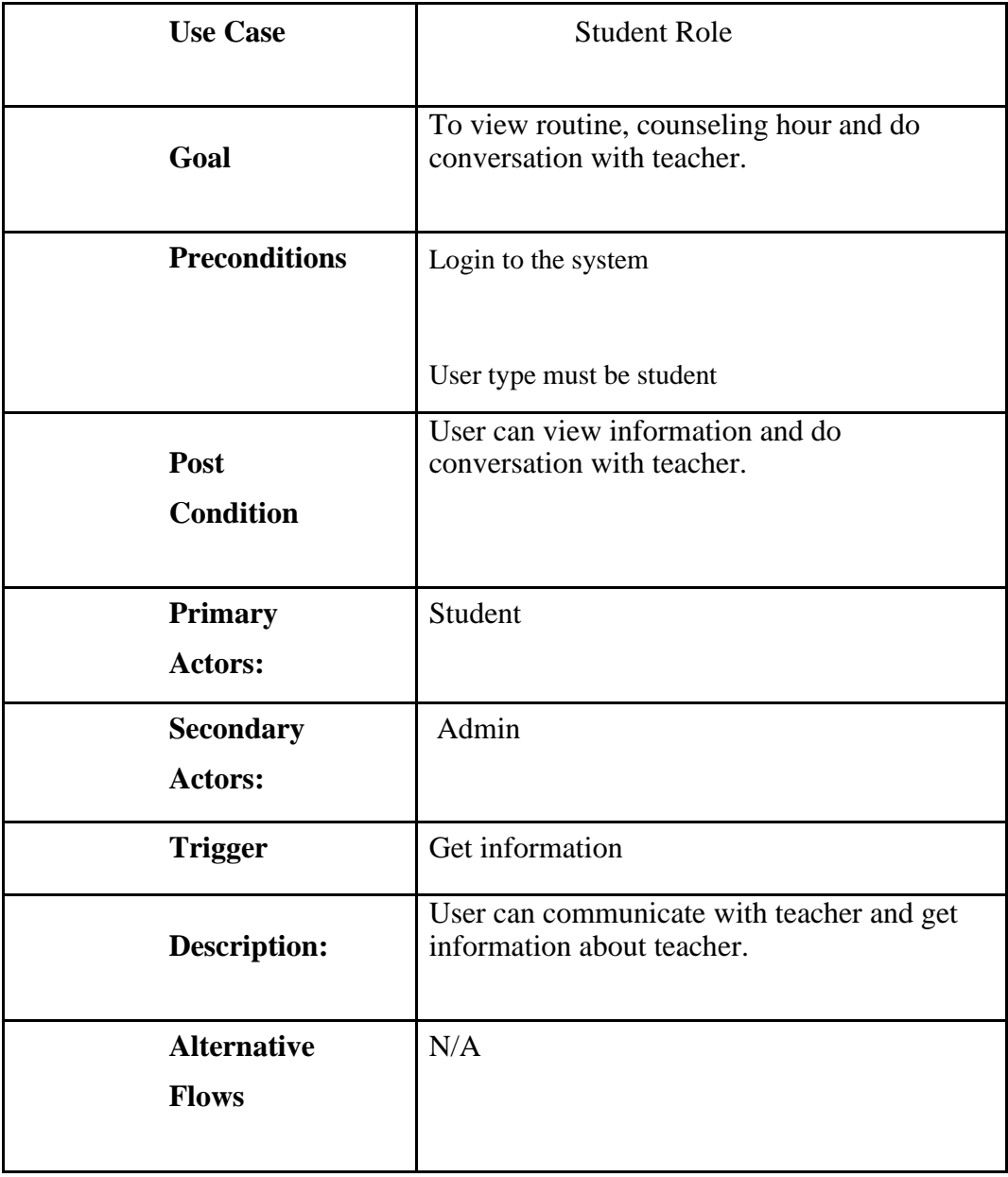
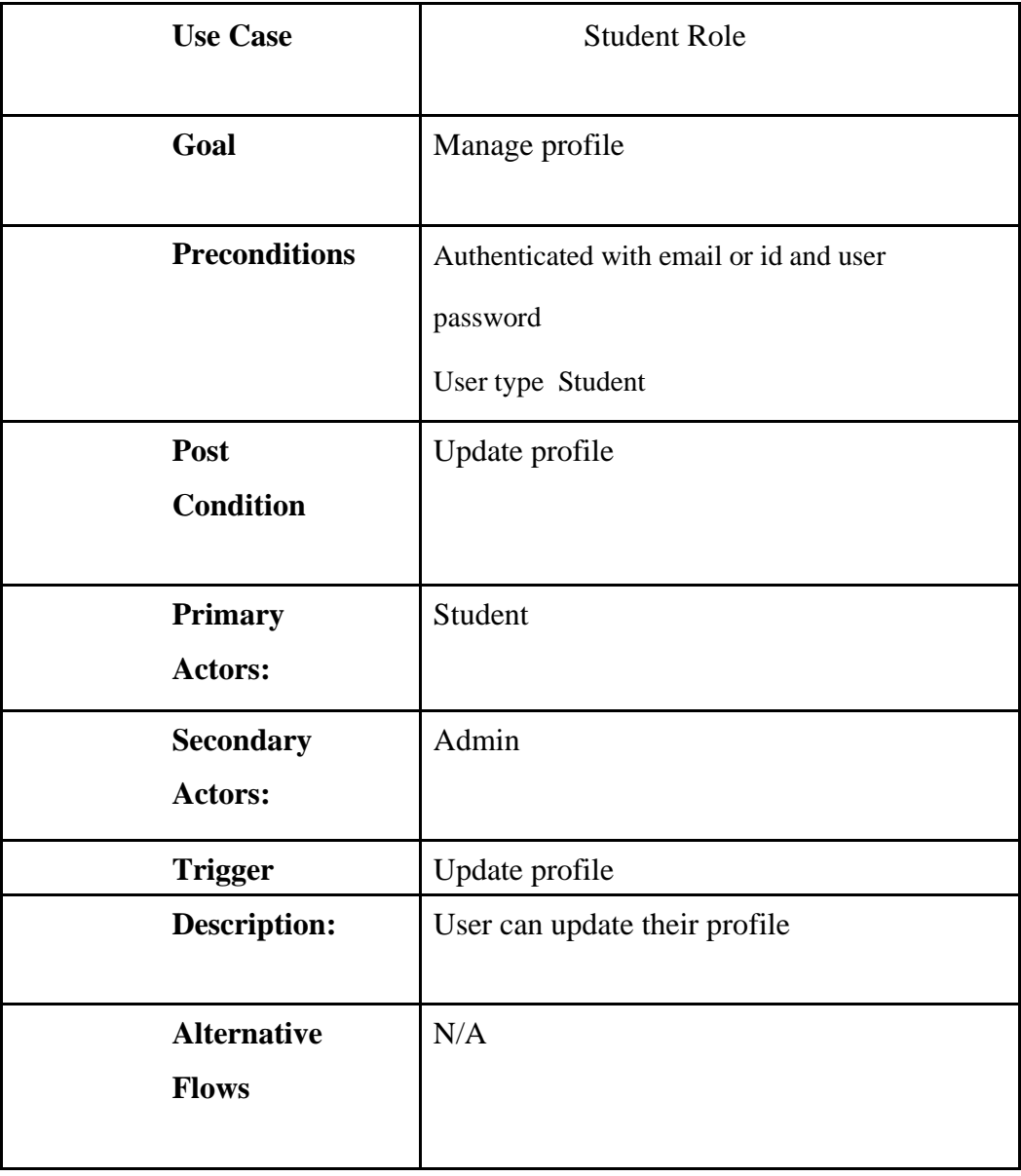

# **Use Case Description for Student manage profile:**

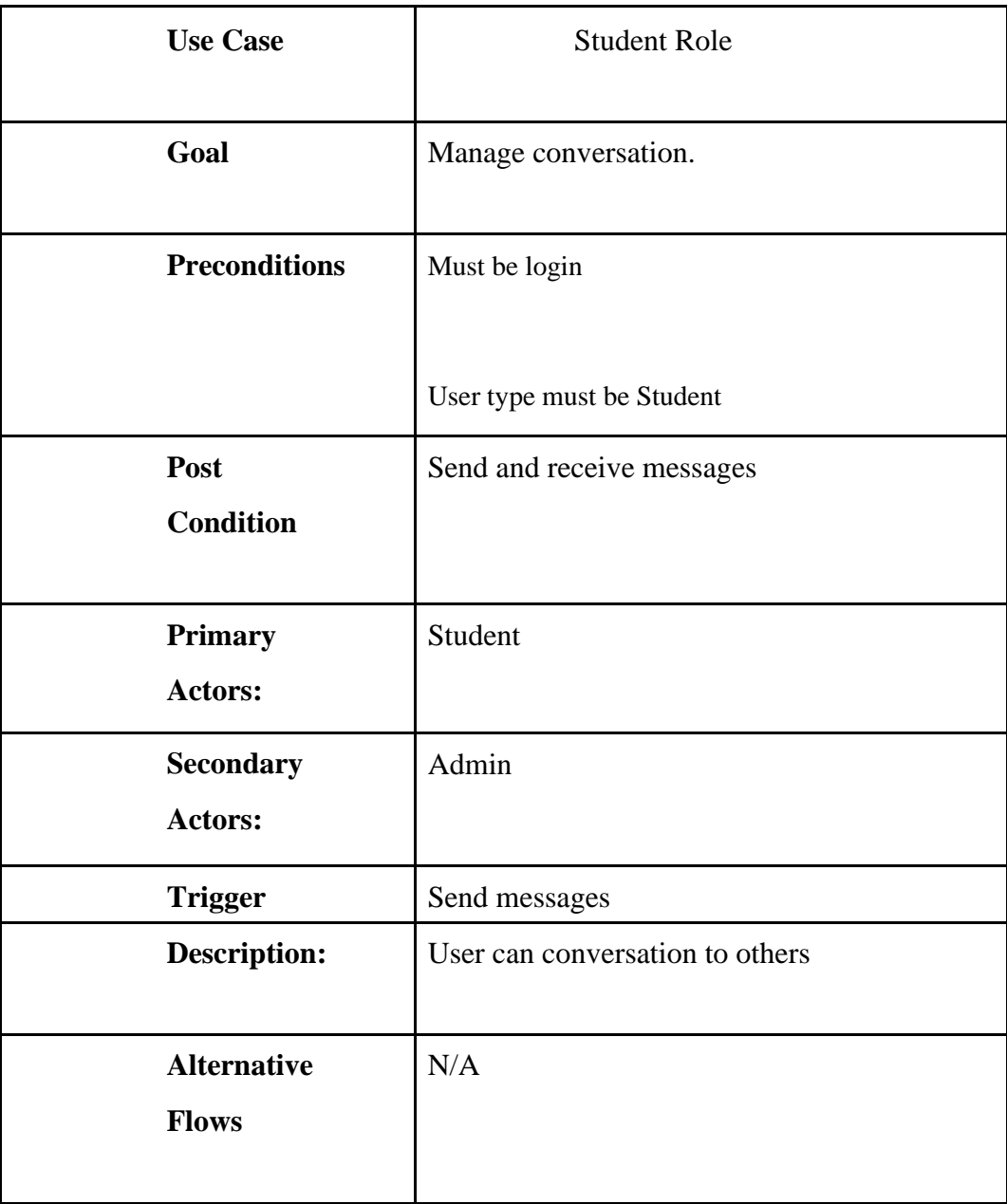

# **Use Case Description for Student manage conversation:**

## **Use Case Description for Student:**

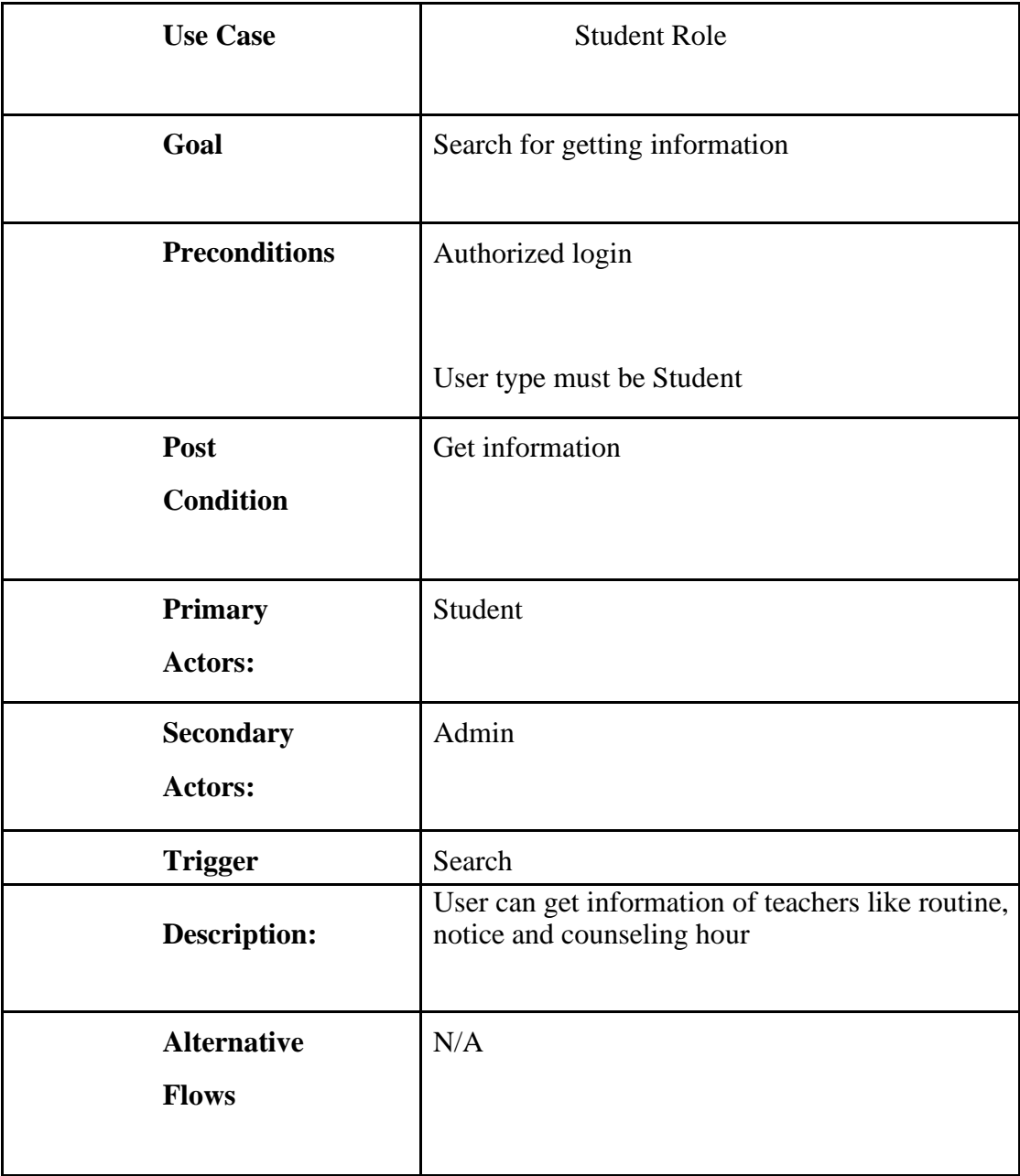

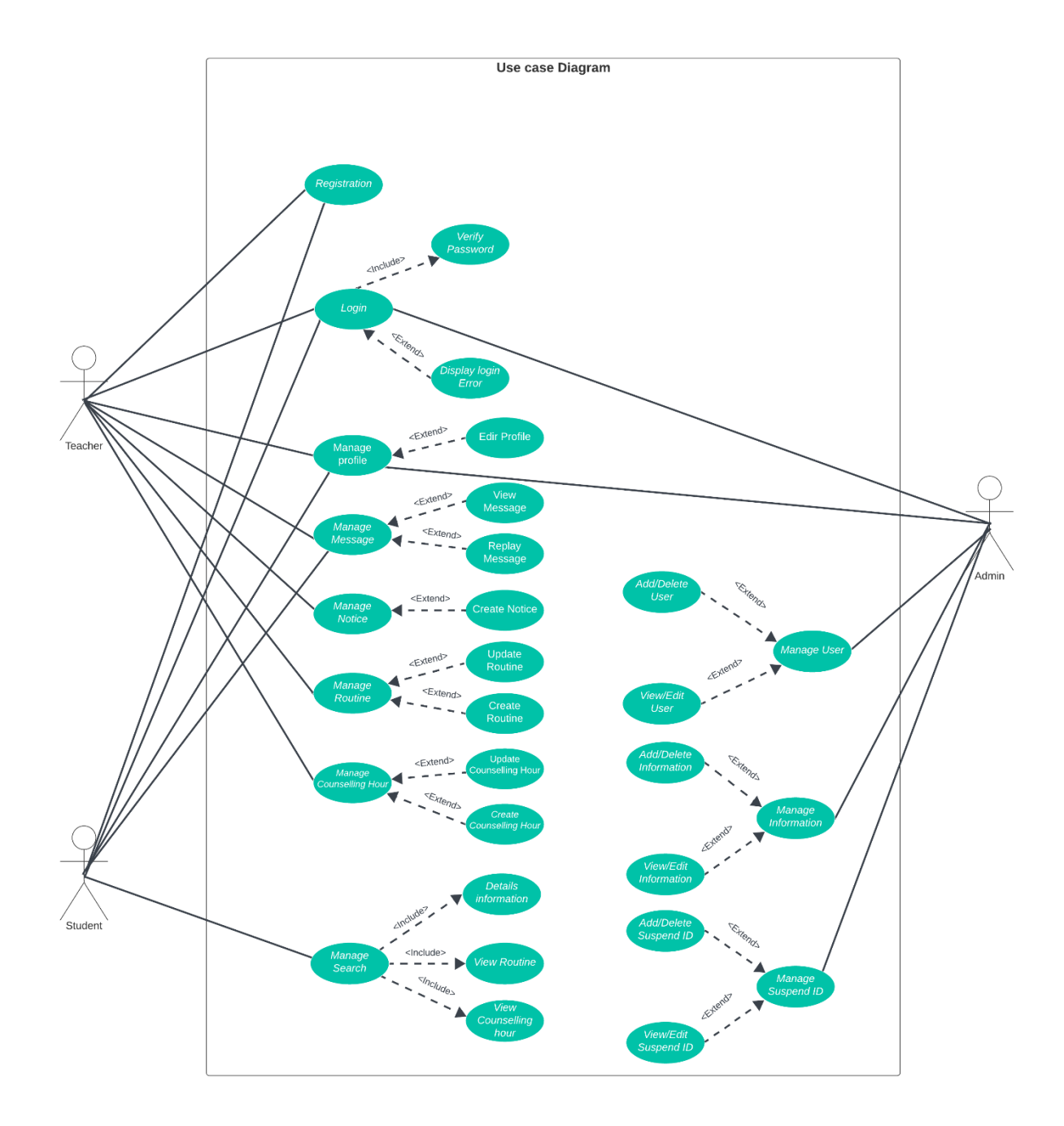

©Daffodil International University

**3.2 Activity Diagram:** This play a crucial role in software engineering by providing insights into the high-level program flow. Additionally, they enable engineers to identify bottlenecks or constraints that may be causing specific events within a system.

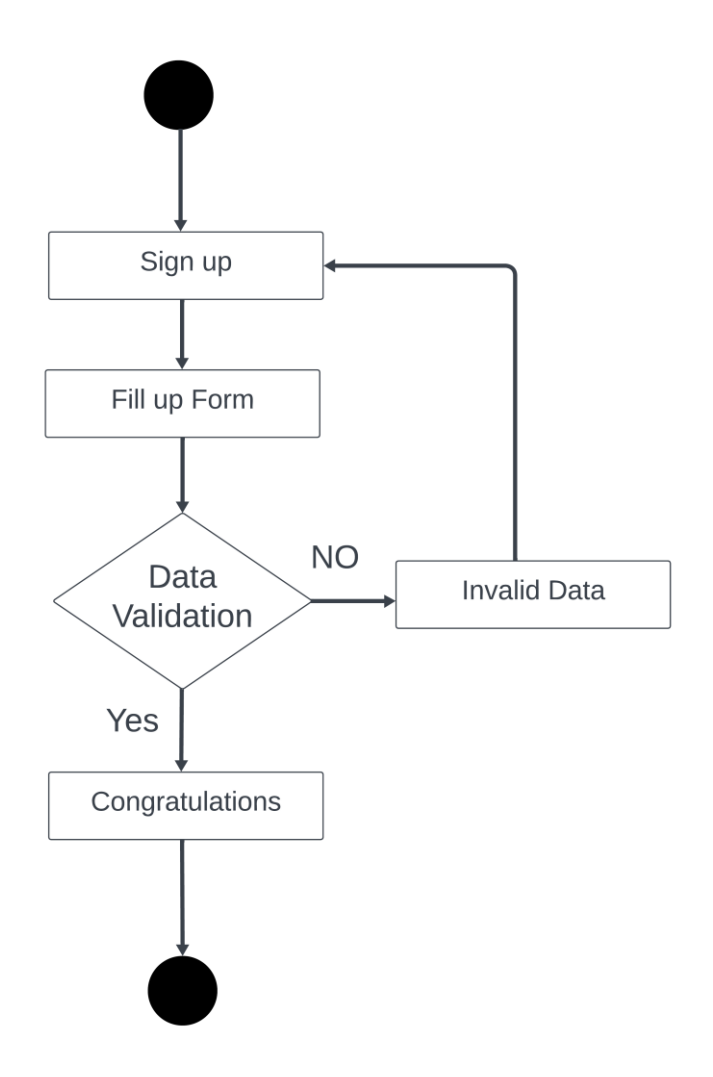

Figure 3.2.1: Activity diagram (User registration)

This figure represents the activity of user registration to continue to the dashboard of user.

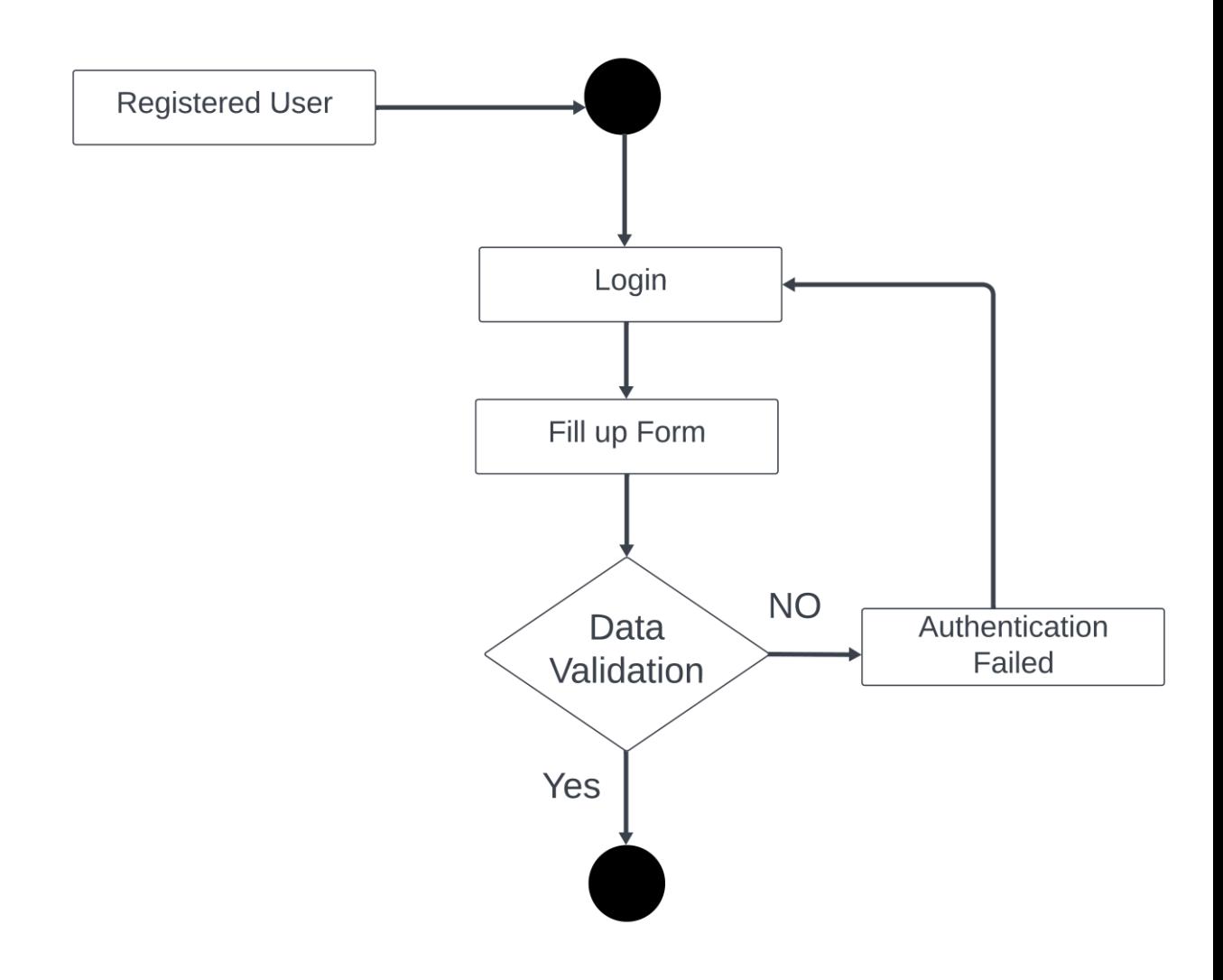

Figure 3.2.2: Activity diagram (User login)

This figure represents how will user login to the system.

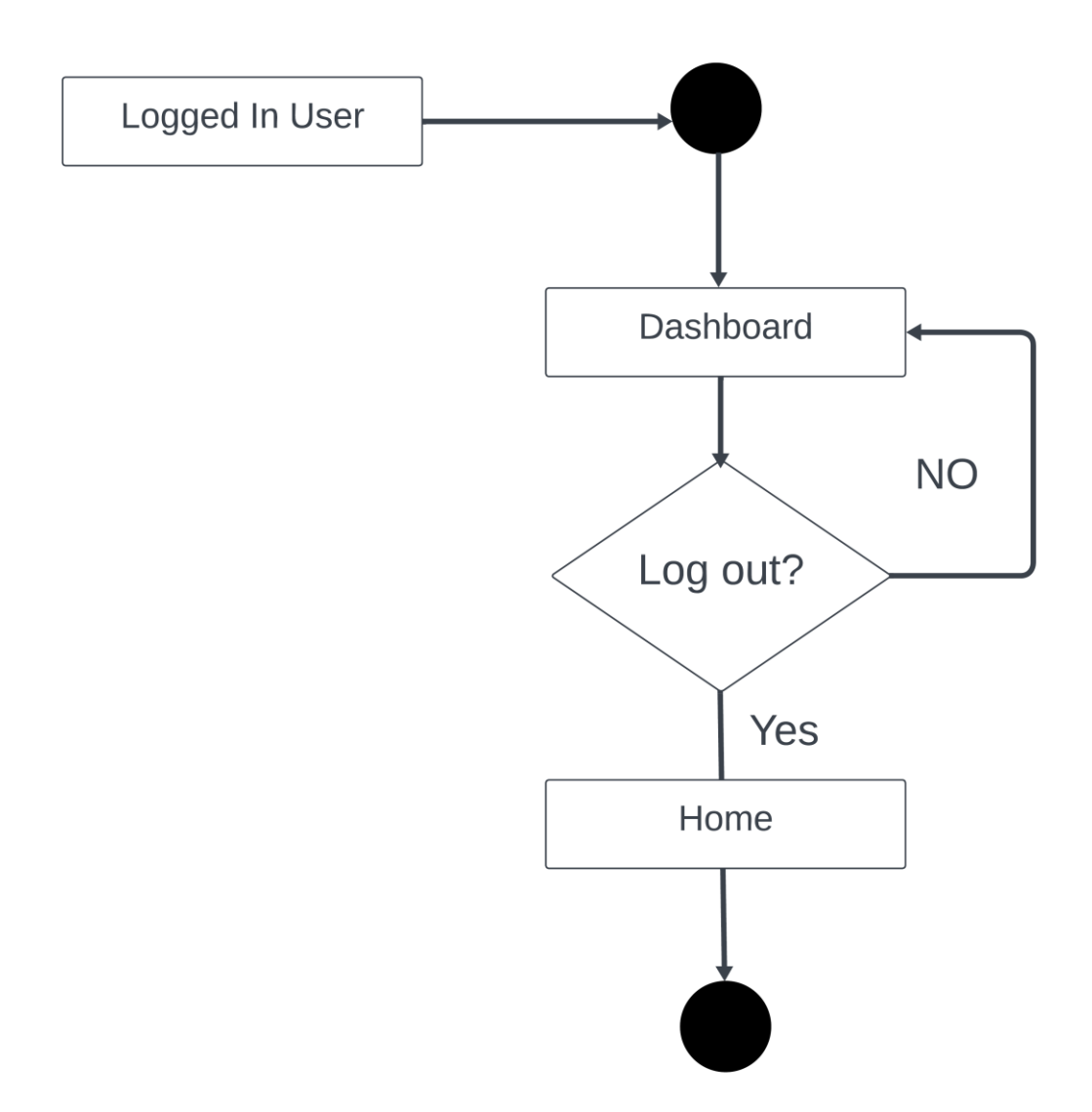

Figure 3.2.3: Activity diagram (User logout)

This figure represents how user will logout from the system.

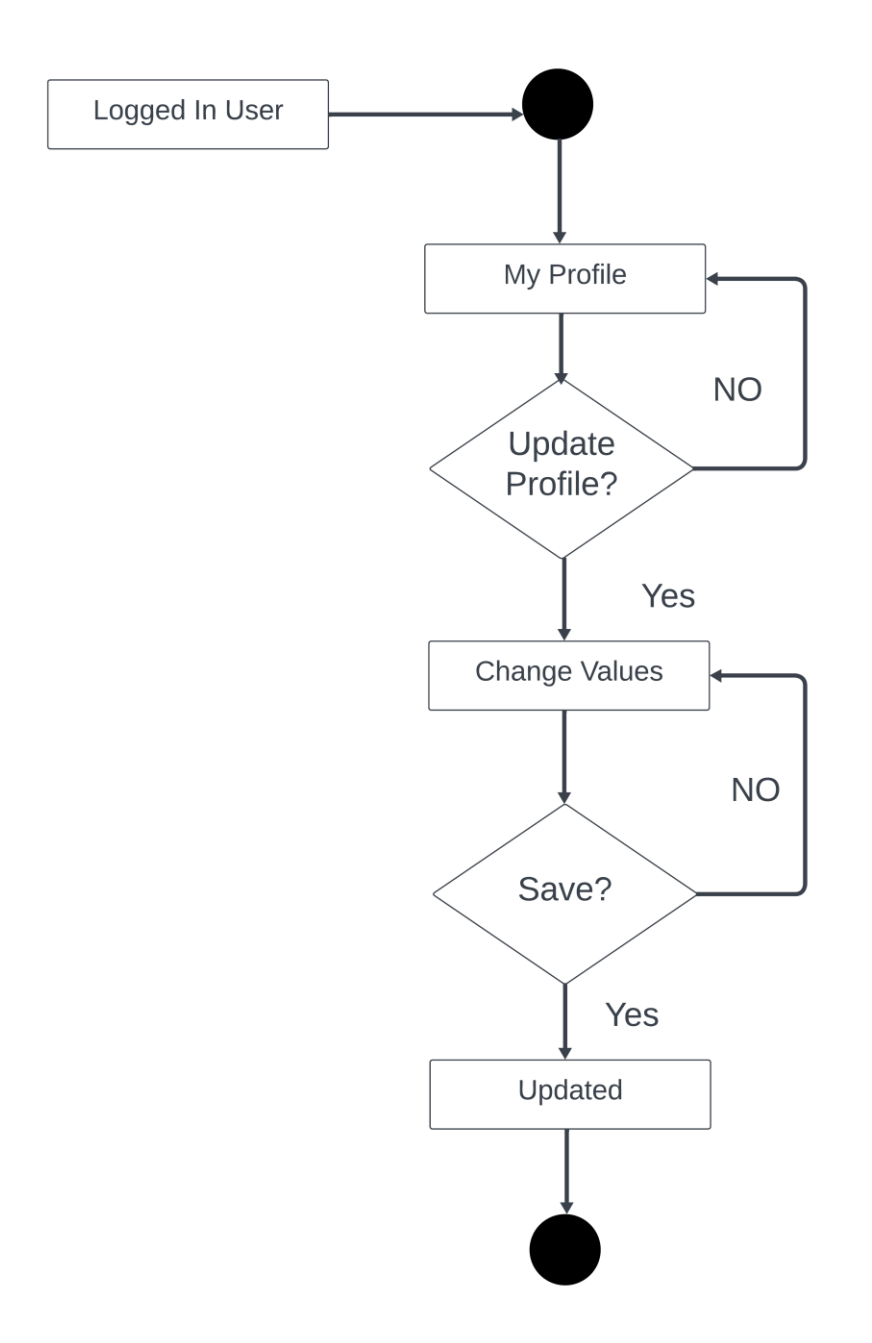

Figure 3.2.4: Activity diagram (User profile)

This figure represents the activity of user profile. While user create an account then their information will show by their profile.

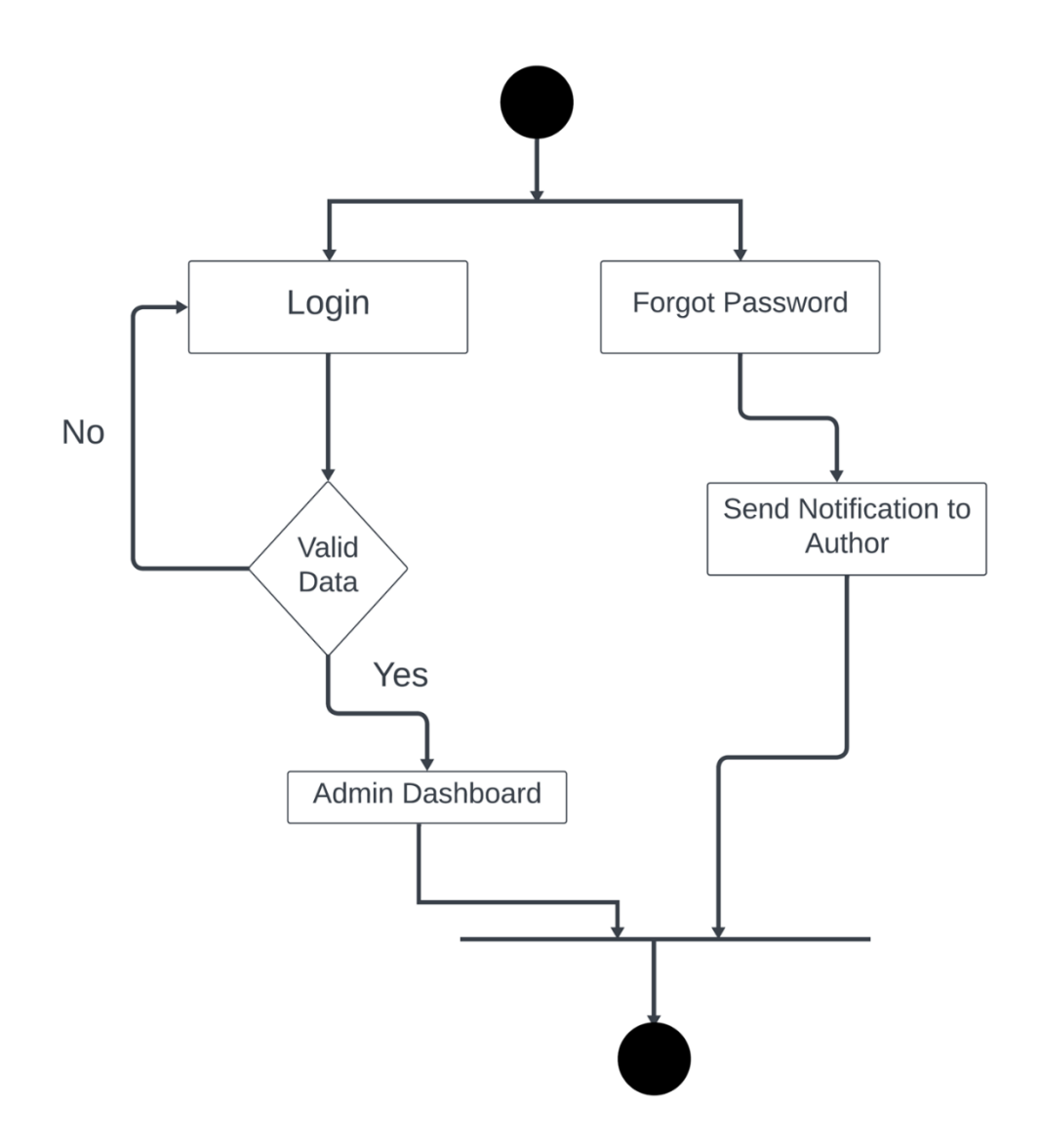

Figure 3.2.5: Activity diagram (Admin login)

This figure show how Admin will login to the system for manage their credential.

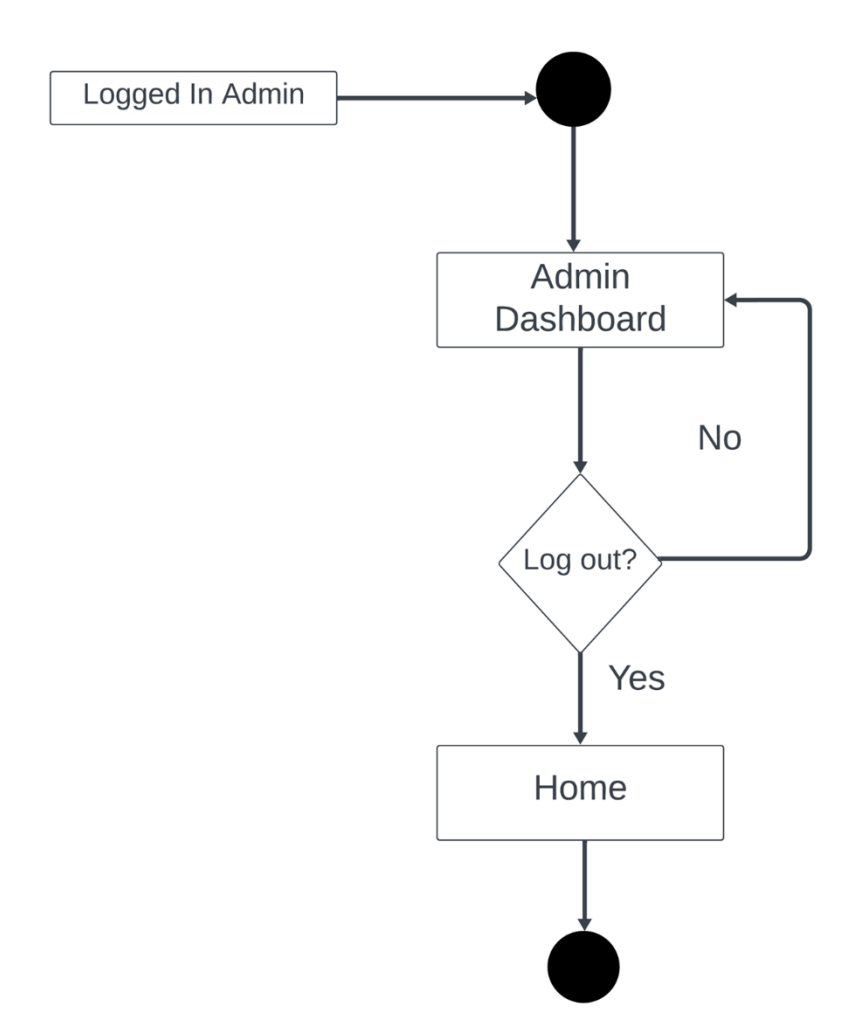

Figure 3.2.6: Activity diagram (Admin logout)

This figure show how Admin will logout from the system.

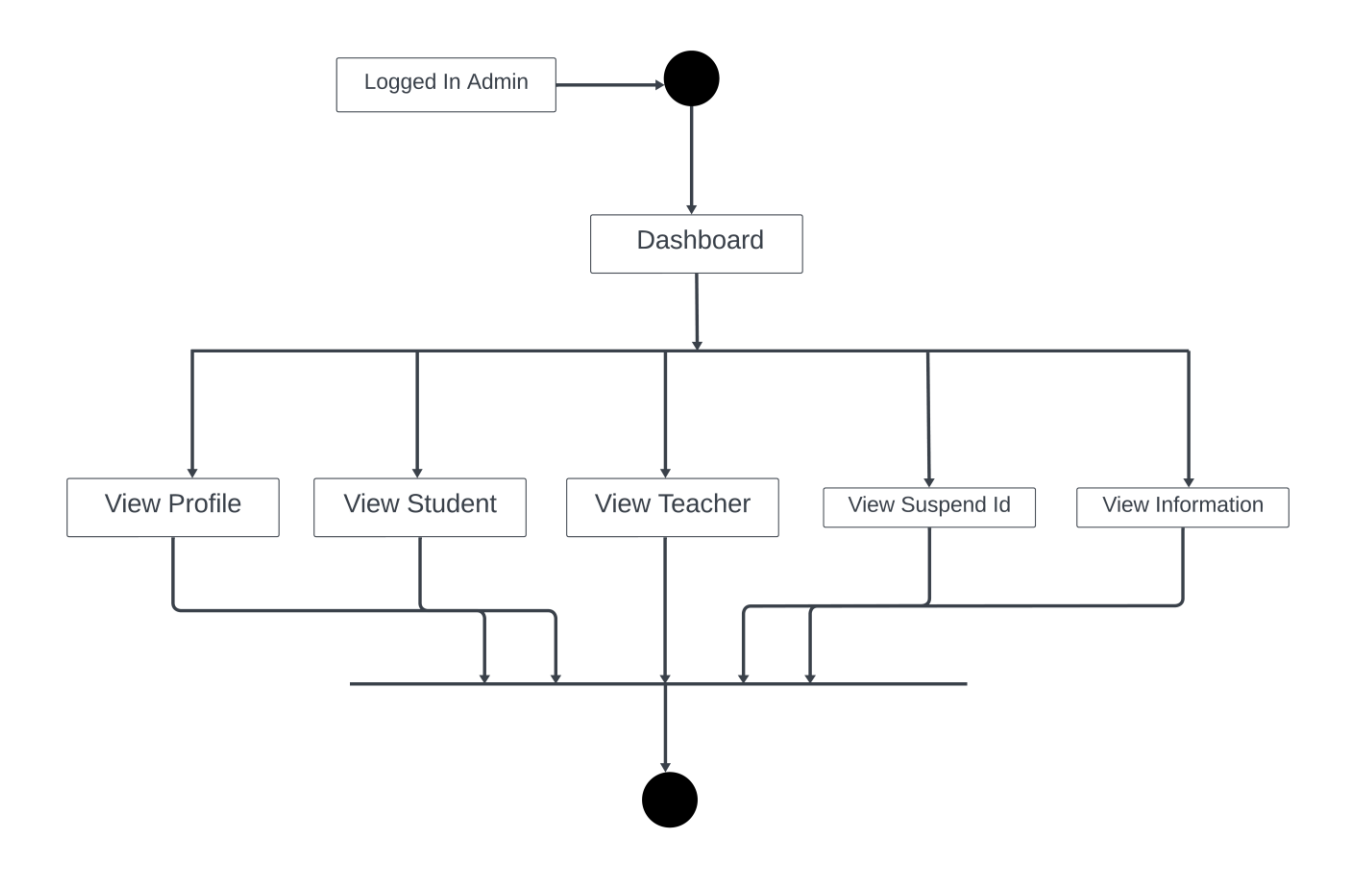

Figure 3.2.7: Activity diagram (Admin Dashboard)

This figure shows about admin dashboard. It also shows the role of admin.

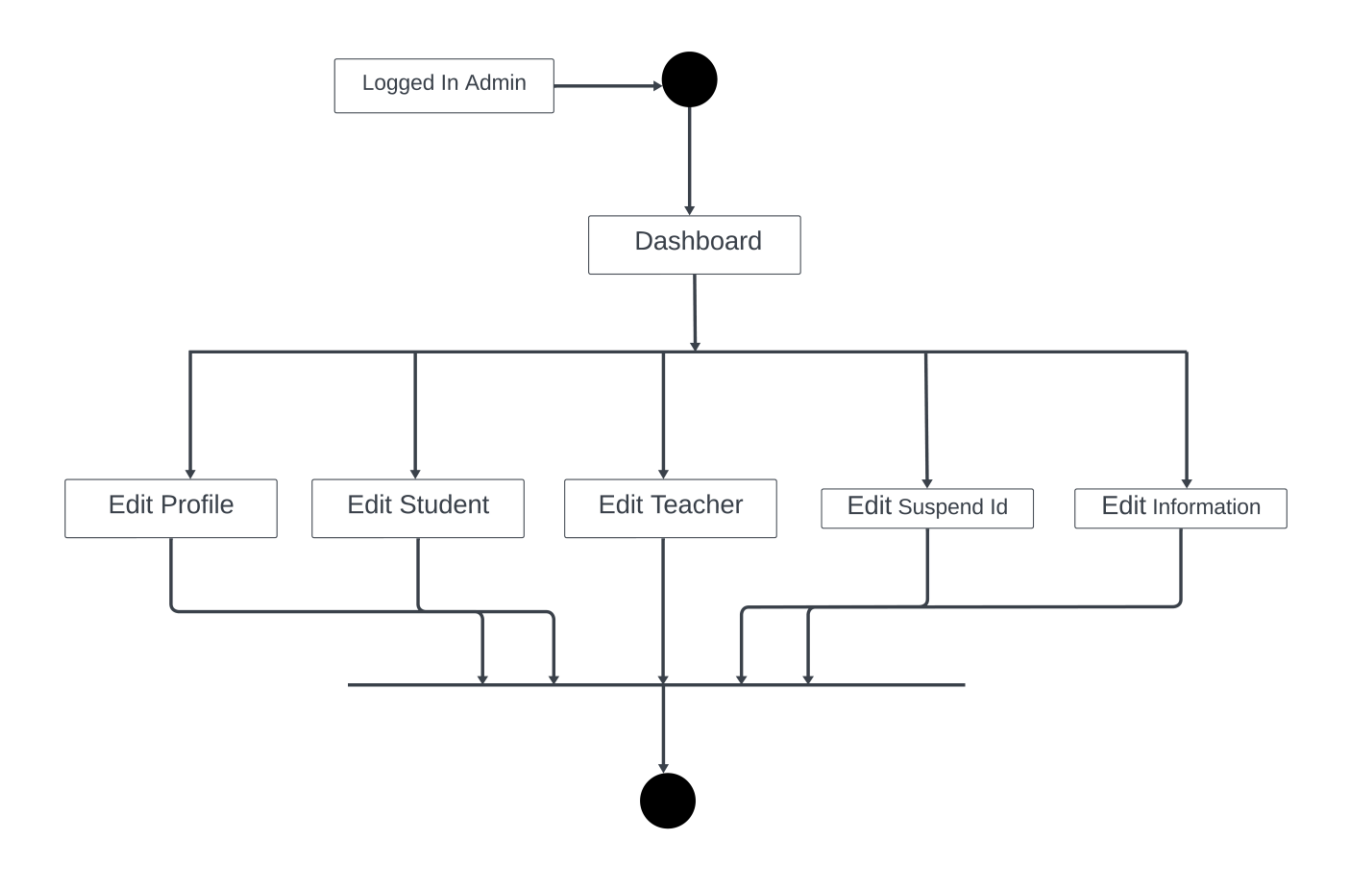

Figure 3.2.8: Activity diagram (Admin panel)

This figure shows about admin panel. It also shows what can do admin. For an example admin can edit profile, student, teacher, suspend id and information.

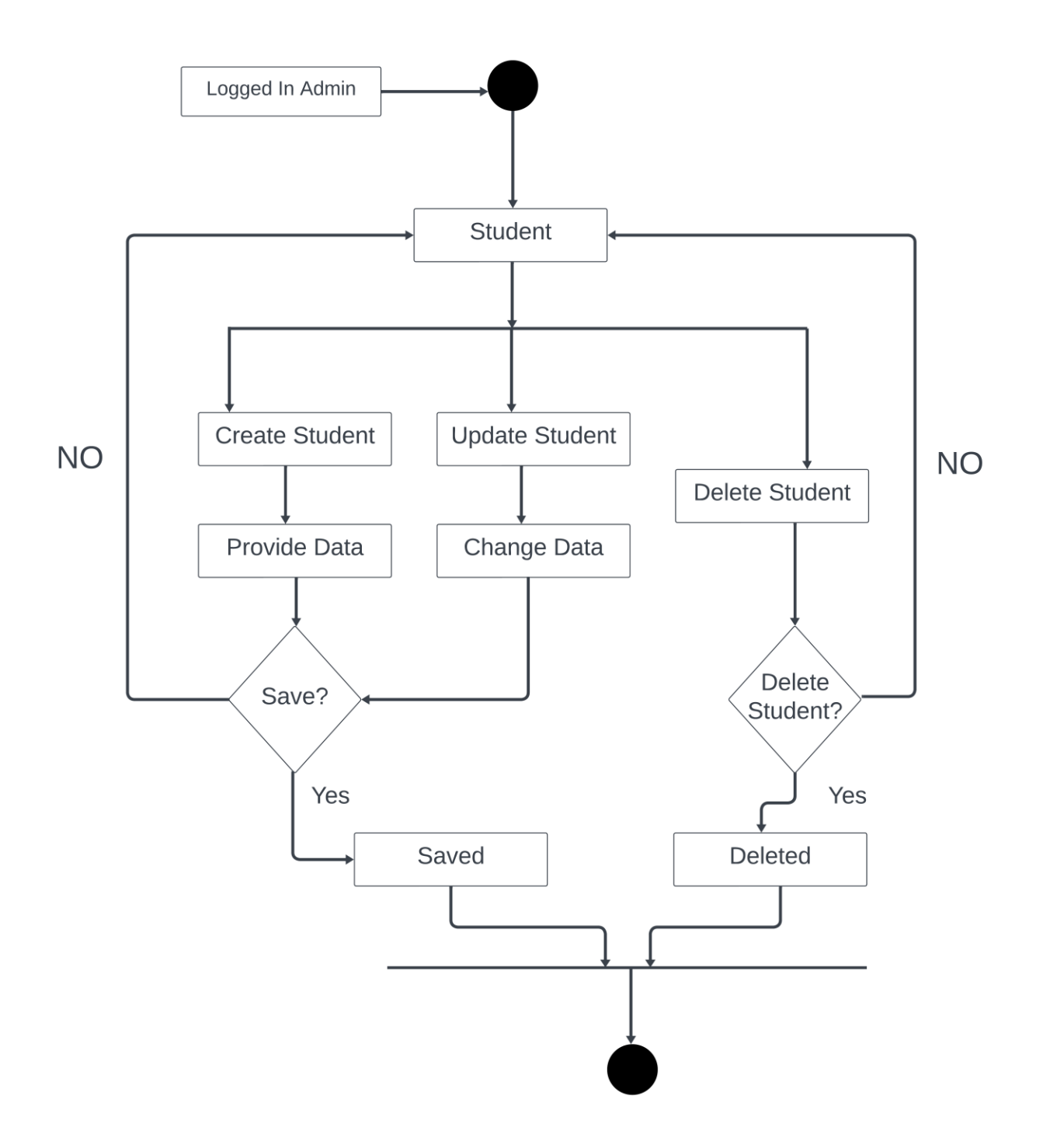

Figure 3.2.9: Activity diagram (Student control center)

This figure shows about student control panel. Basically, it represents how student will manage by admin.

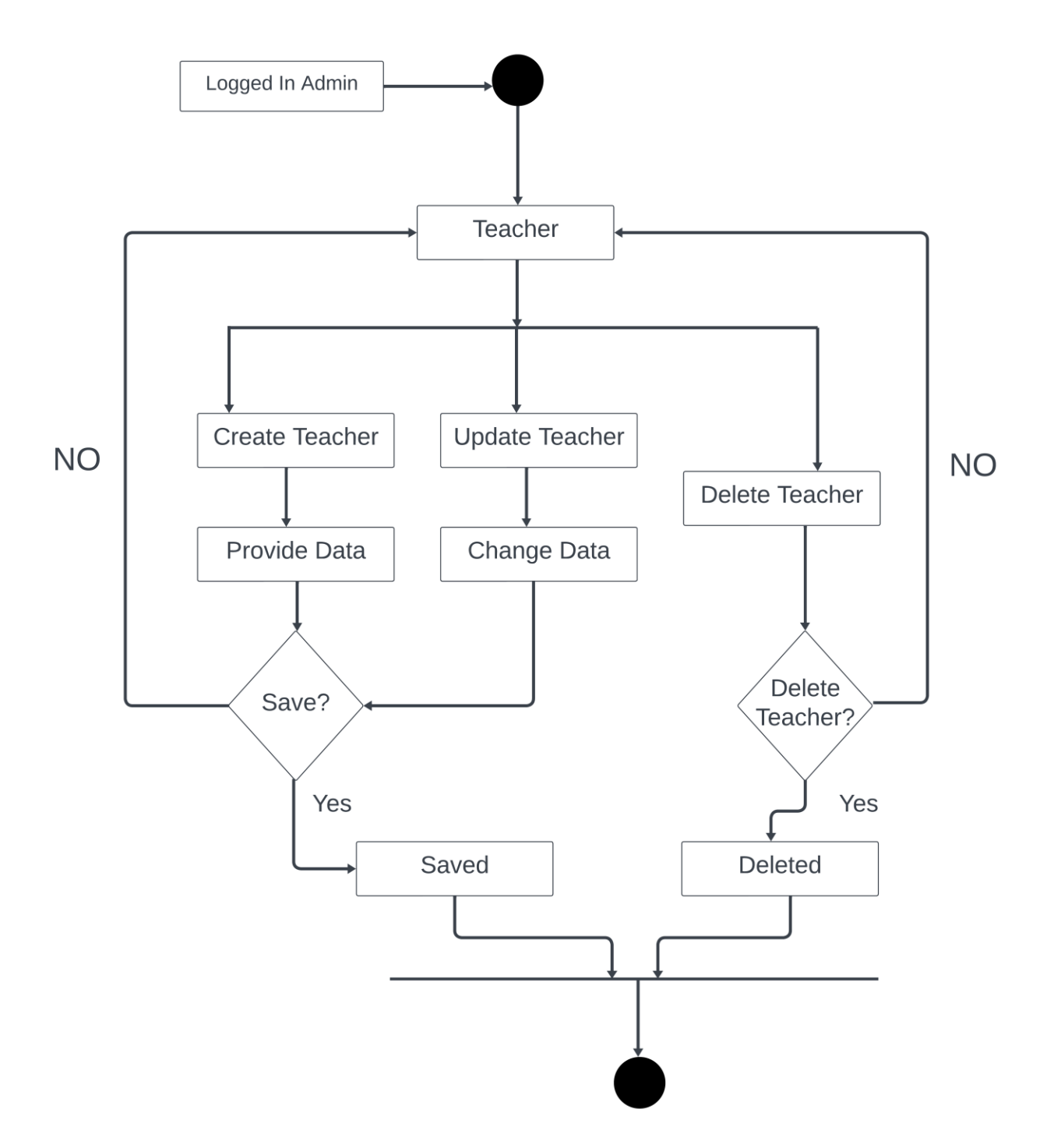

Figure 3.2.10: Activity diagram (Teacher control center by admin)

This figure shows about teacher control panel. Basically, it represents how teacher will manage by admin.

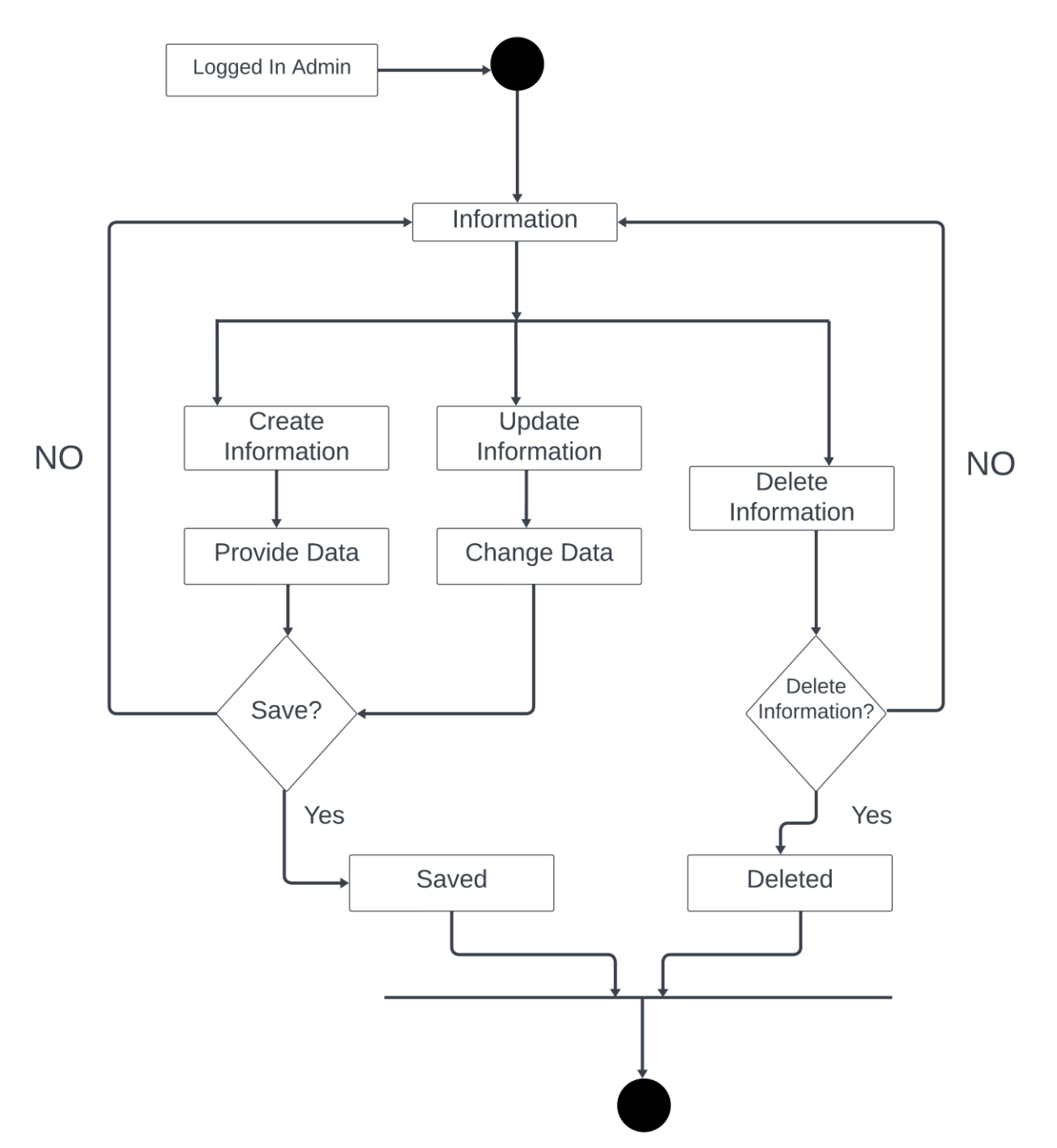

Figure 3.2.11: Activity diagram (Information control center by admin)

This figure shows about information control panel. Basically, it represents how information will manage by admin.

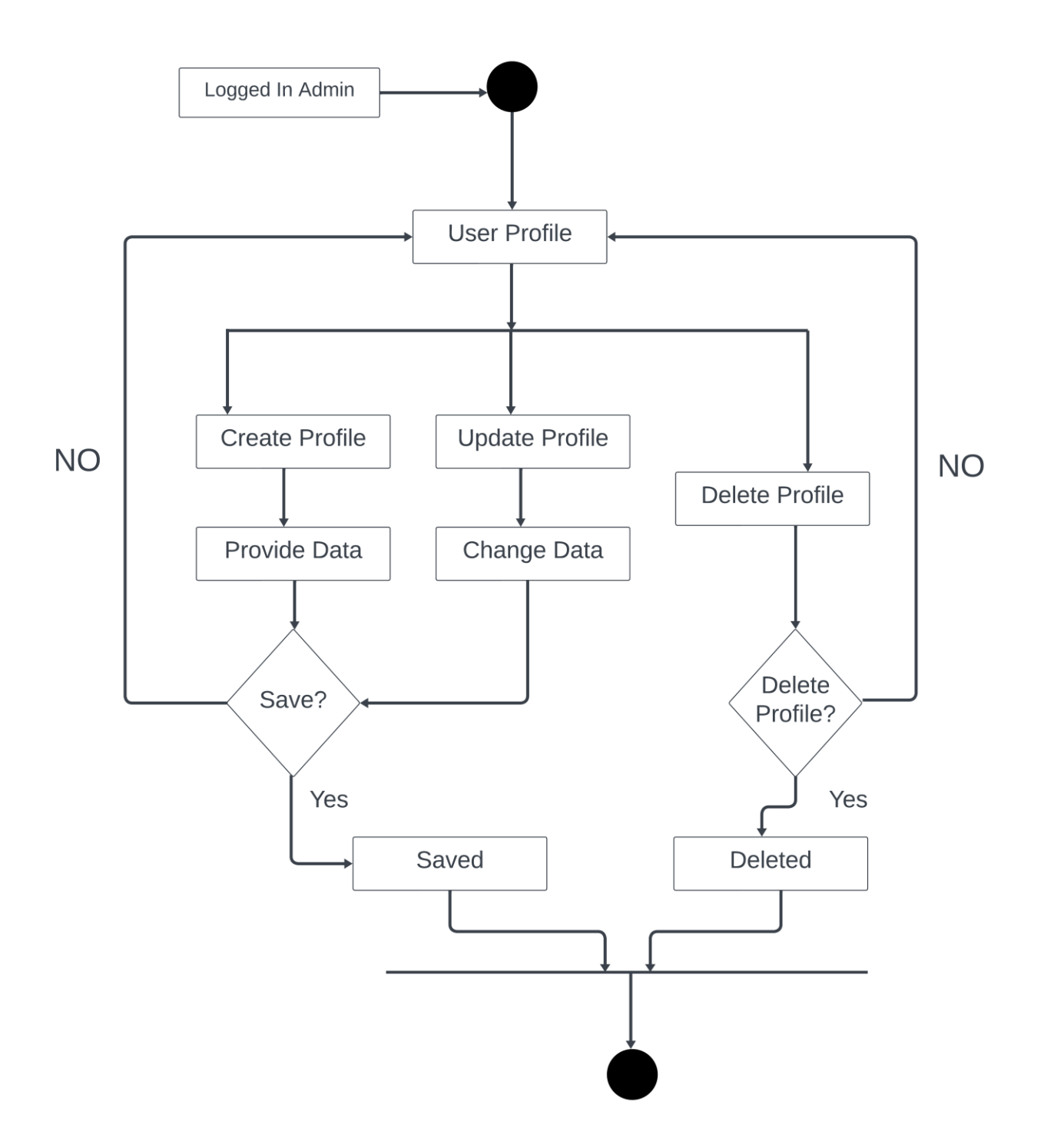

Figure 3.2.12: Activity diagram (User profile control center by admin)

This figure shows about user profile control panel. Basically, it represents how user profile will manage by admin.

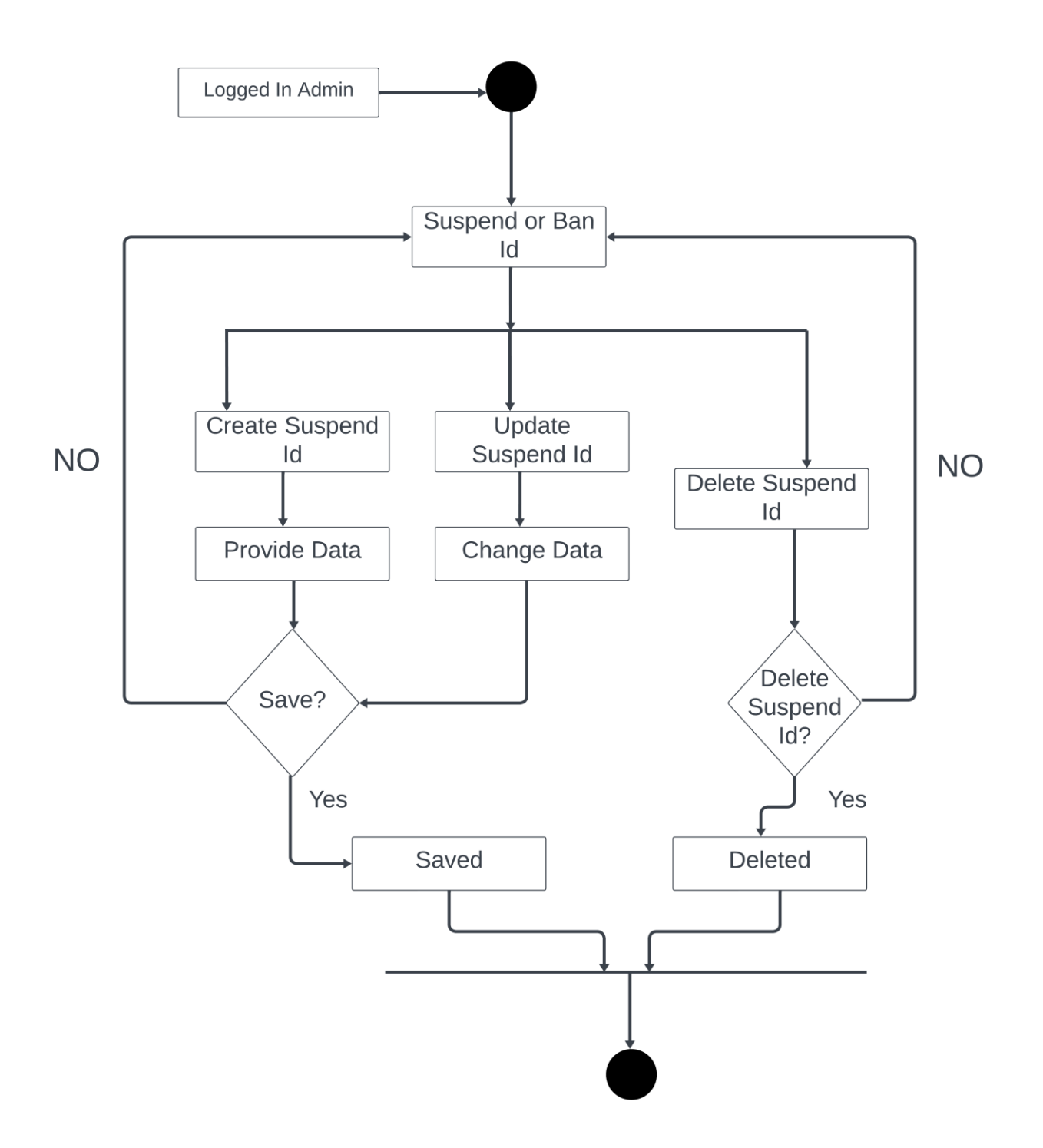

Figure 3.2.13: Activity diagram (Suspend id control center by admin)

This figure shows about suspend id control panel. Basically, it represents how suspend id will manage by admin.

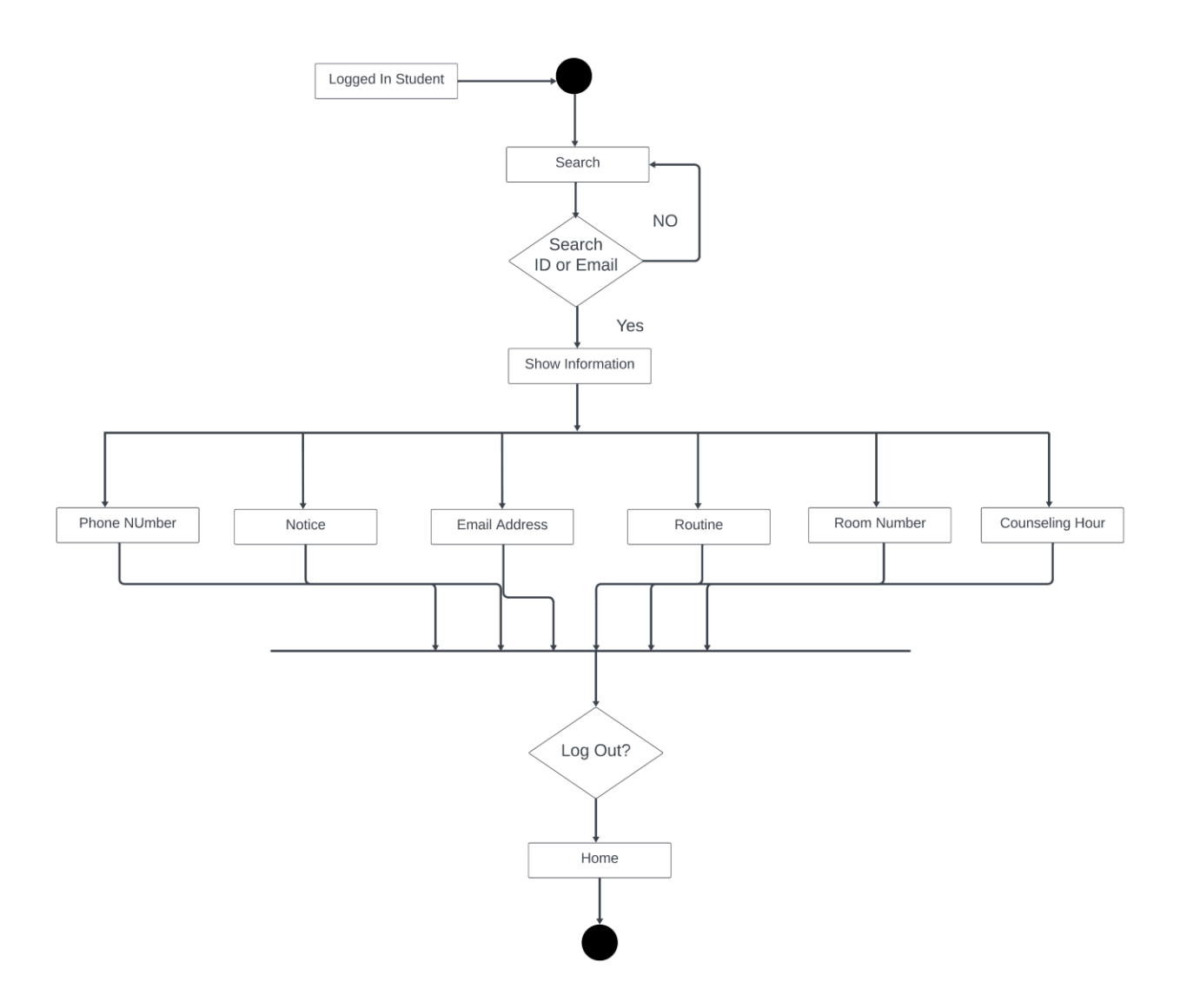

Figure 3.2.14: Activity diagram (Student search)

When student will search by teacher id then they can see information about teacher as like Routine, Notice, Phone number, Room number, Counseling hour And Email address.

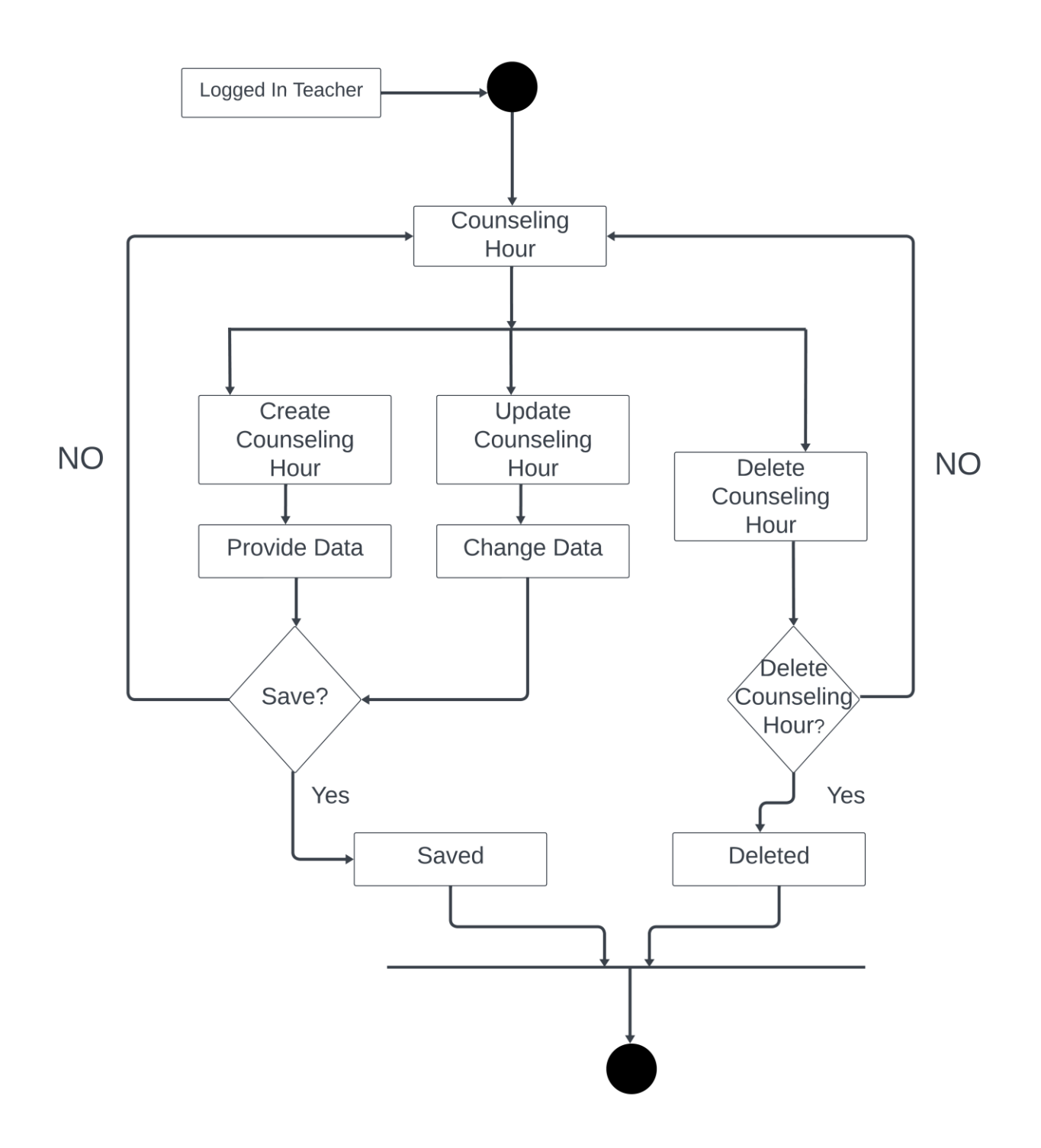

Figure 3.2.15: Activity diagram (Teacher counseling hour)

Student can see counseling hours of teacher so that they can communicate each other about course related problem.

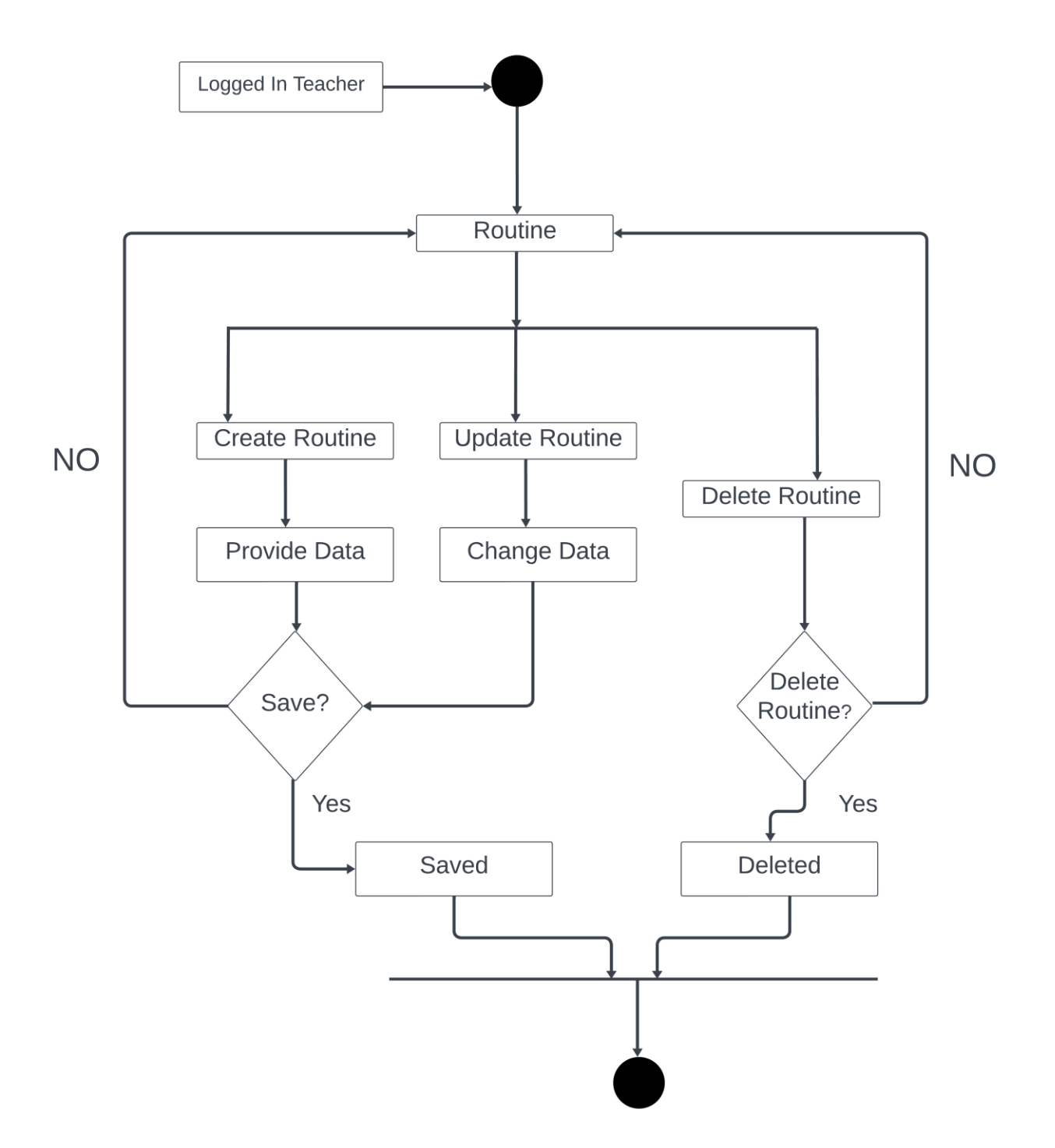

Figure 3.2.16: Activity diagram (Teacher routine)

This figure talks about student class time with no delay. So that student can attend there classes regularly.

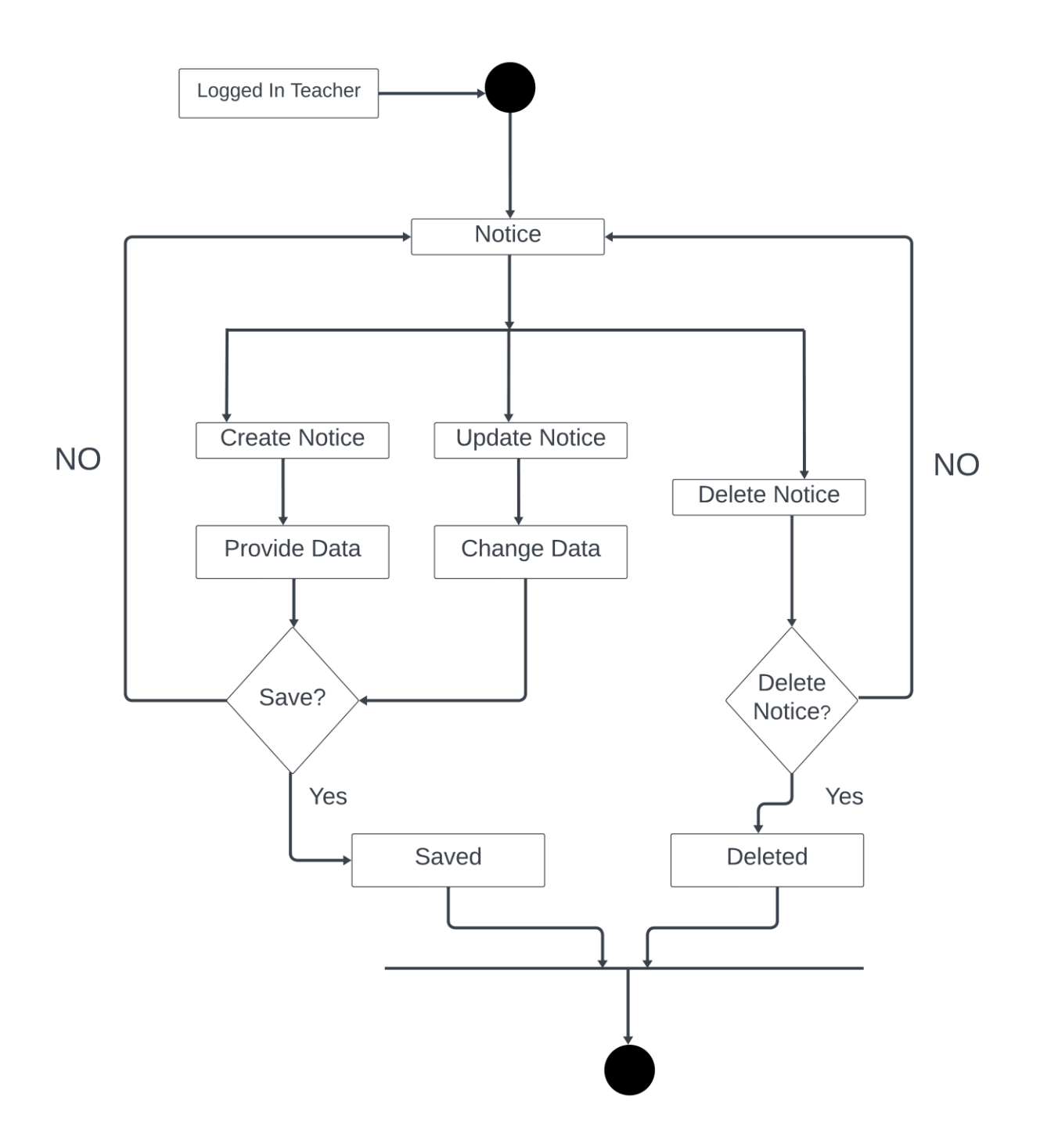

Figure 3.2.17: Activity diagram (Teacher notice)

While teacher have to brief about any topic then they can use this feature.

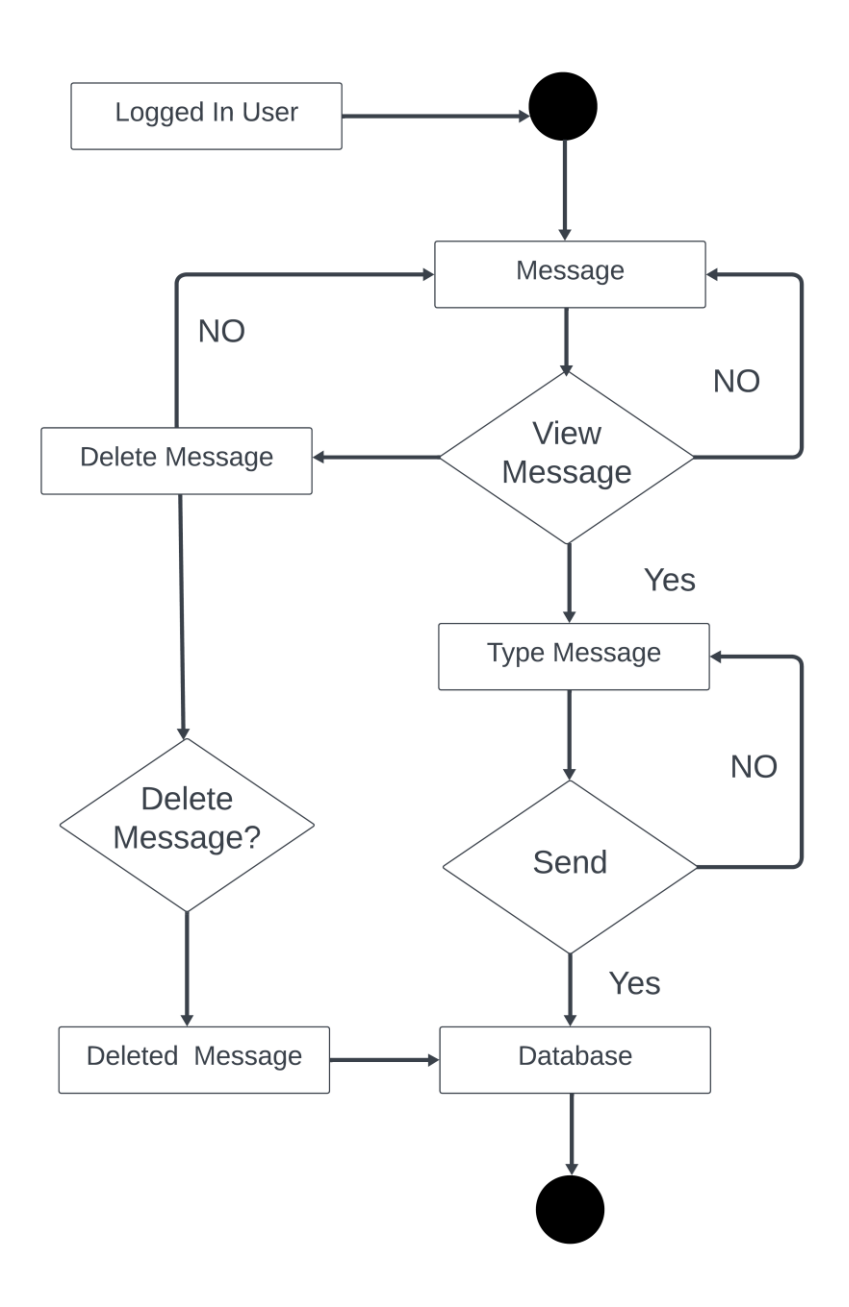

Figure 3.2.18: Activity diagram (User messages)

This figure shows way of conversation between teacher and student.

**3.3 Sequence diagram:** Basically I use this diagram to show how my system will work by follow a sequence.

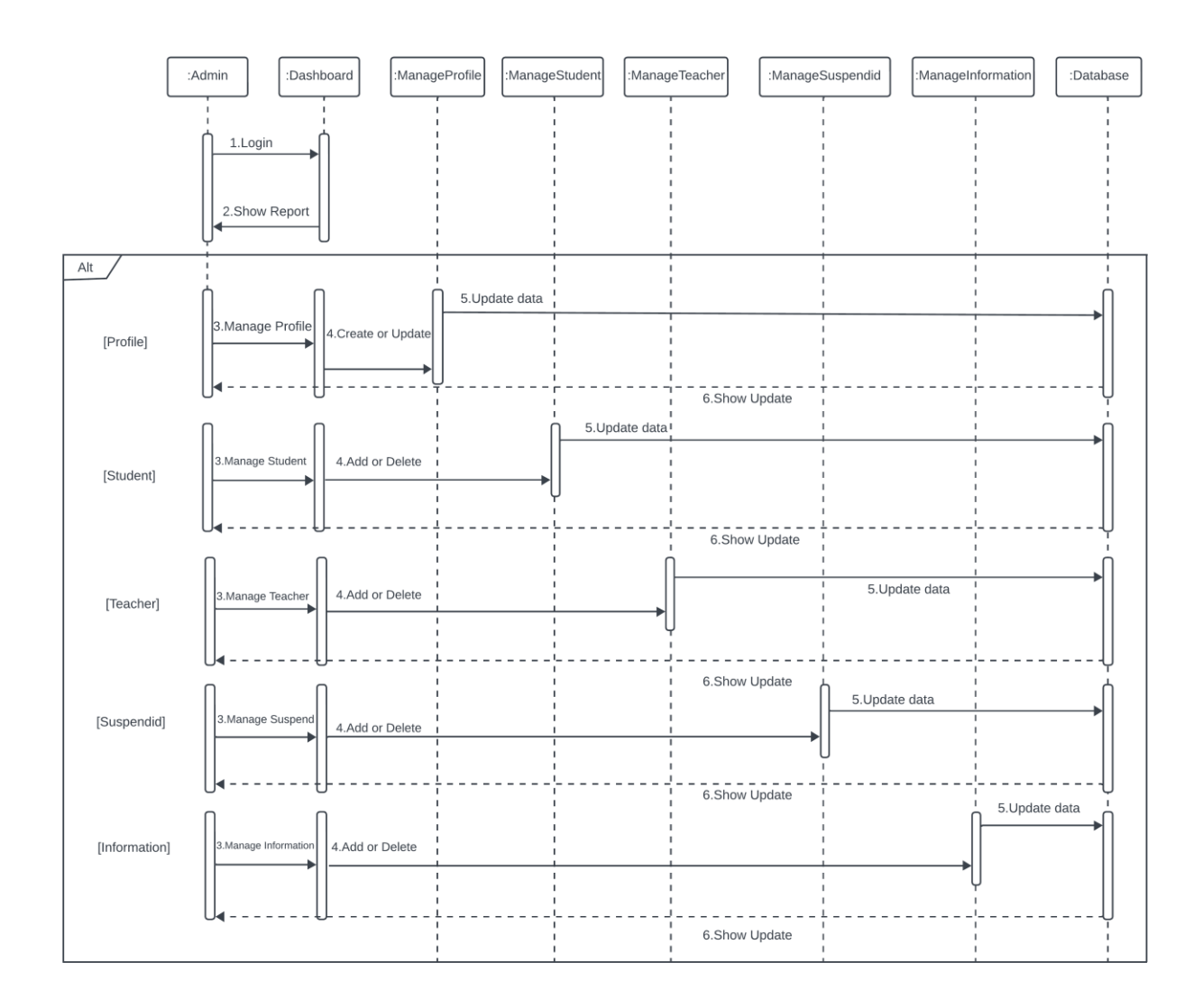

Figure 3.3.1: Sequence diagram (Admin)

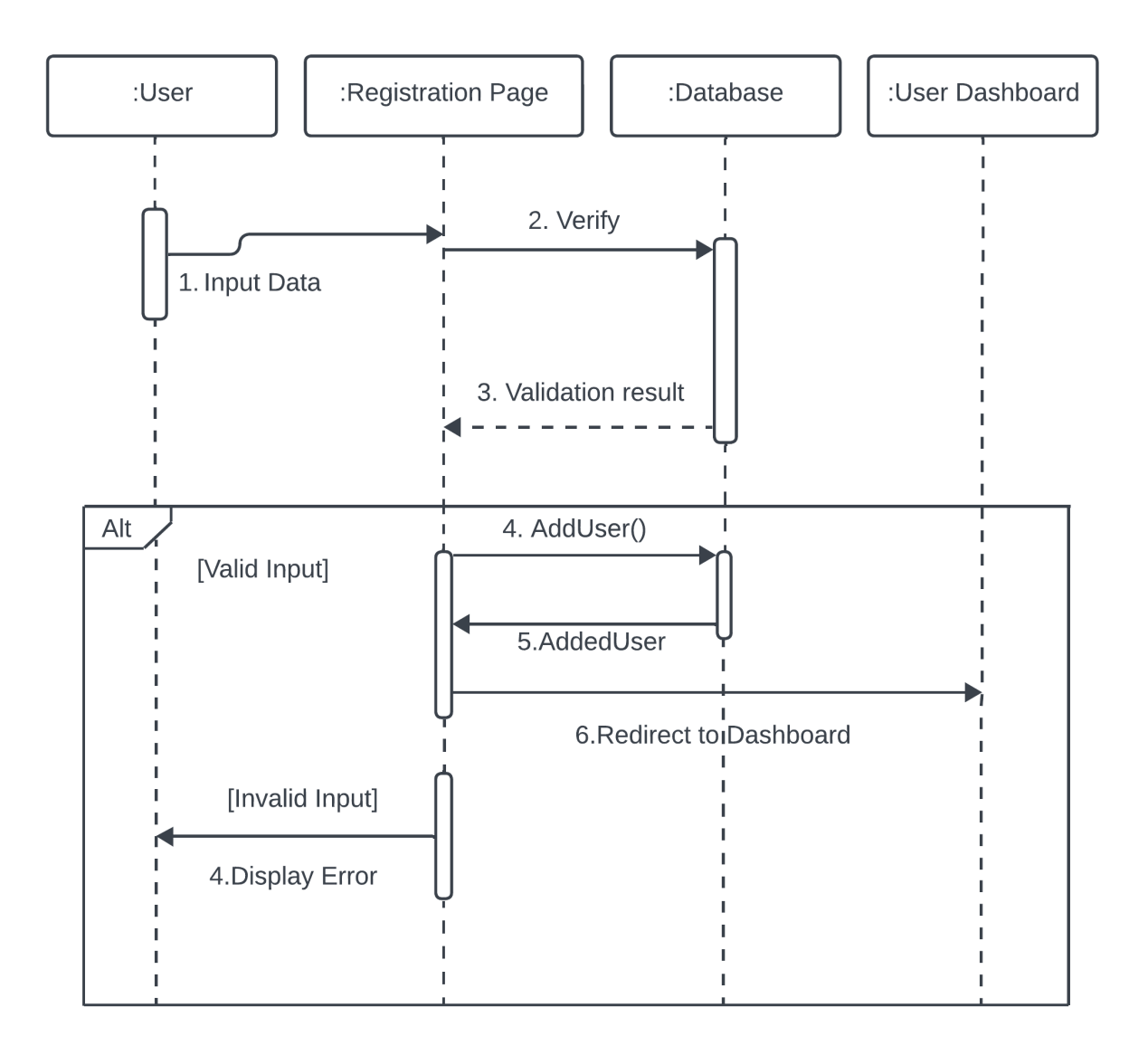

Figure 3.3.2: Sequence diagram (Registration)

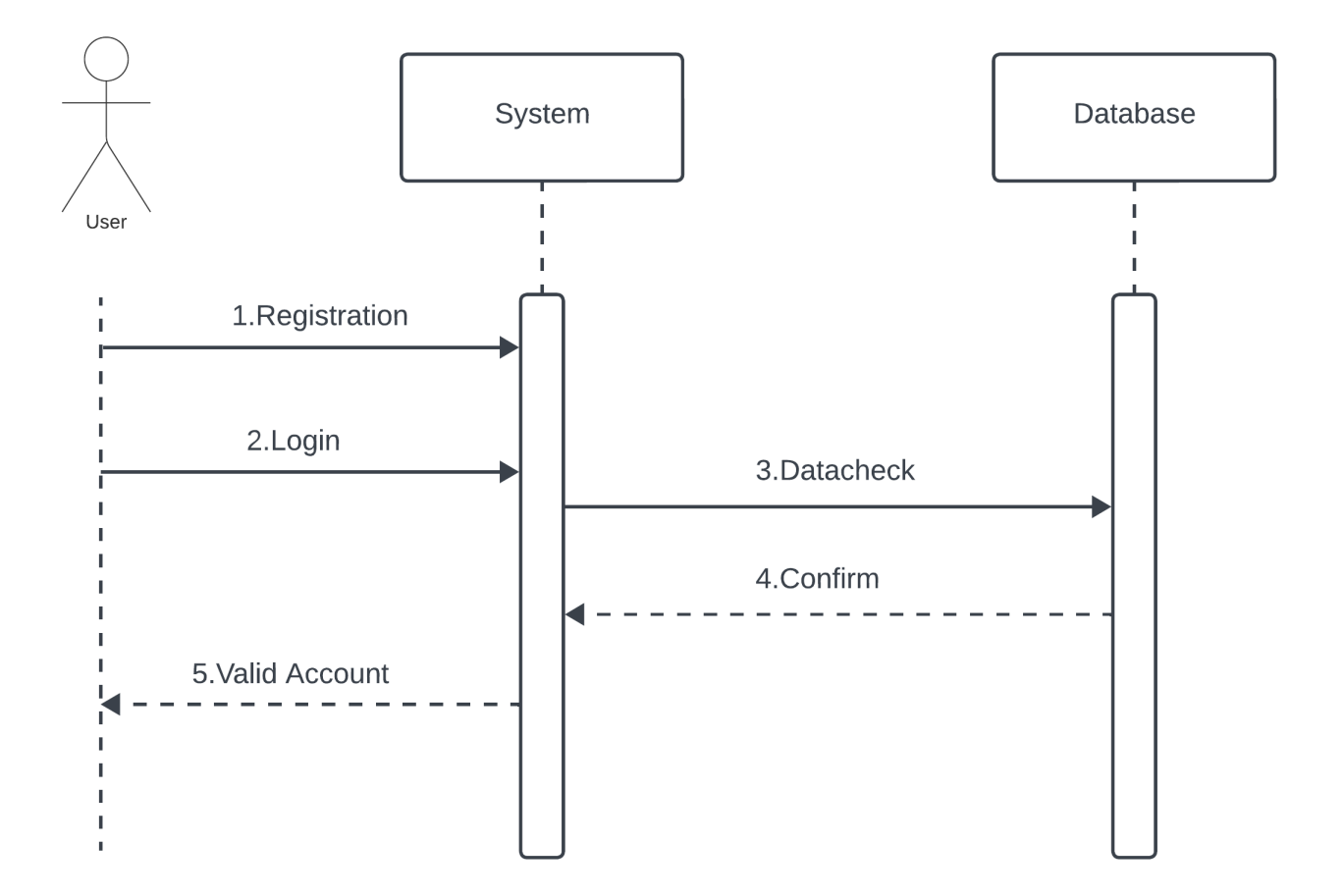

Figure 3.3.3: Sequence diagram (Login)

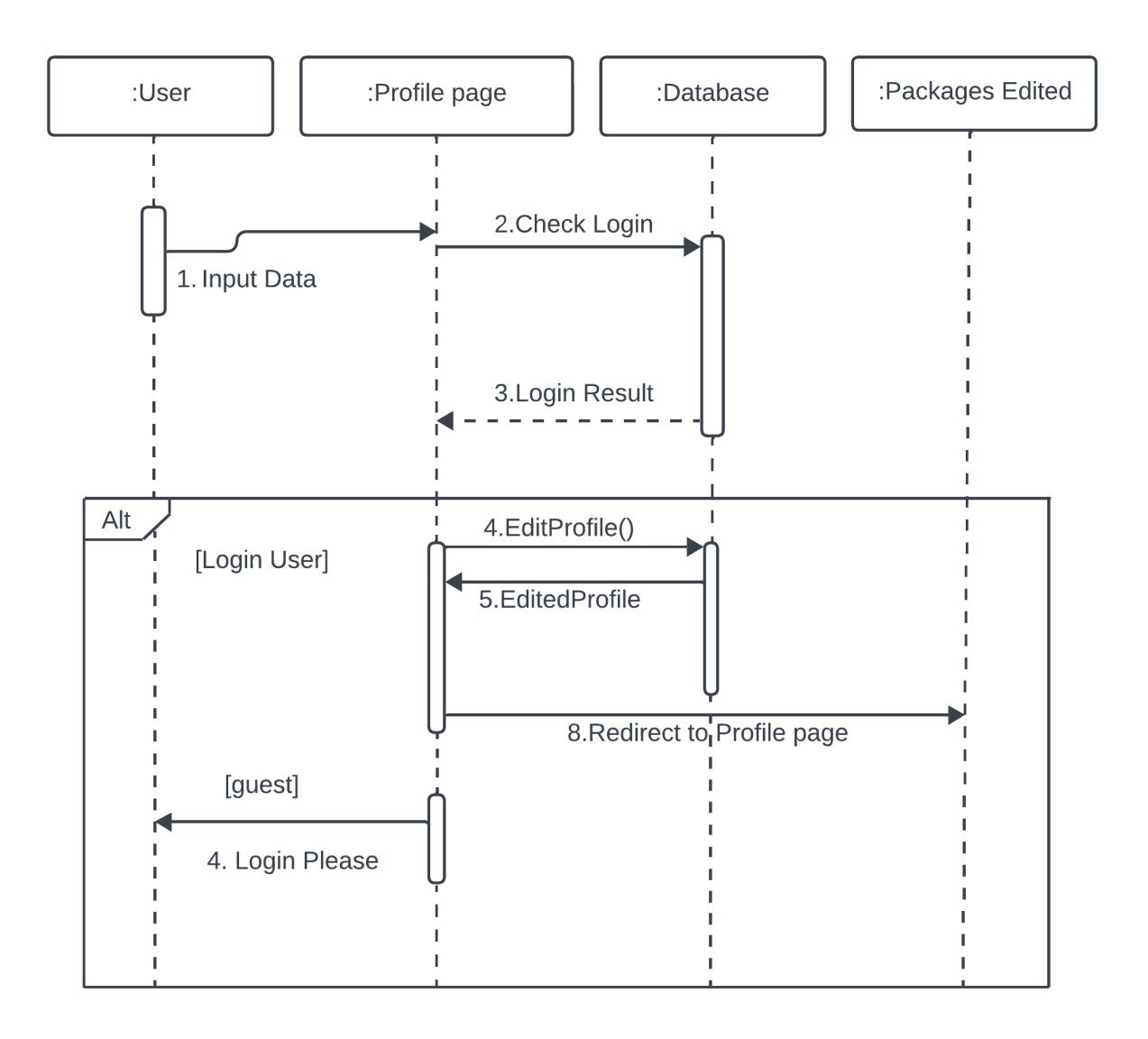

Figure 3.3.4: Sequence diagram (Profile)

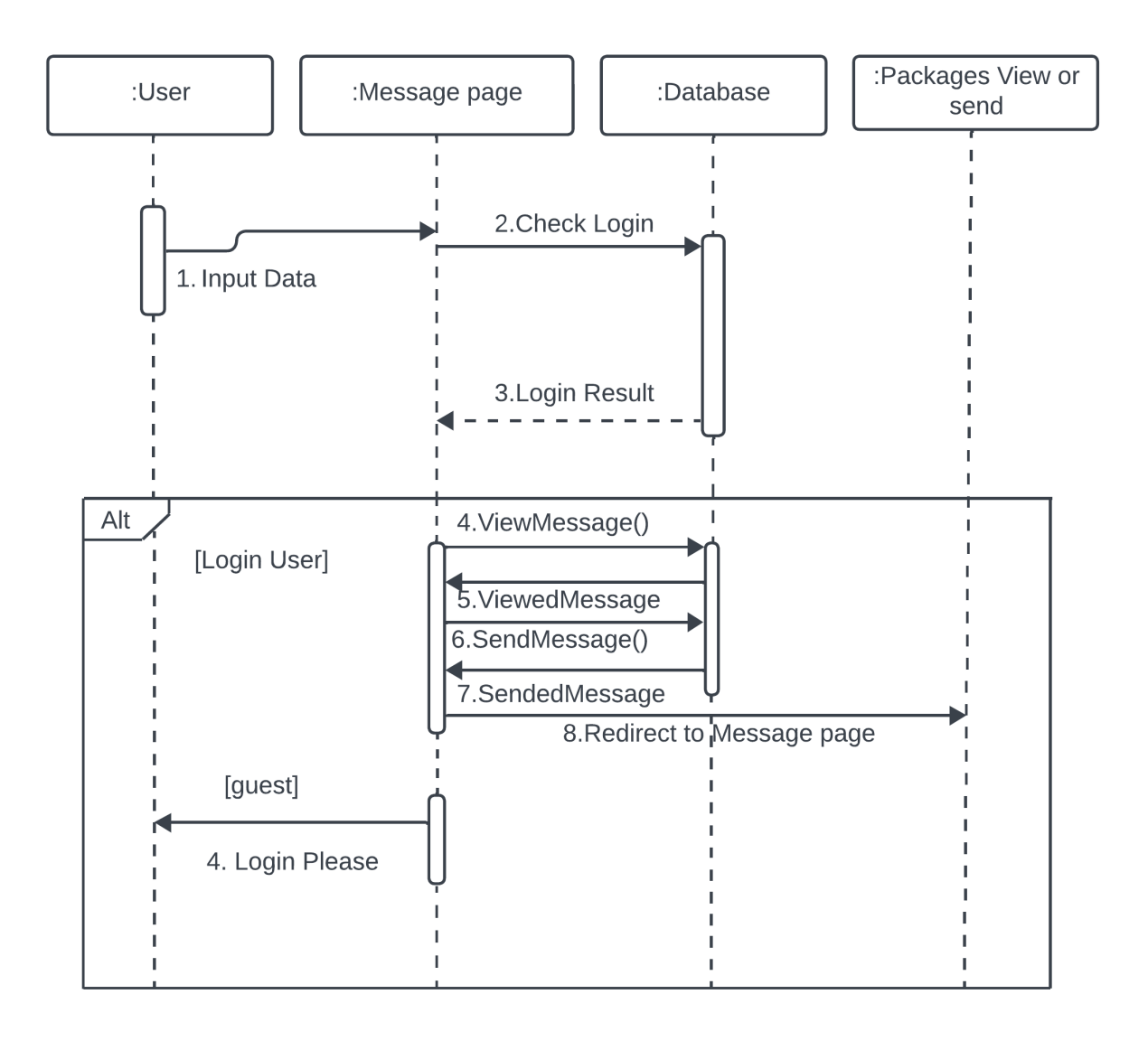

Figure 3.3.5: Sequence diagram (Messages)

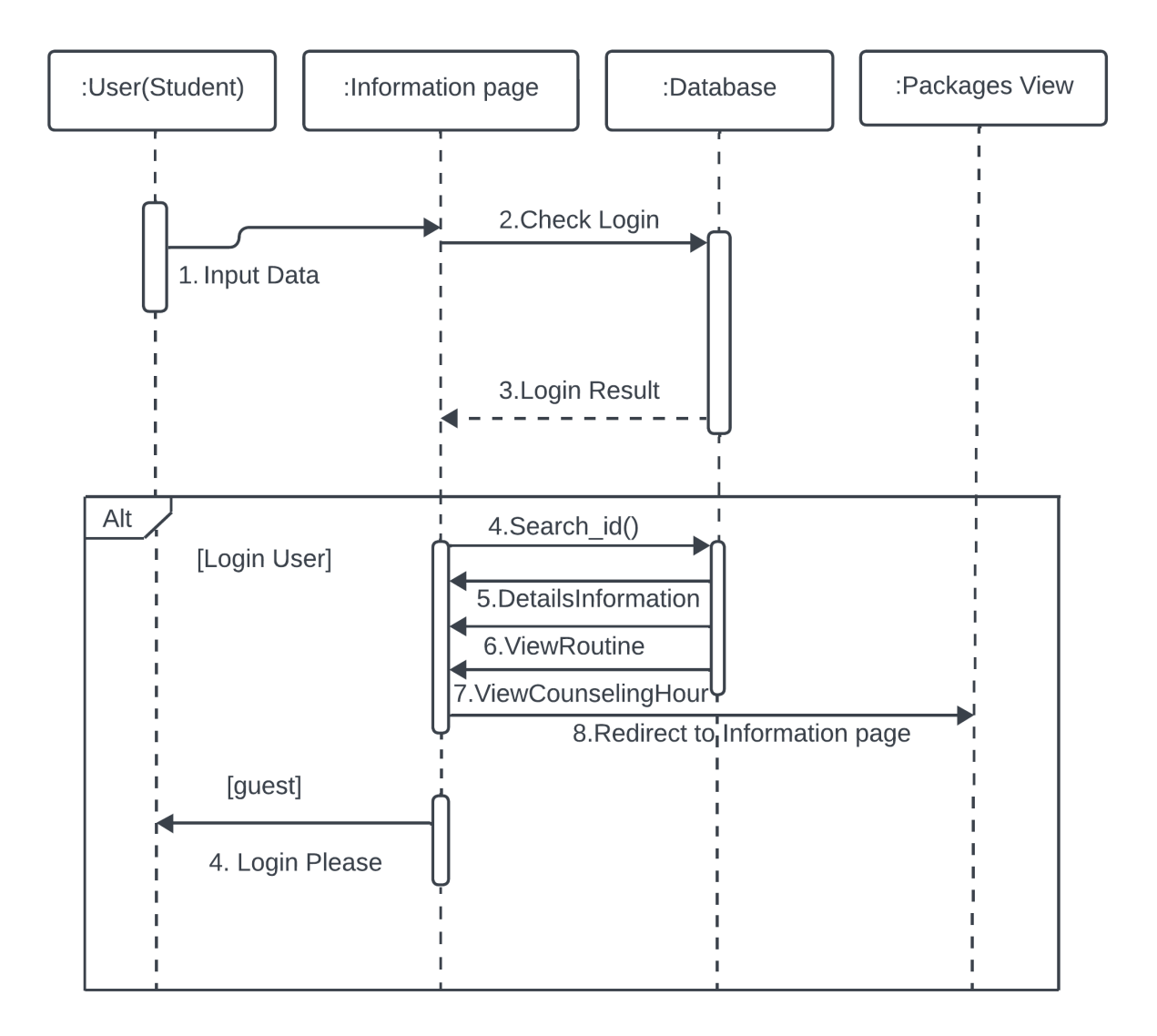

Figure 3.3.6: Sequence diagram (Information)

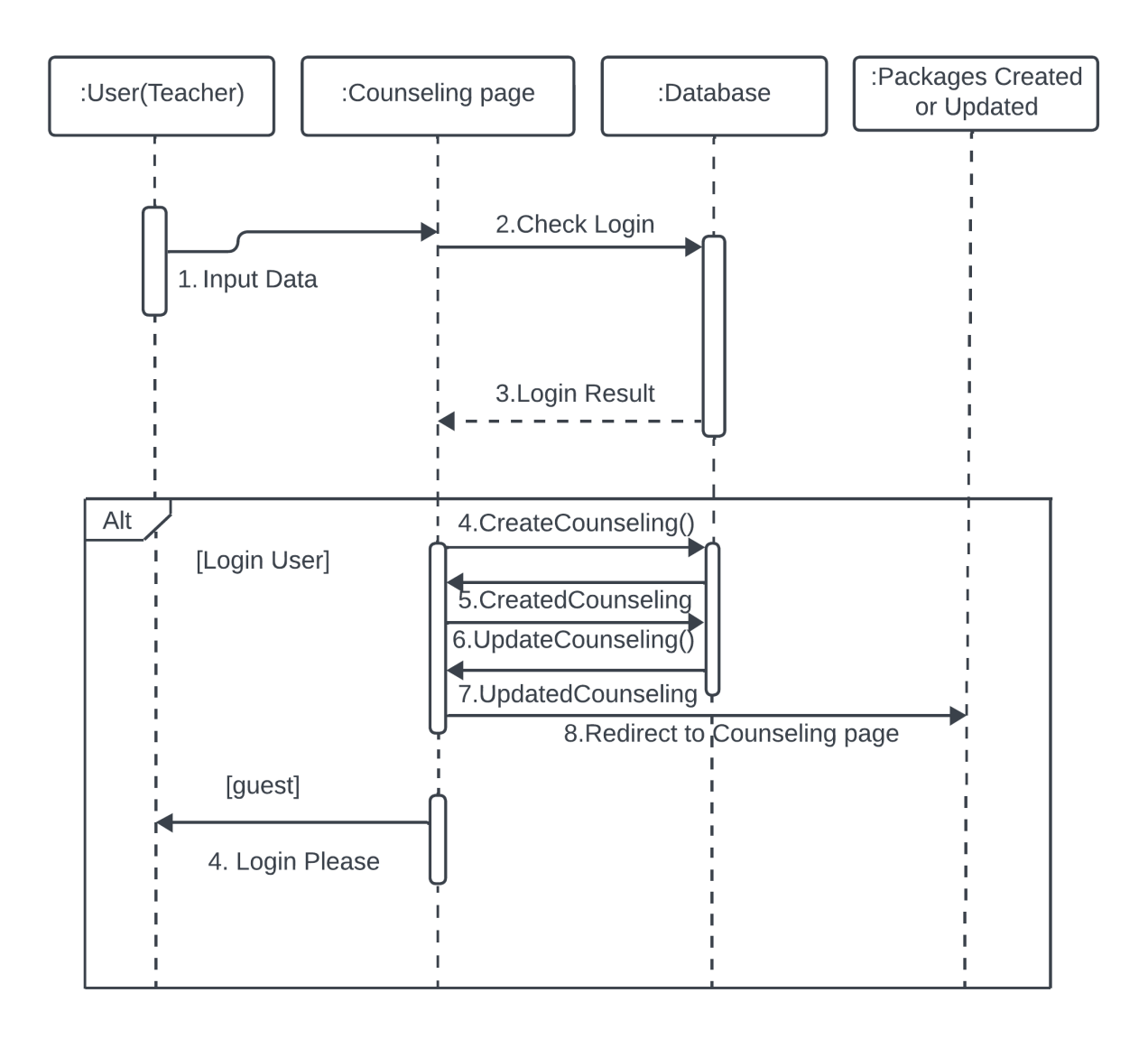

Figure 3.3.7: Sequence diagram (Counseling hour create or update)

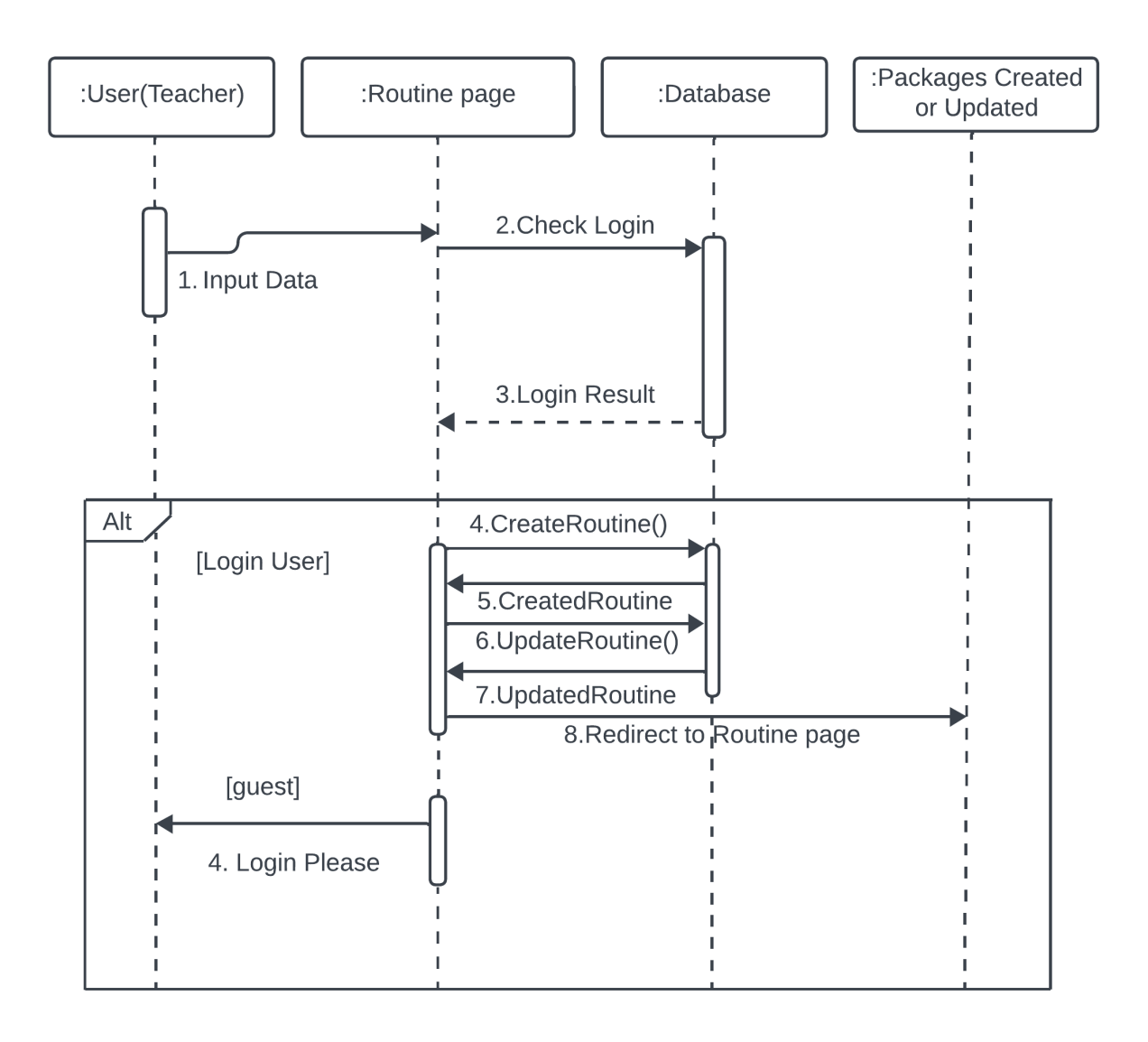

Figure 3.3.8: Sequence diagram (Routine create or update)

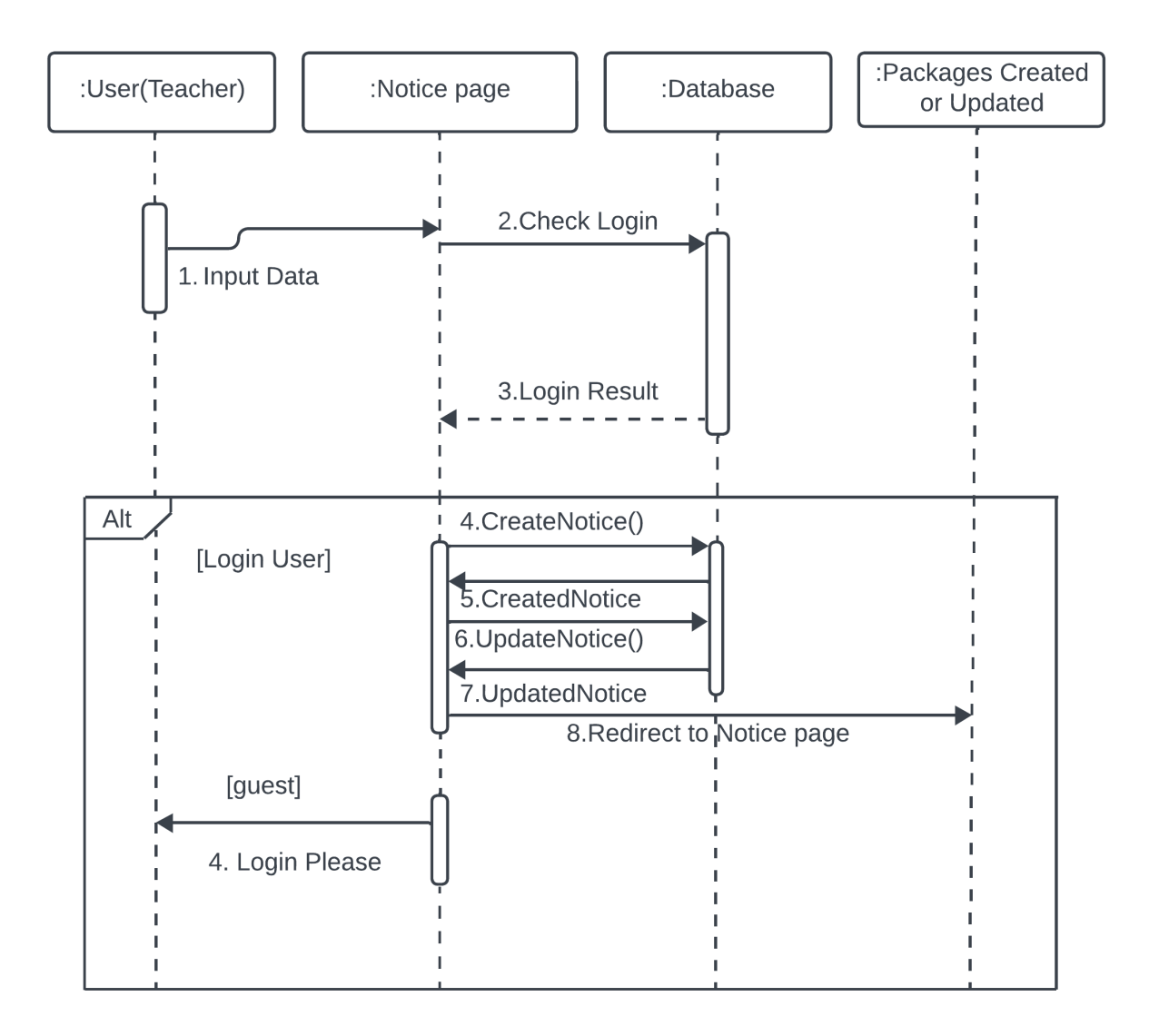

Figure 3.3.9: Sequence diagram (Notice create or update)

**3.4 ER Diagram:** It is possible to visually depict many entities inside a system and demonstrate their interrelationships. In essence, it displays the system's entity.

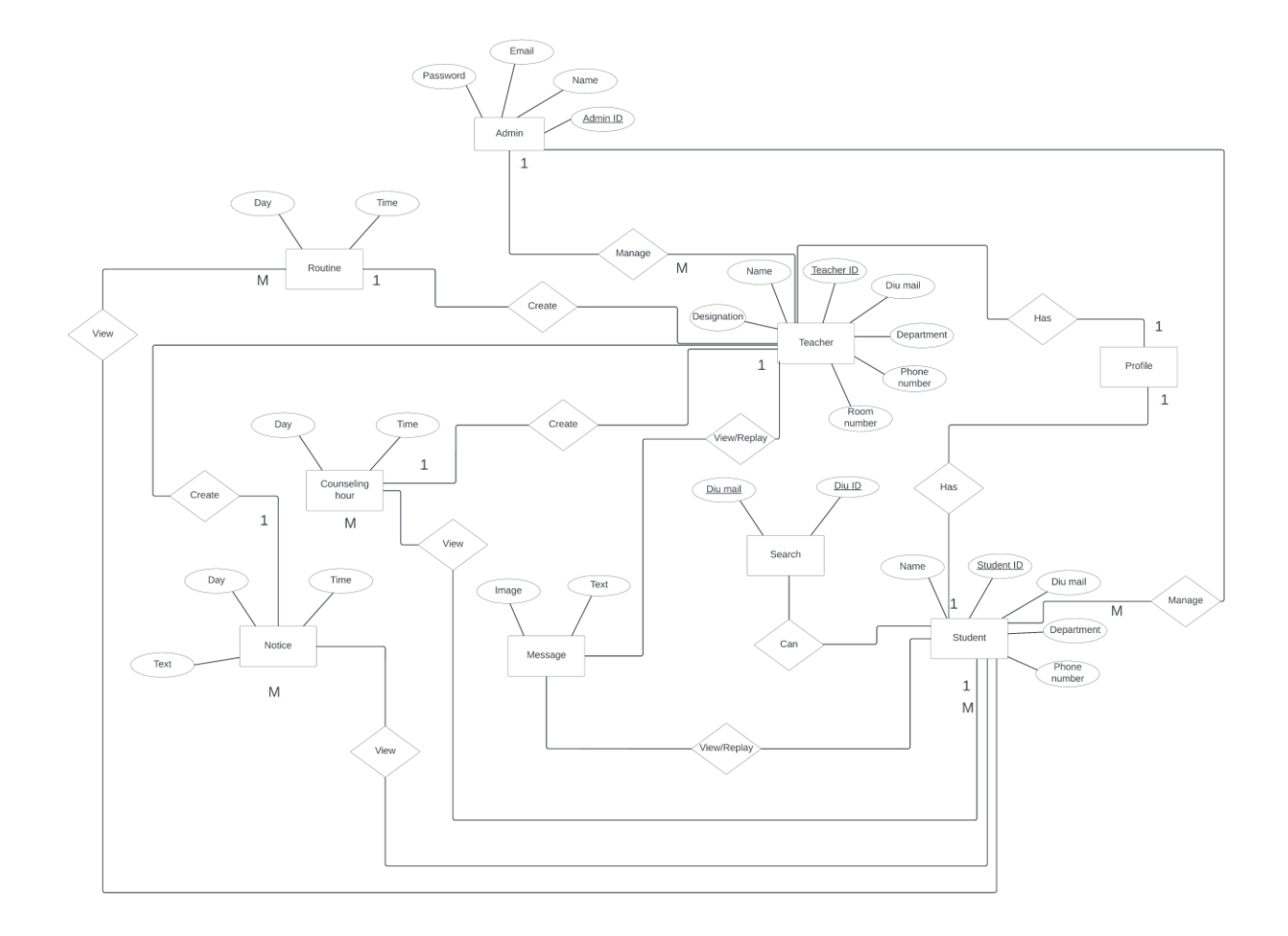

Figure 3.4.1: ER Diagram

**3.5 Class Diagram:** To clearly map out the structure of a particular system, it is standard practice to use useful types of diagrams to depict classes, characteristics, functions, and relationships between objects or classes.

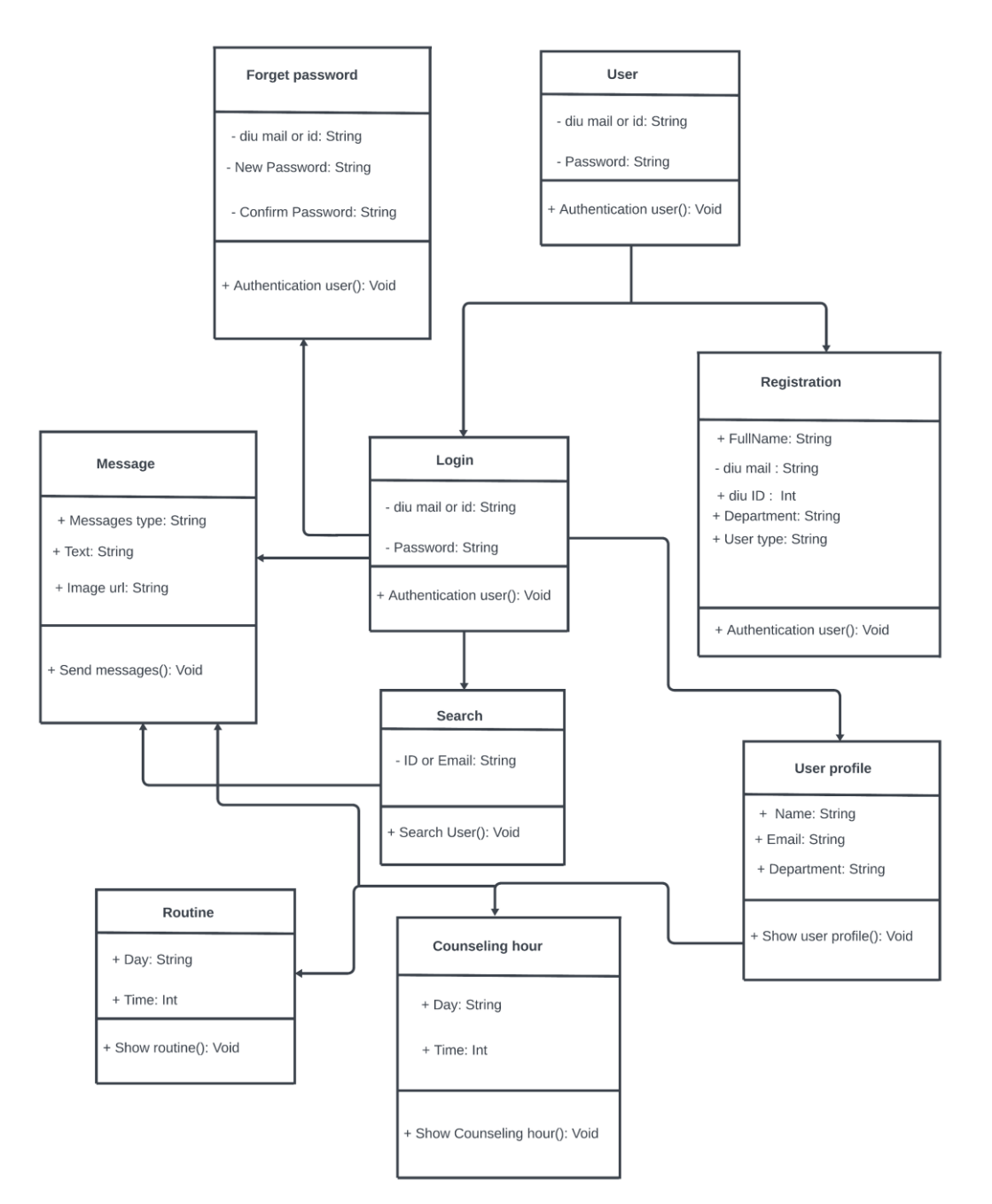

Figure 3.5.1: Class diagram

#### **3.6.BlockDiagram:**

A block diagram illustrates the structure of a system by using blocks to represent its key components or functions, connected by lines to depict the relationships between these blocks. This type of diagram is extensively utilized in engineering across disciplines such as hardware design, electronic design, software design, and the creation of process flow diagrams.

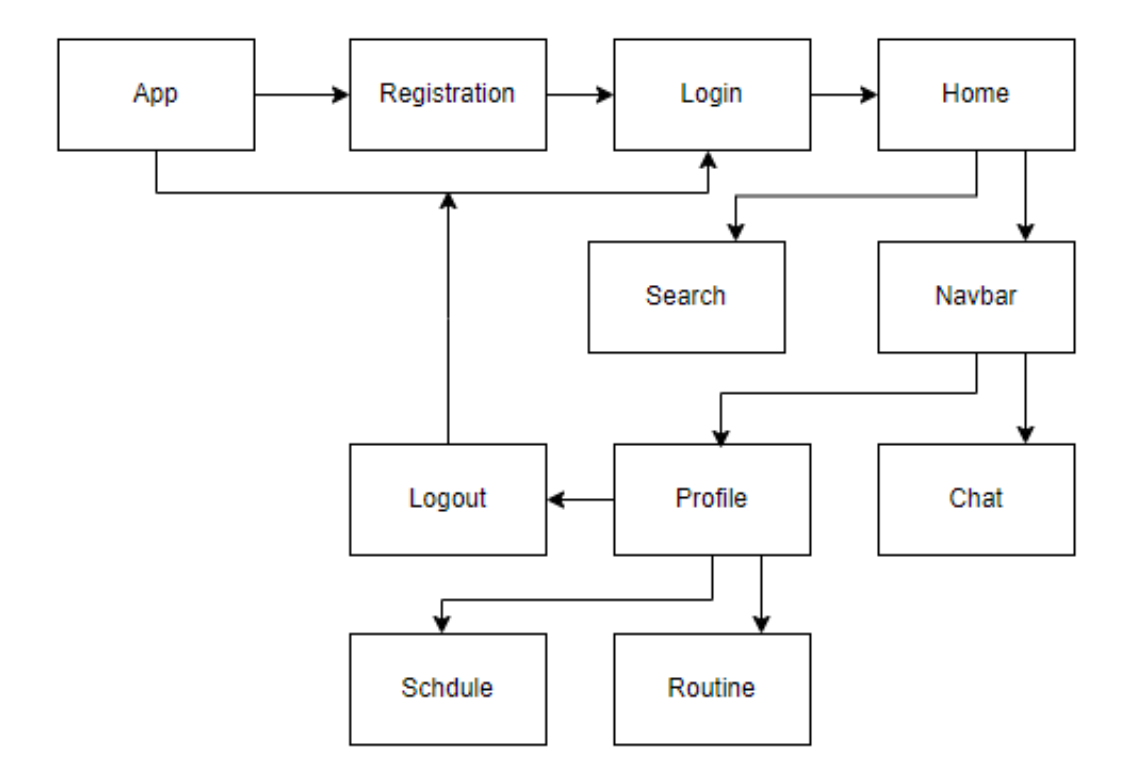

Figure 3.6.1: Block diagram

**Chapter IV SYSTEM DESIGN SPECIFICATION**

64 ©Daffodil International University

## **Chapter 4:**

## **Development Tool & Technology**

The following list includes the technologies and tools utilized in this project:

### **4.1 User Interface Technology**

● Android Studio

#### **4.2 Framework**

● Flutter

#### **4.3 Programming Language**

● Dart

65 ©Daffodil International University
# **Chapter V USER MANUAL**

# **5.1 User Interface**

**5.1.1 Homepage:** This is the application's homepage. This home page appears on the display when the user logs in.

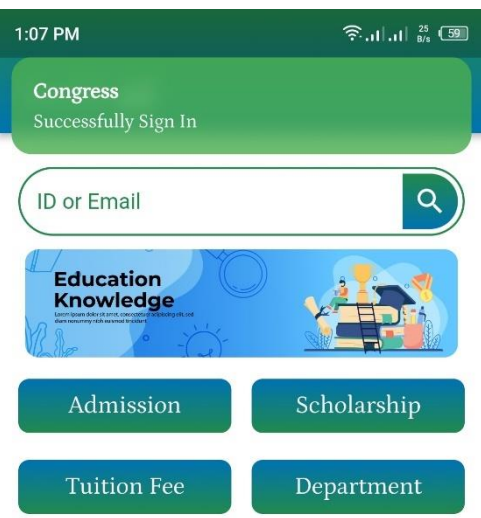

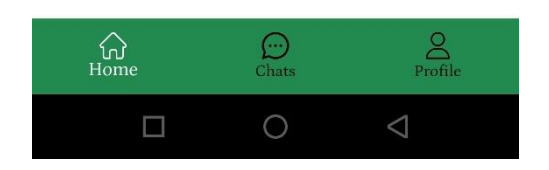

Figure 5.1.1: home page

**5.1.2 Registration page:** A user need to be registered before use this application.

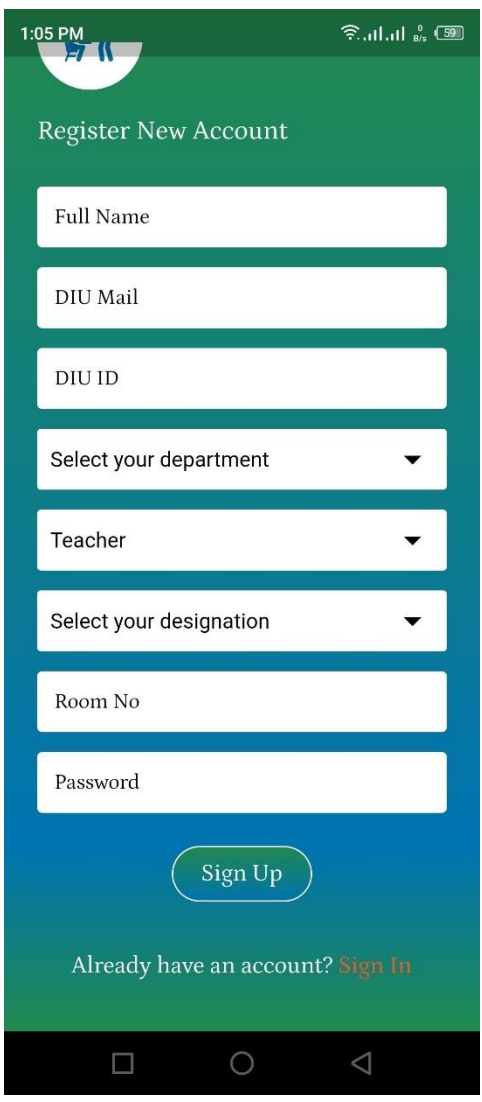

Figure 5.1.2: UI for Registration page

**5.1.3 Login page**: Here user can login to the application by this page.

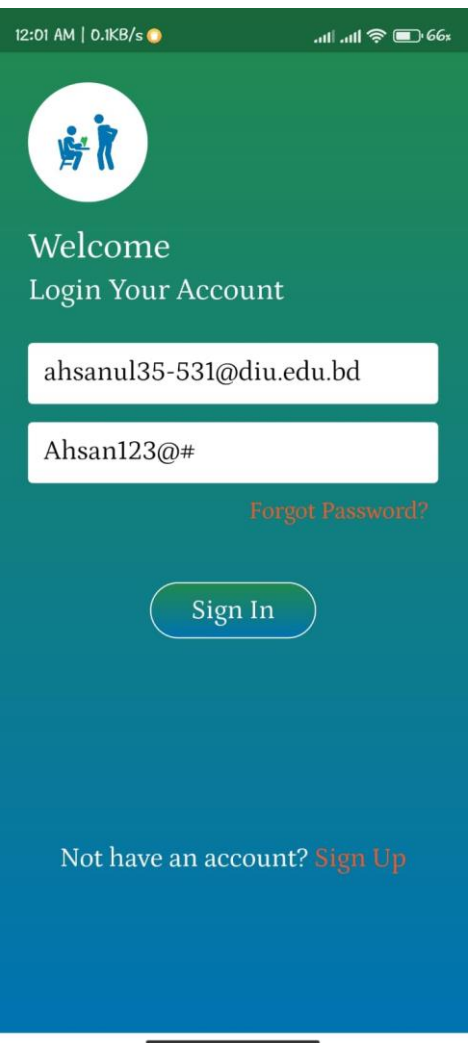

Figure 5.1.3: UI for User login

# **5.1.4 See profile:** User can see their profile here.

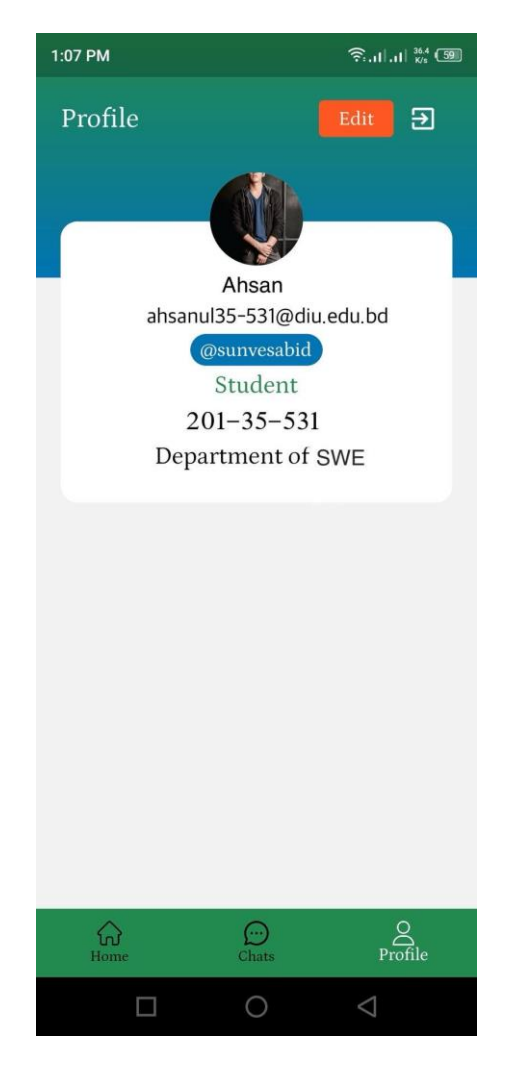

Figure 5.1.4: UI for See profile

**5.1.6 Message option:** Users conversation from this option.

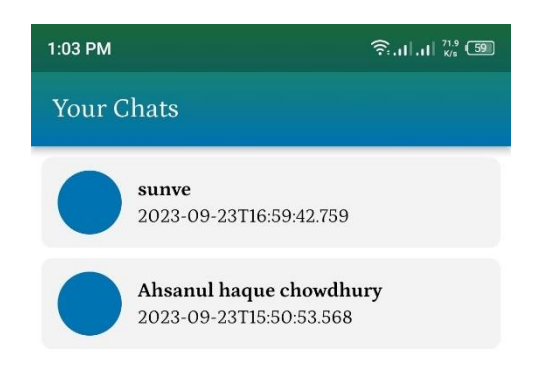

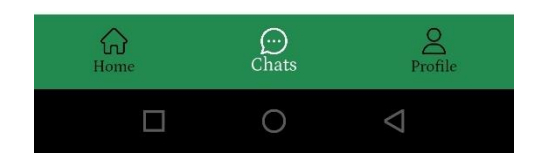

Figure 5.1.6: UI for conversation

71 ©Daffodil International University **5.1.7 Create routine:** Teacher can create routine from this page.

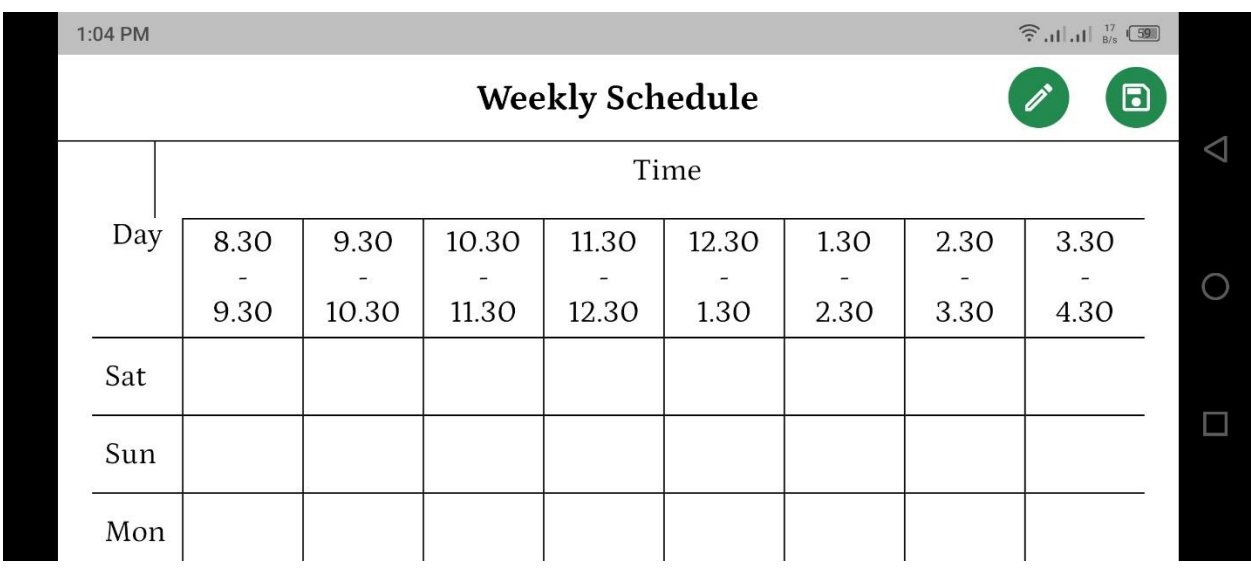

Figure 5.1.7: UI for create routine

**5.1.8 Search ID to get information:** Student get information about teacher from this page.

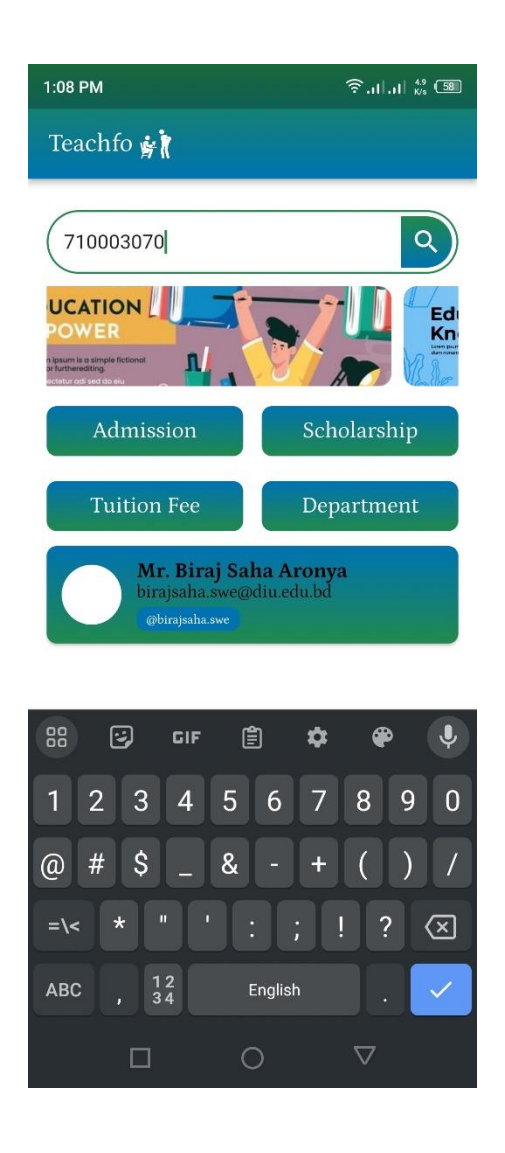

Figure 5.1.7: UI for search id for get information

**5.1.8 Search ID result:** Student get information page.

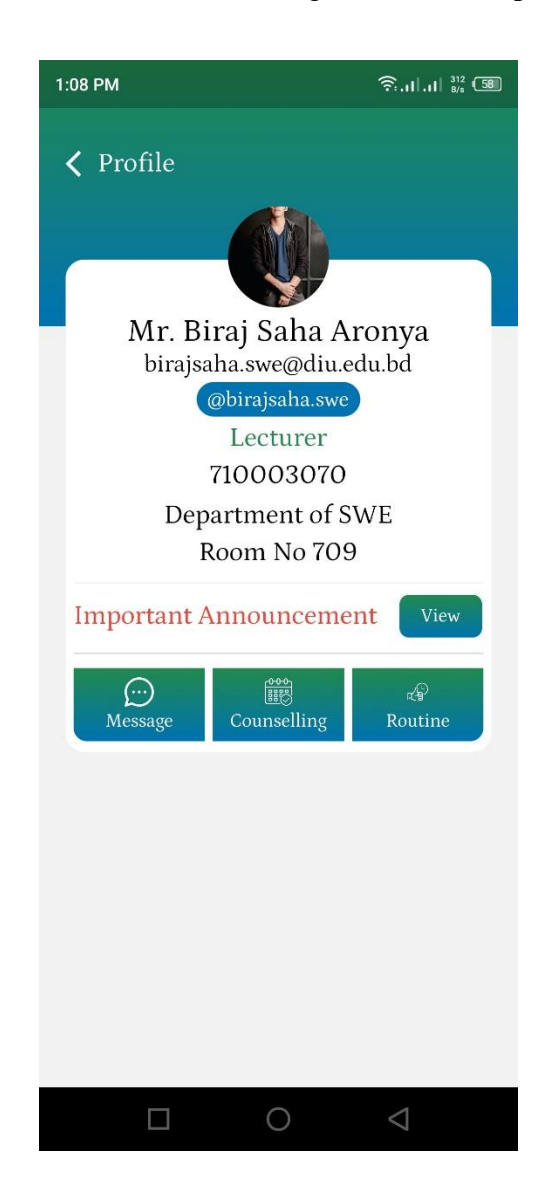

Figure 5.1.8: UI for search result

**5.1.9 Message box:** Conversation between student and teacher.

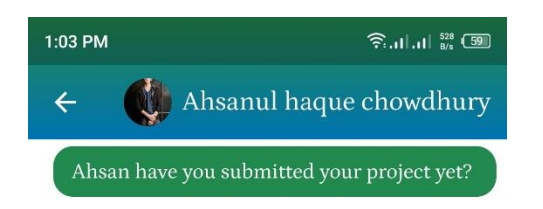

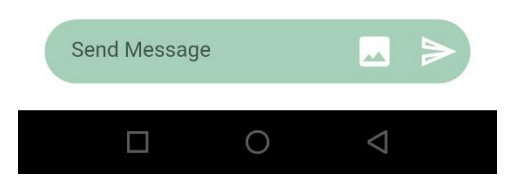

Figure 5.1.9: UI for message box

**Chapter VI TESTING**

76 ©Daffodil International University

#### **Chapter 6:**

## **6 System Testing**

#### **6.1 System Testing**

The testing process assesses a software application's functionality to determine whether it satisfies user needs and finds system flaws.

The significance of system testing

- System testing is the application's initial level of testing.
- Must observe the object of testing, the anticipated result, and the actual input.

● A project lacking a test plan indicates a low-quality system that was produced. It is also unacceptable.

● Data will be used to test the system's capability and determine whether it can manage conditions ranging from simple to extreme.

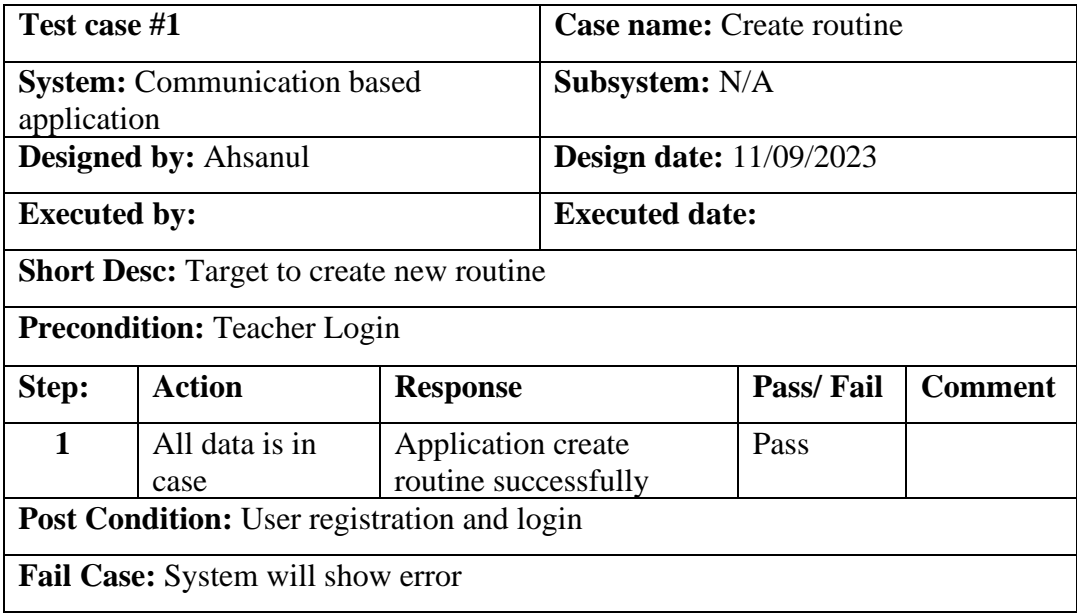

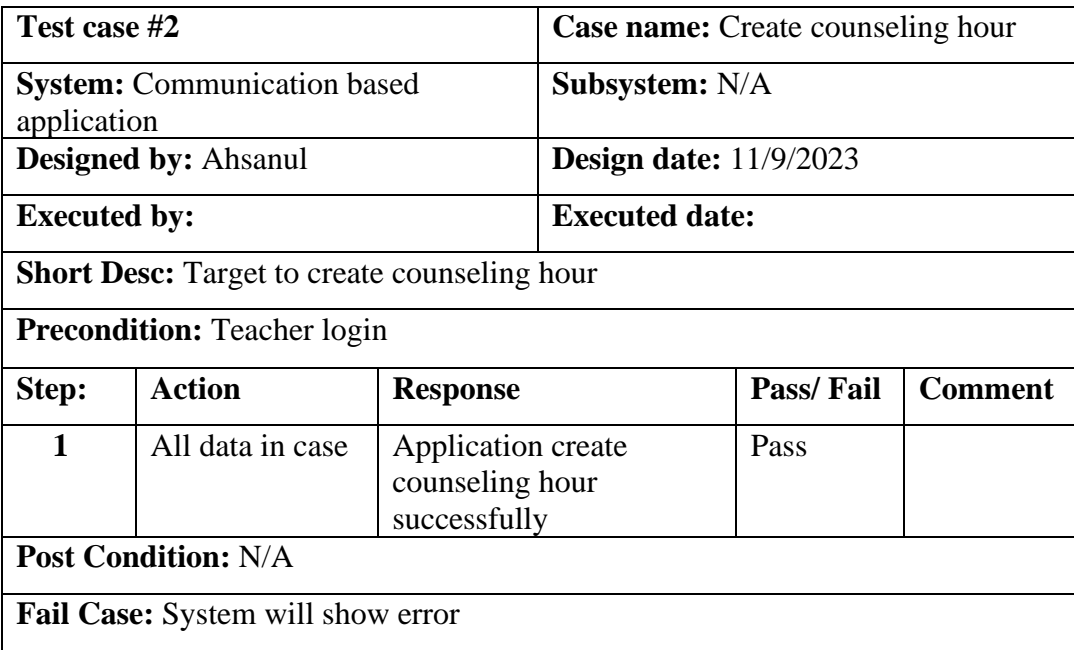

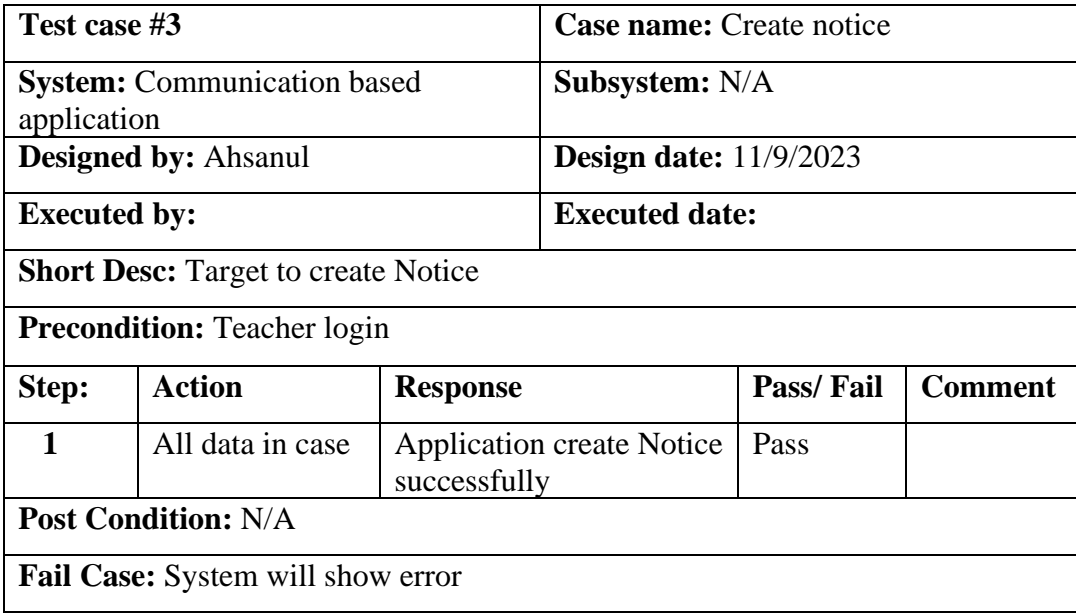

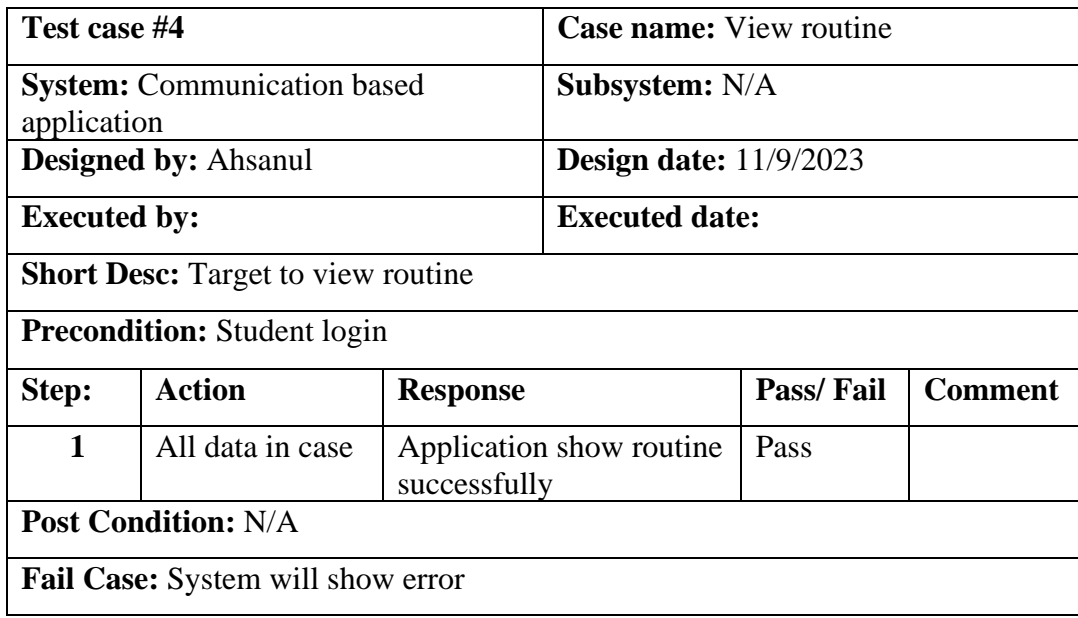

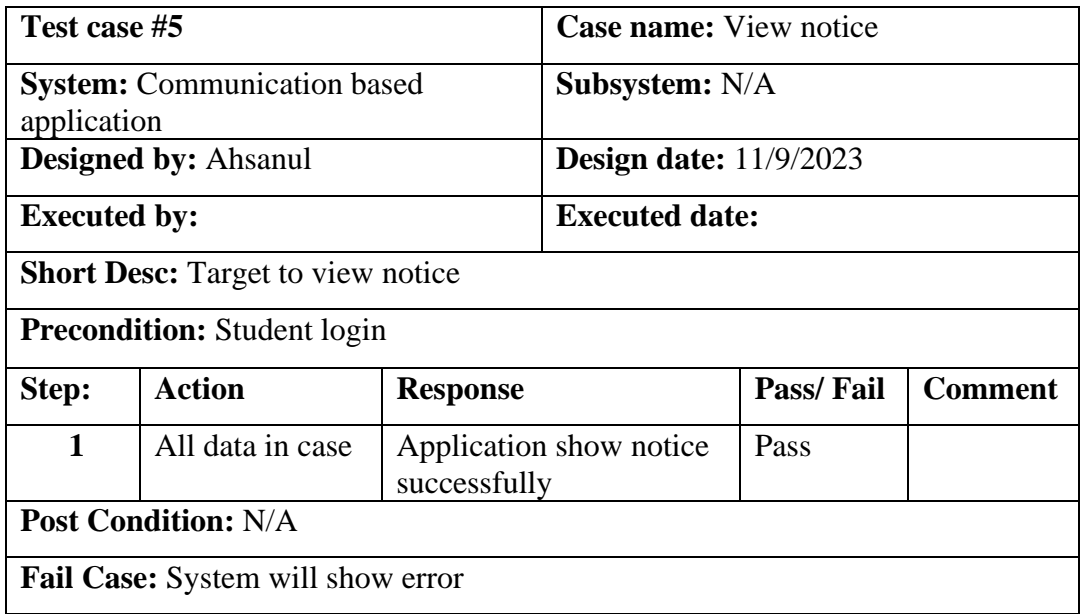

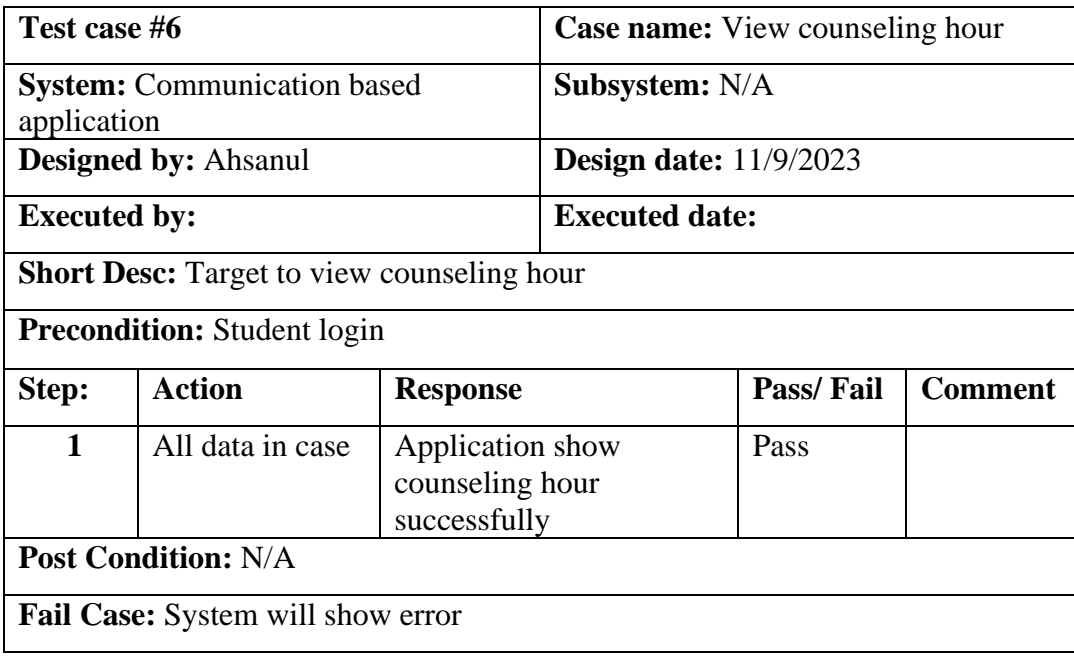

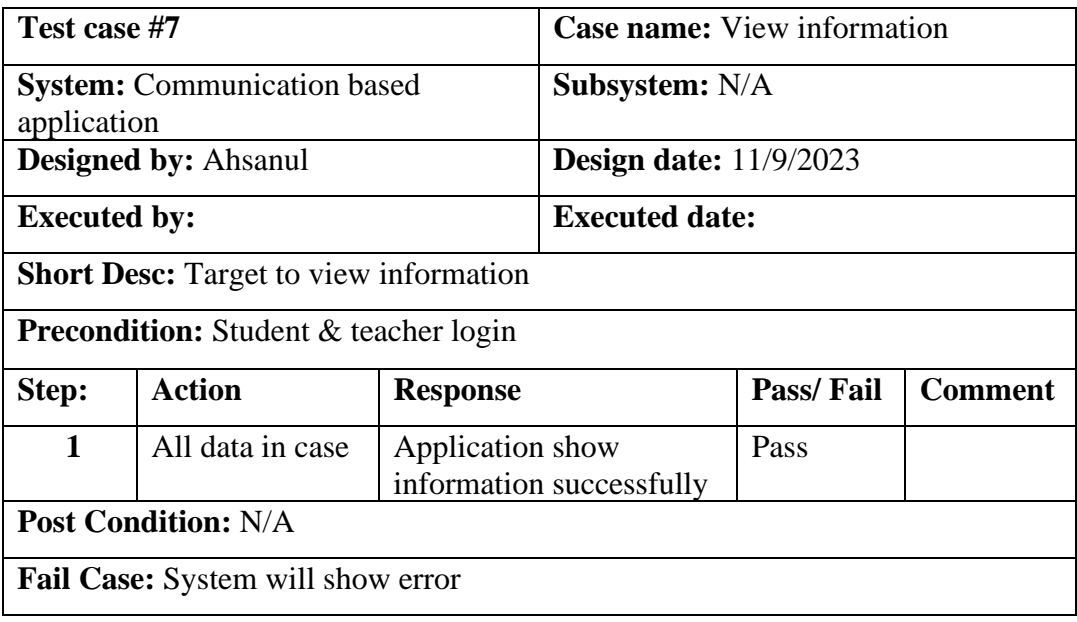

 **Chapter VII CONCLUSION**

82 **82 COLLEGE 2018 COLLEGE 2018 COLLEGE 2019 COLLEGE 2019 COLLEGE 2019 COLLEGE 2019 COLLEGE 2019 COLLEGE 2019 COLLEGE 2019 COLLEGE 2019 COLLEGE 2019 COLLEGE 2019 COLLEGE 2019 COLLEGE 2019 COL** 

**Chapter 7:**

**Project Summary**

#### **7.1 Limitations**

- This system has no way to class time alarm
- No way to print routine or counseling hour schedule

#### **7.2 Obstacle & Achievements**

Obstacle:

• Cop up with new technology

### **Achievements:**

- Learnt a new technology experience
- Build a production level android application.

## **7.3 Future Work**

Even if the system was developed well, there will be some significant changes in the future, such as:

- Multiple admin for different department
- Course wise video for learning
- Quiz system will be added
- IOS device capability will be added

#### **REFERENCES**

- 1. Class manager simple and affordable class admin software classmanager.com Retrieved 1 December 2023 from,<https://classmanager.com/>
- 2. Teacherkit classroom manager teacherkit.com Retrieved 1 December 2023 from, <https://play.google.com/store/apps/details?id=com.teacherkit.app&hl=en&gl=US&pli=1>
- 3. Student for lanschool clasic software lanschool.com Retrieved 1 December 2023 from, [https://play.google.com/store/apps/details?id=com.lanschool.student&hl=en&gl=US](https://play.google.com/store/apps/details?id=com.lanschool.student&hl=en&gl=US%20)
- 4. Inclass software inclass.com Retrieved 1 December 2023 from, <https://play.google.com/store/apps/details?id=com.peoplelink.inclass&hl=en&gl=US>